# **SONY**

# Σύστημα οικιακού κινηματογράφου DVD

Οδηγίες χρήσης

## **ΠΡΟΕΙΔΟΠΟΙΗΣΗ**

#### **Προσοχή – Η χρήση οπτικών οργάνων με το παρόν προϊόν αυξάνει τον κίνδυνο για τα μάτια.**

Μην τοποθετείτε τη συσκευή σε περιορισμένους χώρους, όπως βιβλιοθήκες ή εντοιχισμένα έπιπλα. Για να μειωθεί ο κίνδυνος πυρκαγιάς, μην καλύπτετε το άνοιγμα εξαερισμού της συσκευής με εφημερίδες, τραπεζομάντιλα, κουρτίνες κ.λπ. Μην τοποθετείτε πηγές γυμνής φλόγας, όπως αναμμένα κεριά, επάνω στη συσκευή. Για να μειωθεί ο κίνδυνος πυρκαγιάς ή ηλεκτροπληξίας, μην αφήνετε να στάξουν υγρά ή πιτσιλιές στη συσκευή και μην τοποθετείτε δοχεία που περιέχουν υγρά, όπως για παράδειγμα ανθοδοχεία, επάνω στη συσκευή.

Μην εκθέτετε τις μπαταρίες ή τη συσκευή με εγκαταστημένες τις μπαταρίες σε υπερβολική θερμότητα, όπως ηλιακό φως, φωτιά, κ.λπ. Για να αποφύγετε τους τραυματισμούς, η συσκευή πρέπει να

στερεωθεί καλά στο δάπεδο/τοίχο, σύμφωνα με τις οδηγίες εγκατάστασης.

Μόνο για εσωτερική χρήση.

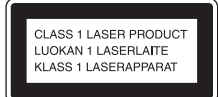

Η συσκευή αυτή έχει ταξινομηθεί ως προϊόν λέιζερ, κλάσης 1 (CLASS 1 LASER). Η σήμανση αυτή βρίσκεται στο πίσω εξωτερικό μέρος της συσκευής.

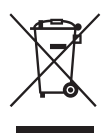

**Απόρριψη παλαιού ηλεκτρικού και ηλεκτρονικού εξοπλισμού (Ισχύει στην** 

#### **Ευρωπαϊκή Ένωση και σε άλλες ευρωπαϊκές χώρες με ξεχωριστά συστήματα διακομιδής)**

Το σύμβολο αυτό στο προϊόν ή στη συσκευασία του υποδεικνύει ότι δεν πρέπει να μεταχειρίζεστε το προϊόν όπως τα κοινά οικιακά απορρίμματα. Αντίθετα, θα πρέπει να παραδίδεται στο κατάλληλο σημείο συλλογής για την ανακύκλωση ηλεκτρικού και ηλεκτρονικού εξοπλισμού. Διασφαλίζοντας τη σωστή απόρριψη αυτού του προϊόντος, βοηθάτε στην πρόληψη πιθανών αρνητικών επιπτώσεων στο περιβάλλον και στην ανθρώπινη υγεία, οι οποίες θα μπορούσαν να προκληθούν από τη μη ενδεδειγμένη διάθεση αυτού του προϊόντος. Η ανακύκλωση των υλικών συμβάλλει στη διατήρηση των φυσικών πόρων. Για περισσότερες πληροφορίες σχετικά με την ανακύκλωση αυτού του προϊόντος, επικοινωνήστε με τις τοπικές αρχές, την υπηρεσία διακομιδής οικιακών απορριμμάτων ή το κατάστημα από το οποίο αγοράσατε το προϊόν.

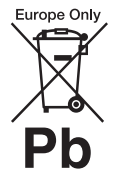

**Απόρριψη μπαταριών (Ισχύει στην Ευρωπαϊκή Ένωση και άλλες ευρωπαϊκές** 

#### **χώρες με ξεχωριστά συστήματα διακομιδής)**

Αυτό το σύμβολο στην μπαταρία ή στη συσκευασία της υποδεικνύει ότι η μπαταρία που παρέχεται με αυτό το προϊόν δεν πρέπει να αντιμετωπίζεται όπως τα κοινά οικιακά απορρίμματα. Σε ορισμένες μπαταρίες, αυτό το σύμβολο χρησιμοποιείται σε συνδυασμό με ένα χημικό σύμβολο. Τα χημικά σύμβολα του υδραργύρου (Hg) ή του μολύβδου (Pb) προστίθενται, αν η μπαταρία περιέχει περισσότερο από 0,0005% υδράργυρο ή 0,004% μόλυβδο. Διασφαλίζοντας τη σωστή απόρριψη αυτών των μπαταριών, βοηθάτε στην πρόληψη πιθανών αρνητικών επιπτώσεων στο

περιβάλλον και την ανθρώπινη υγεία, οι οποίες θα μπορούσαν να προκληθούν από τον ακατάλληλο χειρισμό αυτού του προϊόντος ως αποβλήτου. Η ανακύκλωση των υλικών συμβάλλει στη διατήρηση των φυσικών πόρων. Στην περίπτωση προϊόντων τα οποία, για λόγους ασφαλείας, απόδοσης ή ακεραιότητας δεδομένων, πρέπει να έχουν μόνιμη σύνδεση με μια ενσωματωμένη μπαταρία, η εν λόγω μπαταρία πρέπει να αντικαθίσταται μόνο από εξουσιοδοτημένο προσωπικό. Για να διασφαλίσετε το σωστό χειρισμό της μπαταρίας, παραδώστε το προϊόν, στο τέλος της διάρκειας ζωής του, στο κατάλληλο σημείο συλλογής για την ανακύκλωση ηλεκτρικού και ηλεκτρονικού εξοπλισμού. Για όλες τις άλλες μπαταρίες ανατρέξτε στην ενότητα που αφορά την ασφαλή αφαίρεση της μπαταρίας από το προϊόν. Παραδώστε την μπαταρία στο κατάλληλο σημείο συλλογής για την ανακύκλωση μπαταριών. Για περισσότερες πληροφορίες σχετικά με την ανακύκλωση αυτού του προϊόντος ή της μπαταρίας, επικοινωνήστε με τις τοπικές αρχές, την υπηρεσία διακομιδής οικιακών απορριμμάτων ή το κατάστημα από το οποίο αγοράσατε το προϊόν.

Σημείωση για τους πελάτες: οι ακόλουθες πληροφορίες αφορούν τον εξοπλισμό που πωλείται σε χώρες στις οποίες εφαρμόζονται οι οδηγίες της ΕΕ.

Κατασκευαστής αυτού του προϊόντος είναι η Sony Corporation, 1-7-1 Konan Minato-ku Tokyo, 108-0075 Japan. Ο εξουσιοδοτημένος αντιπρόσωπος όσον αφορά την ηλεκτρομαγνητική συμβατότητα (EMC) και την ασφάλεια του προϊόντος είναι η Sony Deutschland GmbH, Hedelfinger Strasse 61, 70327 Stuttgart, Germany. Για θέματα σέρβις ή εγγύησης, ανατρέξτε στις διευθύνσεις που παρέχονται στα ξεχωριστά έγγραφα σέρβις και εγγύησης.

## <span id="page-2-0"></span>**Προφυλάξεις**

#### **Πηγές τροφοδοσίας ισχύος**

- Η μονάδα δεν είναι αποσυνδεδεμένη από την κεντρική παροχή ρεύματος εφόσον είναι συνδεδεμένη σε μια πρίζα ρεύματος, ακόμα και αν η ίδια η μονάδα είναι απενεργοποιημένη.
- Καθώς η μονάδα συνδέεται με την κεντρική παροχή ρεύματος μέσω του κύριου βύσματος, συνδέστε την σε μια πρίζα ρεύματος με εύκολη πρόσβαση. Αν παρατηρήσετε κάποια ανωμαλία στη μονάδα, αποσυνδέστε αμέσως το κύριο βύσμα από την πρίζα ρεύματος.

#### **Πνευματικά δικαιώματα**

Το σύστημα διαθέτει ενσωματωμένο προσαρμοστικό αποκωδικοποιητή μήτρας περιφερειακού ήχου Dolby\* Digital και Dolby Pro Logic το Σύστημα DTS\*\* Digital Surround.

- \* Κατασκευάζεται κατόπιν αδείας από την Dolby Laboratories.Τα Dolby, Pro Logic και το σύμβολο του διπλού D είναι εμπορικά σήματα της Dolby Laboratories.
- \*\* Κατασκευάζεται κατόπιν αδείας, σύμφωνα με τα διπλώματα ευρεσιτεχνίας Η.Π.Α. #: 5,451,942, 5,956,674, 5,974,380, 5,978,762, 6,487,535 & και άλλα κατοχυρωμένα ή εκκρεμή διπλώματα ευρεσιτεχνίας στις Η.Π.Α. ή διεθνώς. Το DTS και το Σύμβολο είναι κατοχυρωμένα εμπορικά σήματα και το DTS Digital Surround και τα λογότυπα DTS είναι εμπορικά σήματα της DTS, Inc. Στο προϊόν περιλαμβάνεται λογισμικό. © DTS, Inc. Με επιφύλαξη κάθε νόμιμου δικαιώματος.

Το σύστημα διαθέτει τεχνολογία High-Definition Multimedia Interface (HDMITM).Το HDMI, το λογότυπο HDMI και το High-Definition Multimedia Interface είναι εμπορικά σήματα ή κατοχυρωμένα εμπορικά σήματα της HDMI Licensing LLC στις Ηνωμένες Πολιτείες και άλλες χώρες.

Τα λογότυπα "DVD-RW", "DVD-R", "DVD+RW", "DVD+R", "DVD VIDEO" και "CD" είναι εμπορικά σήματα.

Το "BRAVIA" είναι εμπορικό σήμα της Sony Corporation.

Το "PLAYSTATION" είναι εμπορικό σήμα της Sony Computer Entertainment Inc.

Τεχνολογία κωδικοποίησης ήχου MPEG Layer-3 και διπλώματα ευρεσιτεχνίας κατόπιν αδείας της Fraunhofer IIS and Thomson.

Το Windows Media είναι είτε κατοχυρωμένο εμπορικό σήμα είτε εμπορικό σήμα της Microsoft Corporation στις Ηνωμένες Πολιτείες ή/και σε άλλες χώρες. Το προϊόν αυτό περιέχει τεχνολογία που διέπεται από ορισμένα δικαιώματα πνευματικής ιδιοκτησίας της Microsoft. Απαγορεύεται η χρήση ή η διανομή της εν λόγω τεχνολογίας εκτός του προϊόντος χωρίς την κατάλληλη άδεια χρήσης της Microsoft.

#### **Σχετικά με την MPEG-4 Visual**

ΠΑΡΑΧΩΡΕΙΤΑΙ Η ΑΔΕΙΑ ΧΡΗΣΗΣ ΤΟΥ ΠΑΡΟΝΤΟΣ ΠΡΟΪΟΝΤΟΣ ΣΥΜΦΩΝΑ ΜΕ ΤΗΝ ΑΔΕΙΑ MPEG-4 VISUAL PATENT PORTFOLIO LICENSE ΓΙΑ ΤΗΝ ΠΡΟΣΩΠΙΚΗ ΚΑΙ ΜΗ ΕΜΠΟΡΙΚΗ ΧΡΗΣΗ ΑΠΟ ΚΑΤΑΝΑΛΩΤΗ ΓΙΑ ΤΗΝ ΑΠΟΚΩΔΙΚΟΠΟΙΗΣΗ ΒΙΝΤΕΟ, ΣΥΜΦΩΝΑ ΜΕ ΤΟ ΠΡΟΤΥΠΟ MPEG-4 VISUAL ("MPEG-4 VIDEO"), ΤΟ ΟΠΟΙΟ ΕΧΕΙ ΚΩΔΙΚΟΠΟΙΗΘΕΙ ΑΠΟ ΚΑΤΑΝΑΛΩΤΗ, ΑΠΟ ΠΡΟΣΩΠΙΚΗ ΚΑΙ ΜΗ ΕΜΠΟΡΙΚΗ ΔΡΑΣΤΗΡΙΟΤΗΤΑ, Ή/ΚΑΙ ΑΠΟΚΤΗΘΗΚΕ ΑΠΟ ΠΑΡΟΧΕΑ ΒΙΝΤΕΟ ΣΤΟΝ ΟΠΟΙΟ ΕΧΕΙ ΠΑΡΑΧΩΡΗΘΕΙ ΑΠΟ ΤΗΝ MPEG LA ΑΔΕΙΑ ΠΑΡΟΧΗΣ ΒΙΝΤΕΟ MPEG-4.

ΔΕΝ ΠΑΡΑΧΩΡΕΙΤΑΙ ΟΥΤΕ ΣΥΝΑΓΕΤΑΙ ΟΤΙ ΠΑΡΑΧΩΡΕΙΤΑΙ ΚΑΜΙΑ ΑΔΕΙΑ ΧΡΗΣΗΣ ΓΙΑ ΟΠΟΙΑΔΗΠΟΤΕ ΑΛΛΗ ΧΡΗΣΗ. ΠΕΡΙΣΣΟΤΕΡΕΣ ΠΛΗΡΟΦΟΡΙΕΣ, ΣΥΜΠΕΡΙΛΑΜΒΑΝΟΜΕΝΩΝ ΤΩΝ ΠΛΗΡΟΦΟΡΙΩΝ ΓΙΑ ΔΙΑΦΗΜΙΣΤΙΚΗ, ΕΣΩΤΕΡΙΚΗ ΚΑΙ ΕΜΠΟΡΙΚΗ ΧΡΗΣΗ ΚΑΙ ΠΑΡΟΧΗ ΑΔΕΙΩΝ ΧΡΗΣΗΣ, ΜΠΟΡΕΙΤΕ ΝΑ ΛΑΒΕΤΕ ΑΠΟ ΤΗΝ MPEG LA, LLC. ΑΝΑΤΡΕΞΤΕ ΣΤΗΝ ΤΟΠΟΘΕΣΙΑ: HTTP://WWW.MPEGLA.COM

Όλα τα άλλα εμπορικά σήματα είναι εμπορικά σήματα των αντίστοιχων κατόχων.

## <span id="page-2-1"></span>**Σχετικά με τις "Οδηγίες χρήσης"**

- Οι οδηγίες του εγχειριδίου "Οδηγίες χρήσης" περιγράφουν τα κουμπιά του
- τηλεχειριστηρίου. Μπορείτε επίσης να χρησιμοποιήσετε τα κουμπιά της μονάδας, αν έχουν το ίδιο ή παρόμοιο όνομα με εκείνα του τηλεχειριστηρίου.
- Τα στοιχεία του Μενού Ελέγχου ενδέχεται να ποικίλλουν, ανάλογα με την περιοχή.
- Ο όρος "DVD" μπορεί να χρησιμοποιηθεί ως γενικός όρος για τα DVD VIDEO, DVD+RW/DVD+R και DVD-RW/DVD-R.
- Η προεπιλεγμένη ρύθμιση για τα μενού είναι υπογραμμισμένη.

## **Πίνακας περιεχομένων**

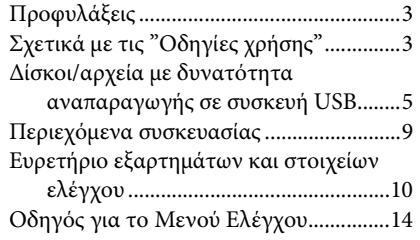

### **[Ξεκινώντας](#page-16-0)**

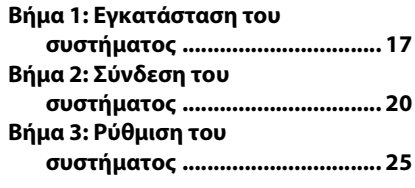

### **[Αναπαραγωγή](#page-27-0)**

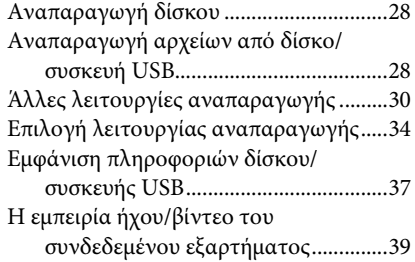

## **[Ραδιοφωνικός δέκτης](#page-39-0)**

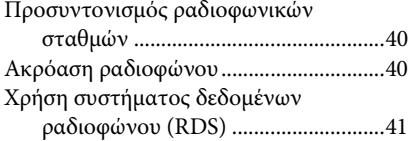

### **[Ηχητικό εφέ](#page-41-0)**

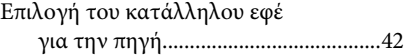

### **[Χρήσιμες λειτουργίες](#page-42-0)**

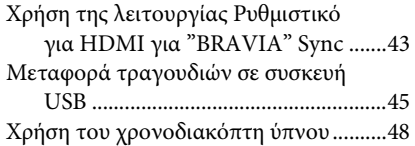

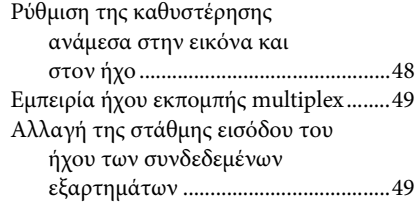

### **[Ρυθμίσεις](#page-49-0)**

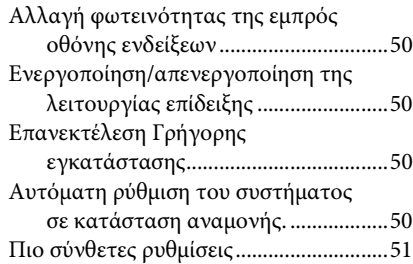

## **[Πρόσθετες πληροφορίες](#page-56-0)**

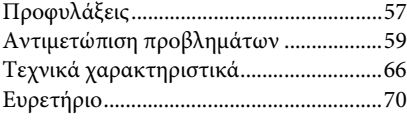

## <span id="page-4-0"></span>**Δίσκοι/αρχεία με δυνατότητα αναπαραγωγής σε συσκευή USB**

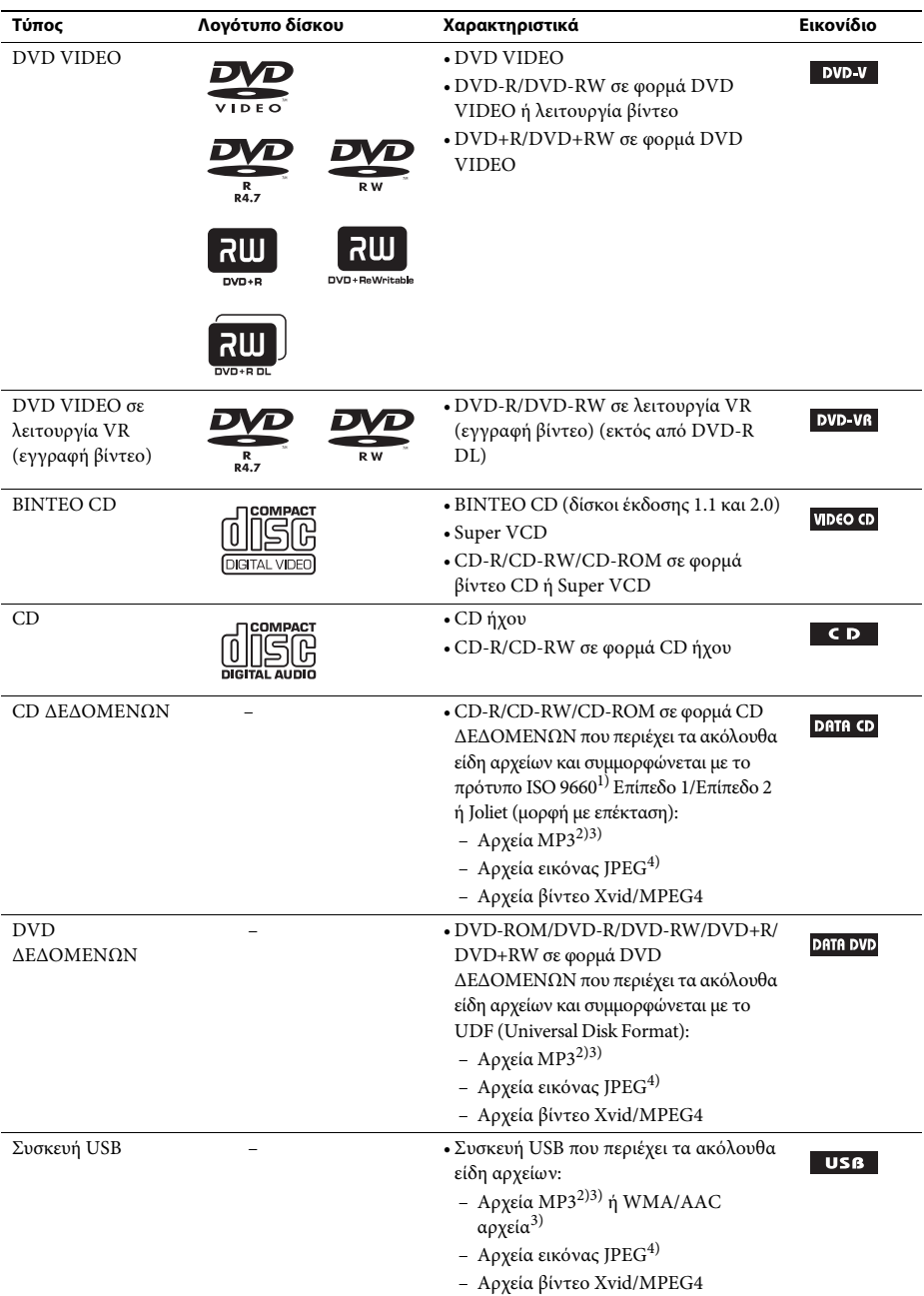

- $1)$ Λογική μορφή αρχείων και φακέλων σε CD-ROM, που προσδιορίζεται από τον ISO (International Organization for Standardization - Διεθνής οργανισμός τυποποίησης).
- 2)Η MP3 (MPEG1 Audio Layer 3) είναι μια τυπική μορφή για συμπιεσμένα αρχεία ήχου που προσδιορίζεται από τον ISO/MPEG. Τα αρχεία MP3 πρέπει να έχουν τη μορφή MPEG1 Audio Layer 3.
- 3)Δεν είναι δυνατή η αναπαραγωγή αρχείων με προστασία πνευματικών δικαιωμάτων (Διαχείριση ψηφιακών δεδομένων) από το σύστημα.
- 4)Τα αρχεία εικόνας JPEG πρέπει να συμμορφώνονται με τη μορφή αρχείου εικόνας DCF. (DCF "Κανόνας σχεδίασης για σύστημα αρχείων κάμερας": Τα πρότυπα εικόνας για τις ψηφιακές κάμερες διέπονται από την Japan Electronics and Information Technology Industries Association (JEITA).)

#### **Σημειώσεις για τους δίσκους**

Αυτό το προϊόν έχει σχεδιαστεί για την αναπαραγωγή δίσκων που συμμορφώνονται με το πρότυπο Compact Disc (CD).

Οι δίσκοι DualDisc και ορισμένοι δίσκοι μουσικής που έχουν κωδικοποιηθεί με τεχνολογίες προστασίας πνευματικών δικαιωμάτων δεν συμμορφώνονται με το πρότυπο Compact Disc (CD). Επομένως, οι εν λόγω δίσκοι ίσως να μην είναι συμβατοί με αυτό το προϊόν.

## **Παράδειγμα δίσκων οι οποίοι δεν είναι δυνατό να αναπαραχθούν από το σύστημα**

Δεν είναι δυνατή η αναπαραγωγή από το σύστημα των εξής δίσκων:

- CD-ROM/CD-R/CD-RW πέραν όσων έχουν εγγραφεί στα φορμά που αναφέρονται στη σελίδα [5](#page-4-0)
- CD-ROM εγγεγραμμένο σε φορμά CD ΦΩΤΟΓΡΑΦΙΑΣ
- Τμήμα δεδομένων του CD-Extra
- Δίσκος CD Graphics
- DVD ήχου
- Super Audio CD
- CD ΔΕΔΟΜΕΝΩΝ/DVD ΔΕΔΟΜΕΝΩΝ που δεν περιέχουν αρχεία MP3, αρχεία εικόνας JPEG, αρχεία βίντεο Xvid ή αρχεία βίντεο MPEG4
- CD ΔΕΔΟΜΕΝΩΝ/DVD ΔΕΔΟΜΕΝΩΝ που έχουν δημιουργηθεί σε φορμά Packet Write
- DVD-RAM
- Δίσκος Blu-ray

Επίσης, δεν είναι δυνατή η αναπαραγωγή από το σύστημα των εξής δίσκων:

- DVD ΒΙΝΤΕΟ με διαφορετικό κωδικό περιοχής [\(σελίδα 7\)](#page-6-0)
- Δίσκοι που δεν έχουν το τυπικό σχήμα (π.χ. κάρτα, καρδιά)
- Δίσκοι με χαρτιά ή αυτοκόλλητα επάνω τους
- Δίσκοι με κολλητικές ταινίες ή υπολείμματα κολλητικής ταινίας.

### **Σημειώσεις για τα CD-R/CD-RW/DVD-R/DVD-RW/DVD+R/DVD+RW**

Σε ορισμένες περιπτώσεις, οι δίσκοι CD-R/CD-RW/DVD-R/DVD-RW/DVD+R/DVD+RW δεν είναι δυνατό να αναπαραχθούν σε αυτό το σύστημα, λόγω της ποιότητας εγγραφής ή της φυσικής κατάστασης του δίσκου, των χαρακτηριστικών της συσκευής εγγραφής και του λογισμικού συγγραφής. Δεν θα γίνει αναπαραγωγή του δίσκου, αν ο δίσκος δεν έχει οριστικοποιηθεί σωστά. Για περισσότερες πληροφορίες, ανατρέξτε στις οδηγίες χρήσης της συσκευής εγγραφής.

Έχετε υπόψη ότι ορισμένες λειτουργίες αναπαραγωγής ίσως να μην λειτουργούν με κάποιους δίσκους DVD+RW/DVD+R, ακόμα και αν έχει γίνει σωστά η οριστικοποίηση. Σε αυτή την περίπτωση,

προβάλλετε το δίσκο με κανονική αναπαραγωγή. Επίσης, δεν είναι δυνατή η αναπαραγωγή ορισμένων δίσκων CD ΔΕΔΟΜΕΝΩΝ/DVD ΔΕΔΟΜΕΝΩΝ που έχουν δημιουργηθεί σε φορμά Packet Write.

## **Σημειώσεις για τα CD πολλαπλών περιόδων λειτουργίας (Multi Session CD)**

- Αυτό το σύστημα μπορεί να αναπαράγει CD πολλαπλών περιόδων λειτουργίας (Multi Session CD), όταν στην πρώτη περίοδο λειτουργίας περιλαμβάνεται κάποιο αρχείο MP3. Επόμενα αρχεία MP3 που έχουν εγγραφεί σε μεταγενέστερες περιόδους λειτουργίας μπορούν επίσης να αναπαραχθούν.
- Αυτό το σύστημα μπορεί να αναπαράγει CD πολλαπλών περιόδων λειτουργίας (Multi Session CD), όταν στην πρώτη περίοδο λειτουργίας περιλαμβάνεται κάποιο αρχείο εικόνας JPEG. Επόμενα αρχεία εικόνας JPEG που έχουν εγγραφεί σε μεταγενέστερες περιόδους λειτουργίας μπορούν επίσης να αναπαραχθούν.
- Αν στην πρώτη περίοδο λειτουργίας έχουν εγγραφεί αρχεία MP3 και αρχεία εικόνας JPEG σε φορμά CD μουσικής ή βίντεο CD, αναπαράγεται μόνο η πρώτη περίοδος λειτουργίας.

## <span id="page-6-0"></span>**Κωδικός περιοχής**

Στο πίσω μέρος της μονάδας είναι τυπωμένος ένας κωδικός περιοχής του συστήματος. Είναι δυνατή η αναπαραγωγή μόνο των DVD που φέρουν τον ίδιο κωδικό περιοχής.

Είναι επίσης δυνατή η αναπαραγωγή στο σύστημα DVD VIDEO με τη σήμανση **.**.

Αν προσπαθήσετε να αναπαραγάγετε οποιοδήποτε άλλο DVD VIDEO, θα εμφανιστεί στην οθόνη της τηλεόρασης το μήνυμα [Η αναπαραγωγή απαγορεύεται λόγω περιορισμού ζώνης περιοχής.]. Ανάλογα με το DVD VIDEO, ίσως να μην εμφανιστεί ένδειξη κωδικού περιοχής, ακόμα και αν δεν επιτρέπεται η αναπαραγωγή του DVD VIDEO λόγω περιορισμών περιοχής.

## **Σημειώσεις για τις λειτουργίες αναπαραγωγής ενός DVD ή ΒΙΝΤΕΟ CD**

Ορισμένες λειτουργίες αναπαραγωγής ενός DVD ή ΒΙΝΤΕΟ CD ενδέχεται να έχουν οριστεί σκόπιμα από τους κατασκευαστές του λογισμικού. Εφόσον αυτό το σύστημα αναπαραγάγει ένα DVD ή ΒΙΝΤΕΟ CD σύμφωνα με τα περιεχόμενα δίσκου που έχουν σχεδιάσει οι κατασκευαστές λογισμικού, ορισμένες δυνατότητες αναπαραγωγής ίσως να μην είναι διαθέσιμες. Διαβάστε τις οδηγίες λειτουργίας του DVD ή του ΒΙΝΤΕΟ CD.

## **Σημειώσεις για τα αρχεία με δυνατότητα αναπαραγωγής**

• Το σύστημα μπορεί να αναγνωρίσει έως 200 φακέλους, συμπεριλαμβανομένων των άλμπουμ (φακέλων) που δεν περιέχουν αρχεία ήχου, αρχεία εικόνας JPEG ή αρχεία βίντεο. Όταν υπάρχουν περισσότεροι από 200 φάκελοι στο CD ΔΕΔΟΜΕΝΩΝ/DVD ΔΕΔΟΜΕΝΩΝ/συσκευήUSB ή περισσότερα από 150 αρχεία σε ένα φάκελο, οι φάκελοι/αρχεία που αναγνωρίζονται από το σύστημα διαφέρουν, ανάλογα με τη διαμόρφωση του φακέλου.

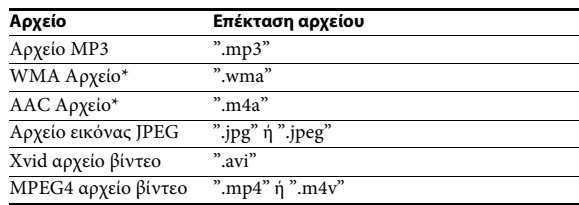

• Είναι δυνατή η αναπαραγωγή από το σύστημα των εξής αρχείων:

\* Μόνο σε συσκευή USB.

Το σύστημα θα επιχειρήσει να αναπαραγάγει οποιαδήποτε δεδομένα έχουν τις παραπάνω επεκτάσεις, ακόμα και αν έχουν τη μορφή MP3/WMA/AAC/JPEG/Xvid/MPEG4. Η αναπαραγωγή αυτών των δεδομένων ενδέχεται να προκαλέσει ένα δυνατό ήχο που θα μπορούσε να καταστρέψει το σύστημα των ηχείων.

- Στις ακόλουθες περιπτώσεις, ενδέχεται να αυξηθεί ο χρόνος που απαιτείται μέχρι την έναρξη της αναπαραγωγής:
	- όταν γίνεται εγγραφή CD ΔΕΔΟΜΕΝΩΝ/DVD ΔΕΔΟΜΕΝΩΝ/συσκευήςUSB με περίπλοκη δενδρική δομή.
	- όταν έχουν μόλις αναπαραχθεί αρχεία ήχου, αρχεία εικόνας JPEG ή αρχεία βίντεο που βρίσκονται σε άλλον φάκελο.
- Ανάλογα με τη μορφή αρχείων, δεν είναι δυνατή η αναπαραγωγή ορισμένων αρχείων CD ΔΕΔΟΜΕΝΩΝ/DVD ΔΕΔΟΜΕΝΩΝ/συσκευώνUSB από το σύστημα.
- Το σύστημα μπορεί να αναπαραγάγει αρχεία σε βάθος μέχρι 8 φακέλων.
- Το σύστημα ίσως να μην είναι σε θέση να αναπαραγάγει ένα αρχείο ήχου, ένα αρχείο εικόνας JPEG ή ένα αρχείο βίντεο, ανάλογα με τον τύπο του αρχείου.
- Τα αρχεία που έχουν εγγραφεί σε συσκευές, όπως οι υπολογιστές, ίσως να μην αναπαραχθούν με τη σειρά με την οποία εγγράφηκαν.
- Οι φάκελοι που δεν περιέχουν αρχεία ήχου, αρχεία εικόνας JPEG ή αρχεία βίντεο παρακάμπτονται.
- Δεν παρέχεται καμία εγγύηση όσον αφορά τη συμβατότητα όλου του λογισμικού κωδικοποίησης/ εγγραφής, των συσκευών εγγραφής και των πολυμέσων εγγραφής με το MP3/WMA/AAC.
- Δεν παρέχεται καμία εγγύηση όσον αφορά τη συμβατότητα όλου του λογισμικού κωδικοποίησης/ εγγραφής, των συσκευών εγγραφής και των πολυμέσων εγγραφής με το MPEG4.
- Ίσως να μην είναι δυνατή η τήρηση της σειράς αναπαραγωγής, ανάλογα με το λογισμικό που χρησιμοποιείται για τη δημιουργία του αρχείου ήχου, του αρχείου εικόνας JPEG ή του αρχείου βίντεο, ή αν υπάρχουν περισσότεροι από 200 φάκελοι ή περισσότερα από 150 αρχεία σε κάθε φάκελο.

## **Σημειώσεις για τις συσκευές USB**

- Αυτό το σύστημα υποστηρίζει συσκευές Mass Storage Class (MSC).
- Δεν παρέχεται καμία εγγύηση όσον αφορά τη λειτουργία αυτού του συστήματος με όλες τις συσκευές ή μνήμες USB.
- Παρόλο που υπάρχει ποικιλία σύνθετων λειτουργιών για τις συσκευές USB, τα περιεχόμενα με δυνατότητα αναπαραγωγής των συσκευών USB που είναι συνδεδεμένες στο σύστημα είναι μόνο μουσική, φωτογραφίες και βίντεο. Για λεπτομέρειες, ανατρέξτε στις οδηγίες λειτουργίας της συσκευής USB.
- Όταν εισάγεται μια συσκευή USB, το σύστημα διαβάζει όλα τα αρχεία της συσκευής USB. Αν υπάρχουν πολλοί φάκελοι ή αρχεία στη συσκευή USB, ίσως χρειαστεί αρκετή ώρα για να ολοκληρωθεί η ανάγνωση της συσκευής USB.
- Μην συνδέετε το σύστημα και μια συσκευή USB μέσω διανομέα USB.
- Με ορισμένες συσκευές USB, ίσως να υπάρξει καθυστέρηση πριν από την εκτέλεση κάποιας λειτουργίας από το σύστημα.
- Η σειρά αναπαραγωγής του συστήματος ενδέχεται να διαφέρει από τη σειρά αναπαραγωγής της συνδεδεμένης συσκευής USB.
- Πριν να αφαιρέσετε μια συσκευή USB, να απενεργοποιείτε πάντα το σύστημα. Η αφαίρεση της συσκευής USB ενώ είναι ενεργοποιημένο το σύστημα ενδέχεται να καταστρέψει τα δεδομένα της συσκευής USB.
- Πριν να χρησιμοποιήσετε μια συσκευή USB, βεβαιωθείτε ότι δεν υπάρχουν αρχεία με ιούς στη συσκευή USB.

## <span id="page-8-0"></span>**Περιεχόμενα συσκευασίας**

#### **Κύρια μονάδα**

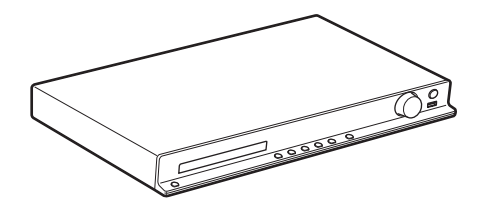

#### **Συσκευασίες ηχείων**

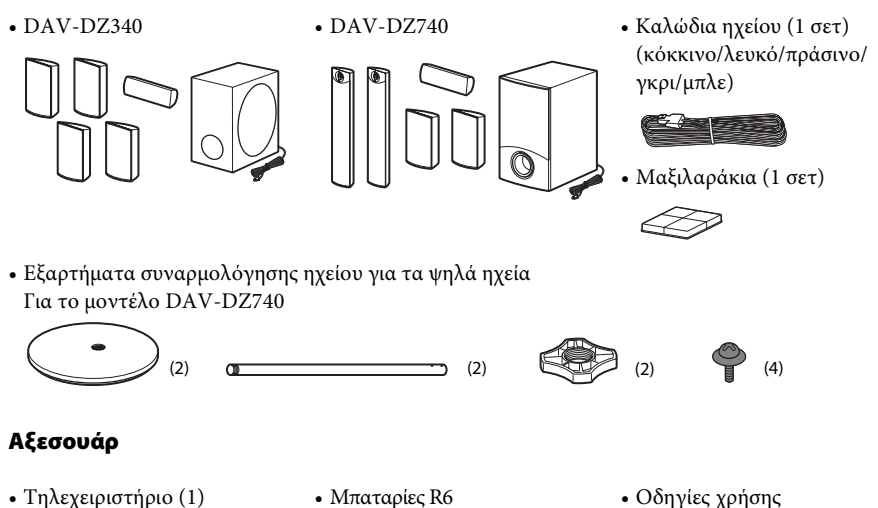

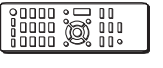

• Ενσύρματη κεραία FM (1)

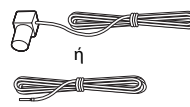

(μέγεθος AA) (2)

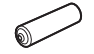

- Οδηγίες χρήσης
- Οδηγός γρήγορης εγκατάστασης
- Οδηγός εγκατάστασης ηχείων (DAV-DZ740 μόνο)

## <span id="page-9-0"></span>**Ευρετήριο εξαρτημάτων και στοιχείων ελέγχου**

Για περισσότερες πληροφορίες, ανατρέξτε στις σελίδες που υποδεικνύονται στις παρενθέσεις.

## **Εμπρός όψη**

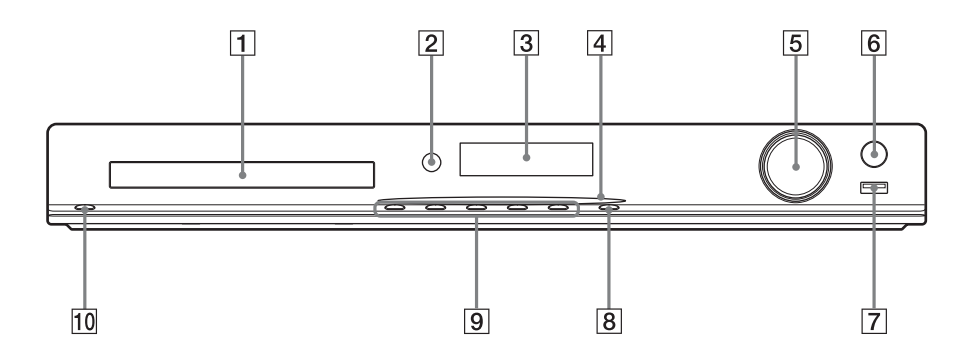

#### A **Υποδοχή δίσκου**

#### B **Αισθητήρας τηλεχειρισμού**

Λαμβάνει το σήμα του τηλεχειριστηρίου. Όταν χρησιμοποιείτε το τηλεχειριστήριο, έχετέ το στραμμένο προς τα εδώ.

#### C **Εμπρός οθόνη ενδείξεων**

D **Ενδεικτική λυχνία ισχύος (DAV-DZ740 μόνο)**

Ανάβει όταν είναι ενεργοποιημένο το σύστημα.

- E **Στοιχείο ελέγχου VOLUME** Ρυθμίζει την ένταση ήχου του συστήματος.
- F **REC TO USB [\(σελίδα 45\)](#page-44-1)**

Μεταφέρει κομμάτια/αρχεία MP3/ προγράμματα ραδιοφώνου σε μια συσκευή USB.

Ανάβει κατά τη μεταφορά κομματιών/ αρχείων MP3/ προγραμμάτων ραδιοφώνου.

G **Θύρα (USB) [\(σελίδα 28\)](#page-27-3)**

Χρησιμοποιείται για τη σύνδεση μιας συσκευής USB.

#### **B** FUNCTION

Επιλέγει την πηγή αναπαραγωγής.

#### I **Κουμπιά λειτουργίας αναπαραγωγής**  $\triangle$  (άνοιγμα/κλείσιμο)

Ανοίγει ή κλείνει την υποδοχή δίσκου.

N **(αναπαραγωγή)**

Εκκινεί ή επανεκκινεί την αναπαραγωγή.

 $\blacksquare$  (διακοπή)

Διακόπτει την αναπαραγωγή και απομνημονεύει το σημείο διακοπής (σημείο συνέχισης).

#### .**/**> **(προηγούμενο/επόμενο)**

Μετάβαση στο προηγούμενο/επόμενο κεφάλαιο, κομμάτι ή αρχείο.

10 |/<sup>()</sup> (ενεργοποίηση/αναμονή) Ενεργοποιεί τη μονάδα ή την θέτει σε κατάσταση αναμονής.

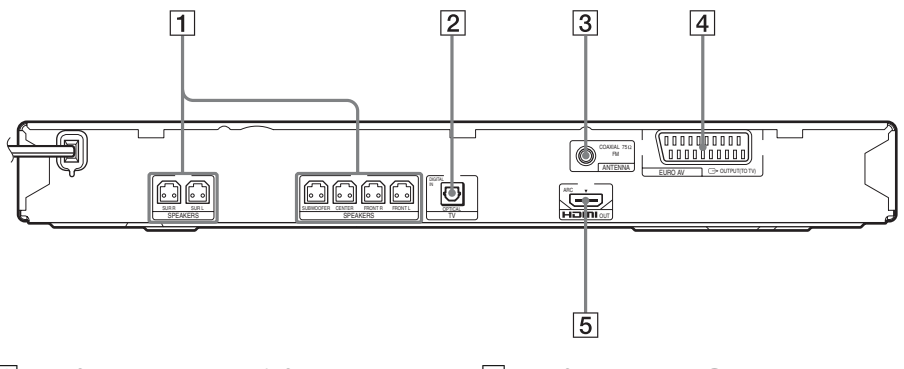

- A **Υποδοχές SPEAKERS [\(σελίδα 20\)](#page-19-1)**
- B **Υποδοχή TV (DIGITAL IN OPTICAL) [\(σελίδα 21\)](#page-20-0)**
- C **Υποδοχή ANTENNA (COAXIAL 75**Ω **FM) [\(σελίδα 23\)](#page-22-0)**
- $\boxed{4}$  Υποδοχή EURO AV  $\ominus$  OUTPUT (TO TV) **[\(σελίδα 21\)](#page-20-0)**
- E **Υποδοχή HDMI OUT [\(σελίδα 21\)](#page-20-0)**

## **Τηλεχειριστήριο**

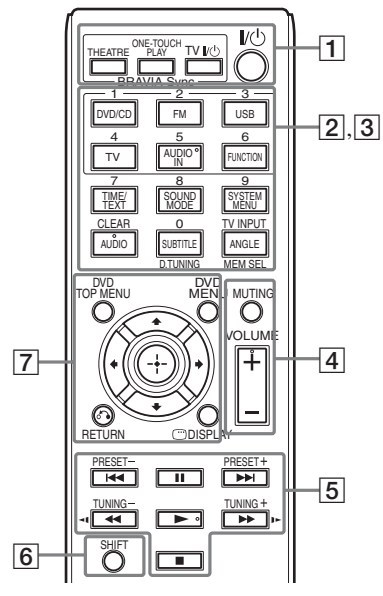

Τα κουμπιά αριθμός 5/AUDIO IN, VOLUME +, AUDIO και  $\blacktriangleright$  έχουν μια ανάγλυφη κουκκίδα. Χρησιμοποιήστε την ανάγλυφη κουκκίδα κατά το χειρισμό του τηλεχειριστηρίου.

#### A **THEATRE [\(σελίδα 43\)](#page-42-2)**

Μεταβαίνει αυτόματα στη βέλτιστη λειτουργία βίντεο για την παρακολούθηση ταινιών.

Ανάλογα με την τηλεόραση, αυτή η λειτουργία ίσως να μην είναι διαθέσιμη.

#### **ONE-TOUCH PLAY [\(σελίδα 43\)](#page-42-2)**

Ενεργοποιεί την αναπαραγωγή με ένα άγγιγμα.

#### **TV** "**/**1 **(ενεργοποίηση/αναμονή)\***

Ενεργοποιεί την τηλεόραση ή τη θέτει σε κατάσταση αναμονής.

#### "**/**1 **(ενεργοποίηση/αναμονή) [\(σελίδα 25\)](#page-24-1)**

Ενεργοποιεί το σύστημα ή το θέτει σε κατάσταση αναμονής.

B Τα ακόλουθα κουμπιά έχουν ασπρόμαυρες ετικέτες κειμένου:

#### **Κουμπιά επιλογής λειτουργίας (σελίδες [28,](#page-27-4) [39,](#page-38-1) [40](#page-39-3))**

Επιλέξτε την πηγή αναπαραγωγής. Το σύστημα ενεργοποιείται αυτόματα, όταν πιέζετε το κουμπί επιλογής λειτουργίας ενώ είναι το σύστημα απενεργοποιημένο.

**DVD/CD**

**FM**

**USB**

**TV**

#### **FUNCTION**

Επιλέγει τις λειτουργίες σε σειρά.

#### **TIME/TEXT [\(σελίδα 37\)](#page-36-1)**

Αλλάζει τις πληροφορίες στην εμπρός οθόνη ενδείξεων.

#### **SOUND MODE [\(σελίδα 42\)](#page-41-2)**

Επιλέγει την κατάσταση ήχου.

#### **SYSTEM MENU (σελίδες [40](#page-39-3), [48,](#page-47-2) [50](#page-49-5))**

Εισέρχεται στο μενού του συστήματος.

**AUDIO [\(σελίδα 32\)](#page-31-0)** Επιλέγει μορφή/κομμάτι ήχου.

#### **SUBTITLE [\(σελίδα 32\)](#page-31-1)**

Επιλέγει τη γλώσσα των υποτίτλων, όταν έχουν εγγραφεί σε ένα DVD VIDEO υπότιτλοι σε πολλές γλώσσες.

#### **ANGLE [\(σελίδα 32\)](#page-31-2)**

Μεταβαίνει σε άλλες γωνίες προβολής, όταν έχουν εγγραφεί σε ένα DVD VIDEO πολλές γωνίες προβολής.

**D.TUNING [\(σελίδα 40\)](#page-39-4)** Επιλέγει ραδιοφωνικές συχνότητες.

#### **MEM SEL (σελίδες [28,](#page-27-3) [45](#page-44-1))**

Επιλέγει τον αριθμό μνήμης της συσκευής USB για αναπαραγωγή ή μεταφορά.

C Τα ακόλουθα κουμπιά έχουν ροζ ετικέτες κειμένου και λειτουργούν όταν πιέζετε παρατεταμένα το SHIFT  $(6)$ :

#### **Αριθμητικά κουμπιά (σελίδες [31,](#page-30-0) [40](#page-39-4))**

Εισάγουν τους αριθμούς τίτλου/κεφαλαίου, ραδιοφωνικές συχνότητες κ.λπ.

#### **CLEAR (σελίδες [30](#page-29-1), [34](#page-33-1), [48\)](#page-47-3)**

Εκκαθαρίζει το πεδίο εισαγωγής.

#### **TV INPUT\***

Αλλάζει την πηγή εισόδου της τηλεόρασης.

#### **A** MUTING

Απενεργοποιεί προσωρινά τον ήχο.

#### **VOLUME +/– (σελίδα [28](#page-27-4))**

Ρυθμίζει την ένταση του ήχου.

## E **Κουμπιά λειτουργίας αναπαραγωγής**

Ανατρέξτε στην ενότητα ["Άλλες](#page-29-1)  [λειτουργίες αναπαραγωγής" \(σελίδα 30\)](#page-29-1).

#### .**/**> **(προηγούμενο/επόμενο)**

m**/**M **(γρήγορη επαναφορά/γρήγορη προώθηση)**

**/ (αργή αναπαραγωγή)**

N **(αναπαραγωγή)**

X **(παύση)**

**■** (διακοπή)

#### **Κουμπιά λειτουργίας ραδιοφώνου**

Ανατρέξτε στην ενότητα ["Ακρόαση](#page-39-4)  [ραδιοφώνου" \(σελίδα 40\)](#page-39-4).

#### **PRESET +/–**

**TUNING +/–**

#### **6** SHIFT

Πιέστε παρατεταμένα αυτό το κουμπί, για να χρησιμοποιήσετε τα κουμπιά με τις ροζ ετικέτες κειμένου  $(3)$ .

#### G **DVD TOP MENU [\(σελίδα 33\)](#page-32-0)**

Ανοίγει ή κλείνει το Κύριο μενού του DVD.

#### **DVD MENU [\(σελίδα 33\)](#page-32-0)**

Ανοίγει ή κλείνει το μενού του DVD.

#### $\leftarrow$ /1/ $\downarrow$ / $\rightarrow$

Μετακινεί την επισήμανση σε ένα εμφανιζόμενο στοιχείο.

#### **(ENTER)**

Εισέρχεται στο επιλεγμένο στοιχείο.

#### O **RETURN [\(σελίδα 29\)](#page-28-0)**

Επιστρέφει στην προηγούμενη ένδειξη.

#### **DISPLAY (σελίδες [14,](#page-13-0) [25,](#page-24-2) [28](#page-27-3), [30](#page-29-1), [34,](#page-33-1) [43,](#page-42-2) [45,](#page-44-1) [51](#page-50-1))**

Εμφανίζει πληροφορίες αναπαραγωγής στην οθόνη της τηλεόρασης.

Λειτουργεί μόνο με τηλεοράσεις Sony. Ανάλογα με την τηλεόραση, ίσως να μην είστε σε θέση να χρησιμοποιήσετε κάποια κουμπιά.

#### **Σημείωση**

• Το κουμπί AUDIO IN δεν λειτουργεί σε αυτό το μοντέλο.

#### **Τοποθέτηση μπαταριών**

Τοποθετήστε δύο μπαταρίες R6 (μέγεθος AA) (παρέχονται), αντιστοιχίζοντας τα άκρα  $\oplus$  και  $\ominus$  των μπαταριών με τις ενδείξεις στο εσωτερικό του διαμερίσματος.

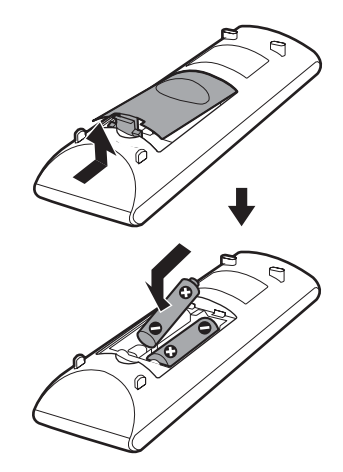

#### **Σημείωση**

- Μην αφήνετε το τηλεχειριστήριο σε πολύ ζεστά ή υγρά σημεία.
- Μην συνδυάζετε παλιές με καινούριες μπαταρίες.
- Μην ρίχνετε ξένα σώματα στο τηλεχειριστήριο, ιδιαίτερα όταν αντικαθιστάτε τις μπαταρίες.
- Αν δεν πρόκειται να χρησιμοποιήσετε το τηλεχειριστήριο για μεγάλο χρονικό διάστημα, αφαιρέστε τις μπαταρίας, για να αποφύγετε τυχόν βλάβες από διαρροή και διάβρωση των μπαταριών.

## <span id="page-13-0"></span>**Οδηγός για το Μενού Ελέγχου**

Μπορείτε να χρησιμοποιήσετε το Μενού Ελέγχου, για να επιλέξετε μια λειτουργία και να δείτε σχετικές πληροφορίες.

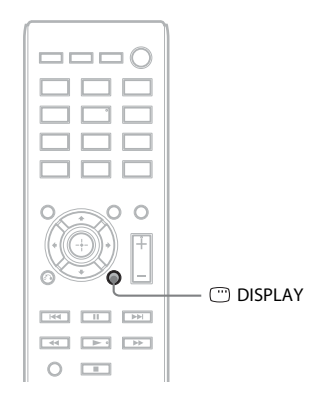

#### **Πιέστε DISPLAY ενώ χρησιμοποιείτε τη λειτουργία "DVD/CD" ή τη λειτουργία "USB".**

Κάθε φορά που πιέζετε DISPLAY, το Μενού Ελέγχου αλλάζει:  $\textcircled{1} \rightarrow \textcircled{2} \rightarrow \textcircled{3} \rightarrow \textcircled{1} \rightarrow \text{...}$ 

- 1 Μενού Ελέγχου 1
- 2 Μενού Ελέγχου 2 (εμφανίζεται όταν είναι διαθέσιμο)
- 3 Απενεργοποίηση του Μενού Ελέγχου

## **Μενού Ελέγχου**

Παράδειγμα: Μενού Ελέγχου 1 κατά την αναπαραγωγή DVD VIDEO.

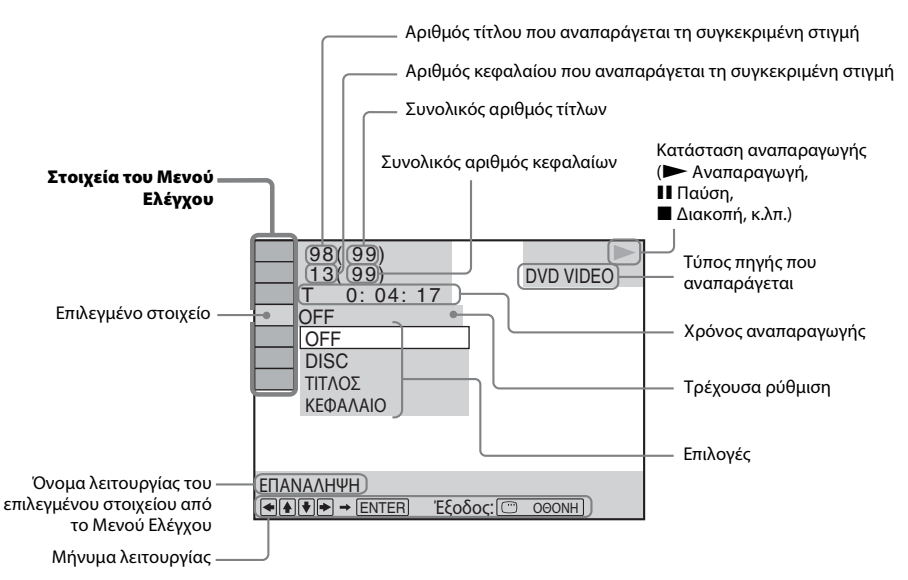

#### **Λίστα στοιχείων του Μενού Ελέγχου**

Τα Μενού Ελέγχου 1 και 2 εμφανίζουν διαφορετικά στοιχεία, ανάλογα με την πηγή. Για λεπτομέρειες, ανατρέξτε στις σελίδες που εμφανίζονται στις παρενθέσεις, στον παρακάτω πίνακα.

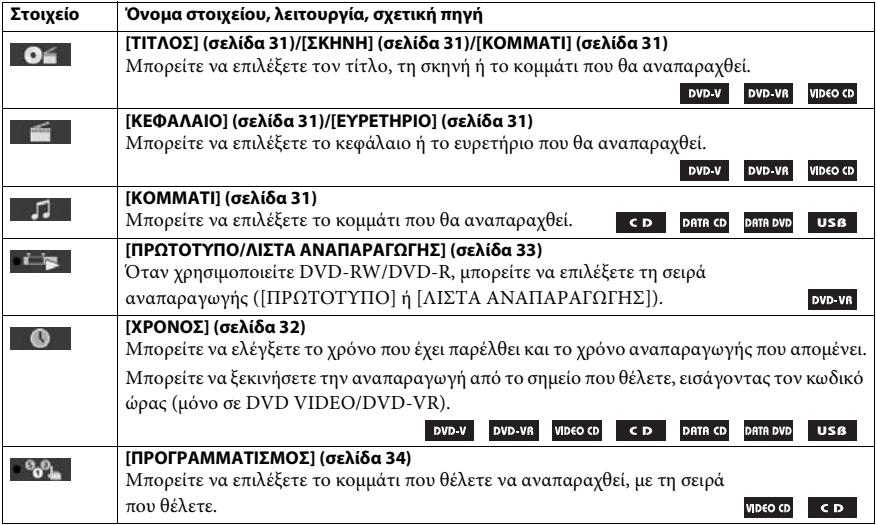

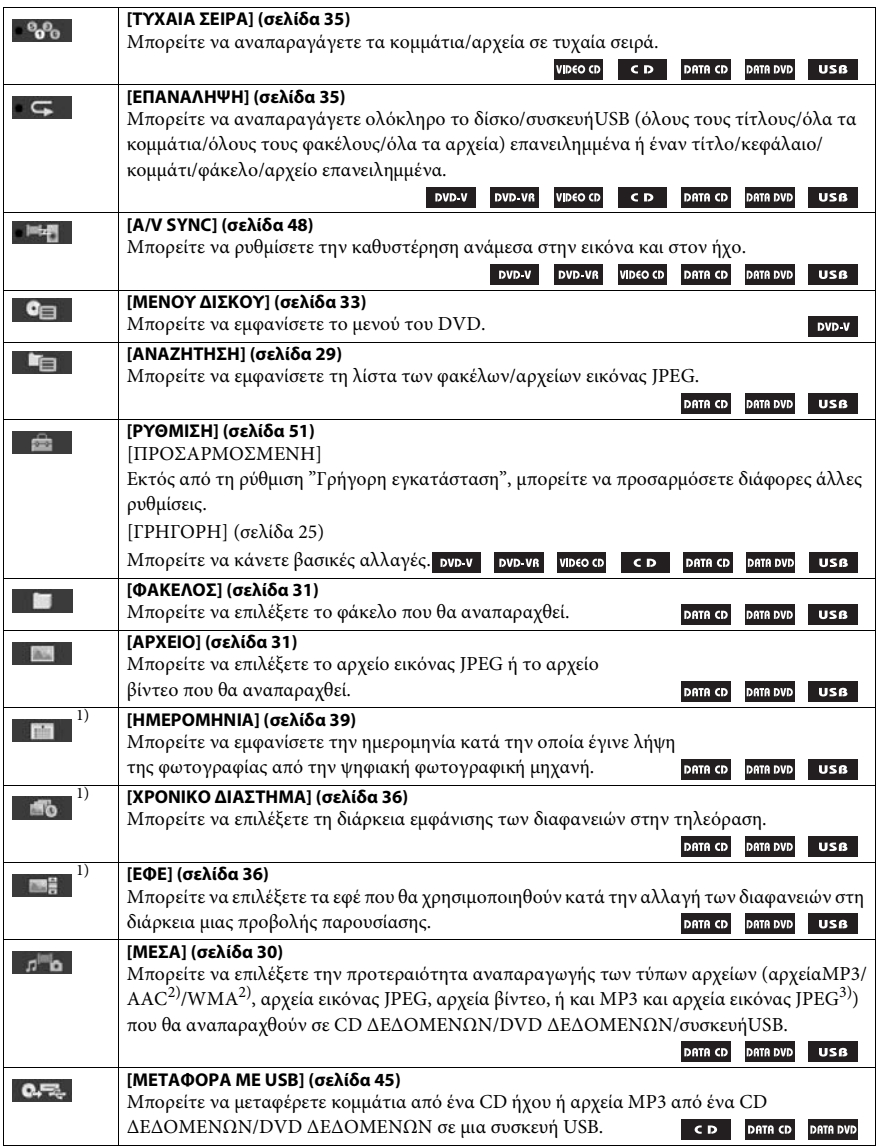

 $^{1)}$ Αυτά τα στοιχεία δεν εμφανίζονται κατά την αναπαραγωγή CD ΔΕΔΟΜΕΝΩΝ/DVD ΔΕΔΟΜΕΝΩΝ/ συσκευήςUSB με αρχεία βίντεο.

 $^{2)}$ Μόνο σε συσκευή USB.

3)Μόνο σε CD ΔΕΔΟΜΕΝΩΝ/DVD ΔΕΔΟΜΕΝΩΝ.

#### **Συμβουλή**

• Η ενδεικτική λυχνία του εικονιδίου του Μενού Ελέγχου ανάβει με κίτρινο χρώμα **το θρ. του του του ε**πιλέγετε , οποιοδήποτε στοιχείο εκτός από το [OFF] (μόνο [ΠΡΟΓΡΑΜΜΑΤΙΣΜΟΣ], [ΤΥΧΑΙΑ ΣΕΙΡΑ], [ΕΠΑΝΑΛΗΨΗ] και [A/V SYNC]). Η ενδεικτική λυχνία [ΠΡΩΤΟΤΥΠΟ/ΛΙΣΤΑ ΑΝΑΠΑΡΑΓΩΓΗΣ] ανάβει με κίτρινο χρώμα, όταν επιλέγετε [ΛΙΣΤΑ ΑΝΑΠΑΡΑΓΩΓΗΣ] (προεπιλεγμένη ρύθμιση).

## <span id="page-16-1"></span><span id="page-16-0"></span>**Βήμα 1: Εγκατάσταση του συστήματος**

## **Τοποθέτηση του συστήματος**

Εγκαταστήστε το σύστημα, σύμφωνα με την παρακάτω εικόνα.

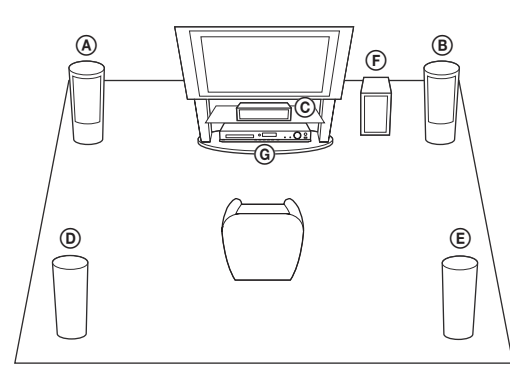

- A Εμπρός ηχείο (L (αριστερά))
- B Εμπρός ηχείο (R (δεξιά))
- C Κεντρικό ηχείο
- D Ηχείο περιφερειακού ήχου (L (αριστερό))
- E Ηχείο περιφερειακού ήχου R (δεξί))
- F Υπογούφερ
- G Μονάδα

#### **Τοποθέτηση μαξιλαριών στο υπογούφερ**

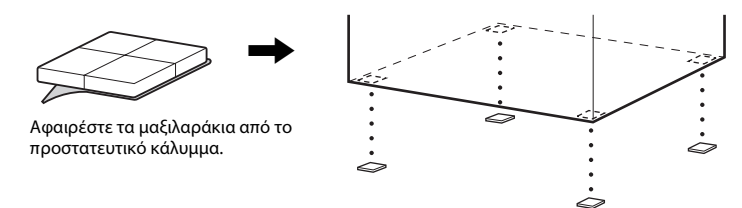

#### **Σημείωση**

• Τοποθετήστε με προσοχή τα ηχεία ή/και τις βάσεις των ηχείων που είναι προσαρτημένες σε αυτά σε δάπεδα που έχουν υποβληθεί σε ειδική κατεργασία (κερί, λάδι, γυάλισμα κ.λπ.), καθώς μπορεί να δημιουργηθούν κηλίδες ή αποχρωματισμός.

## **Συναρμολόγηση ηχείων**

#### *(DAV-DZ740 μόνο)*

Για τη συναρμολόγηση των ηχείων, ανατρέξτε στον παρεχόμενο "Οδηγό εγκατάστασης ηχείων".

## **Εγκατάσταση ηχείων σε τοίχο**

#### **Προσοχή**

- Απευθυνθείτε σε ένα σιδηροπωλείο ή έναν εγκαταστάτη για πληροφορίες σχετικά με το υλικό του τοίχου ή τις βίδες που πρέπει να χρησιμοποιήσετε.
- Χρησιμοποιήστε βίδες που είναι κατάλληλες για το υλικό και την αντοχή του τοίχου. Επειδή οι τοίχοι από γυψοσανίδα είναι ιδιαίτερα εύθραυστοι, προσαρμόστε τις βίδες σε μια δοκό. Εγκαταστήστε τα ηχεία σε μια κατακόρυφη και επίπεδη επιφάνεια, σε κάποιο ενισχυμένο σημείο.
- Η Sony δεν φέρει καμία ευθύνη για ατυχήματα ή βλάβες που οφείλονται σε ακατάλληλη εγκατάσταση, ανεπαρκή αντοχή του τοίχου ή εσφαλμένη τοποθέτηση των βιδών, σε φυσικές καταστροφές κ.λπ.
- **1 Συνδέστε το καλώδιο του ηχείου με τον έγχρωμο σωλήνα στην υποδοχή** 3 **το καλώδιο του ηχείου χωρίς έγχρωμο σωλήνα στην υποδοχή** #**.**

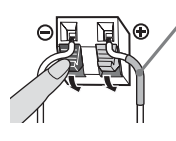

Έγχρωμος σωλήνας Εμπρός αριστερό ηχείο (L): Λευκό Εμπρός δεξί ηχείο (R): Κόκκινο Κεντρικό ηχείο: Πράσινο Αριστερό περιφερειακό ηχείο (L): Μπλε Δεξί περιφερειακό ηχείο (R): Γκρι

**2 Ετοιμάστε τις βίδες (δεν παρέχονται) που είναι κατάλληλες για την οπή στο πίσω μέρος κάθε ηχείου. Δείτε τις εικόνες παρακάτω.**

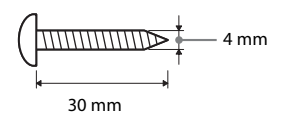

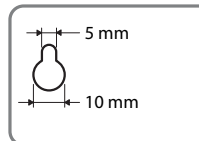

Οπή στο πίσω μέρος 5 mm του ηχείου

## **3 Βιδώστε τις βίδες στον τοίχο και κρεμάστε το ηχείο.**

#### **Βάθος βιδωμένης βίδας**

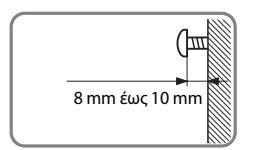

#### **Για το κεντρικό ηχείο**

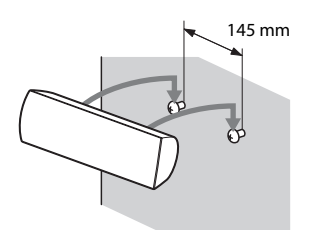

Ø ናን 400 mm  $\bullet$ 

**Για τα ψηλά ηχεία (DAV-DZ740 μόνο)**

**Για τα μικρά ηχεία**

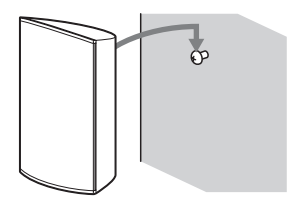

## <span id="page-19-0"></span>**Βήμα 2: Σύνδεση του συστήματος**

## <span id="page-19-1"></span>**Σύνδεση ηχείων**

**1 Συνδέστε το καλώδιο του ηχείου με τον έγχρωμο σωλήνα στην υποδοχή** 3 **το καλώδιο του ηχείου χωρίς έγχρωμο σωλήνα στην υποδοχή** #**.**

Το καλώδιο του ηχείου του υπογούφερ είναι στερεωμένο στο υπογούφερ.

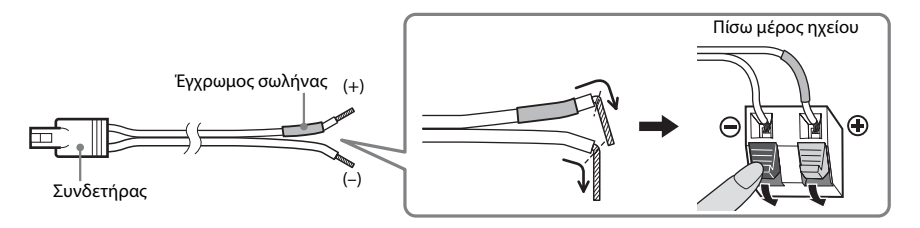

#### **Σημείωση**

- Φροντίστε να μην πιαστεί η μόνωση του καλωδίου του ηχείου (ελαστική επικάλυψη) στους ακροδέκτες του ηχείου.
- **2 Τοποθετήστε τους συνδετήρες των καλωδίων του ηχείου στις αντίστοιχες χρωματικές υποδοχές SPEAKERS της μονάδας, μέχρι να ασφαλίσουν στη θέση τους.**

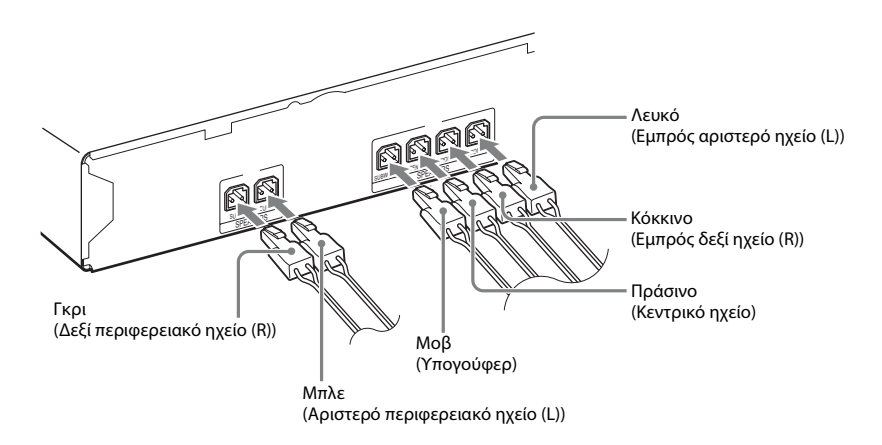

## <span id="page-20-1"></span><span id="page-20-0"></span>**Σύνδεση τηλεόρασης/αποκωδικοποιητή**

#### **Σύνδεση μόνο σε τηλεόραση**

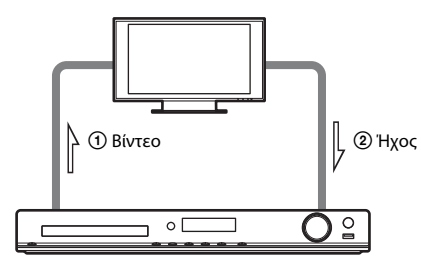

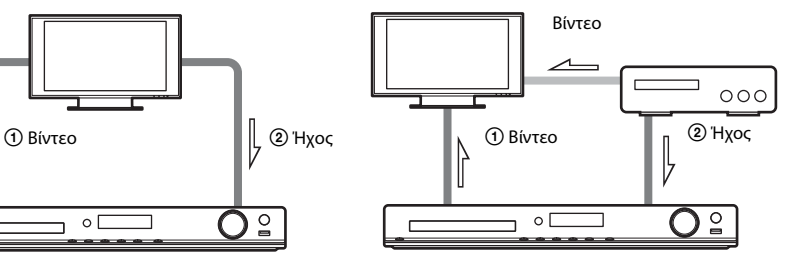

**Σύνδεση σε τηλεόραση και αποκωδικοποιητή**

#### 1 **Σύνδεση βίντεο στην τηλεόραση**

Ανάλογα με τις υποδοχές της τηλεόρασης, επιλέξτε μία από τις μεθόδους σύνδεσης.

#### **■ Μέθοδος 1: Σύνδεση μέσω καλωδίου SCART (EURO AV) (δεν παρέχεται)**

Είναι η βασική σύνδεση και στέλνει σήματα βίντεο και ήχου (αναλογική στερεοφωνική).

#### x **Μέθοδος 2: Σύνδεση μέσω καλωδίου HDMI (δεν παρέχεται)**

Η ποιότητα της εικόνας βελτιώνεται σε σύγκριση με τη Μέθοδο 1.

Αν η τηλεόρασή σας είναι συμβατή με τη λειτουργία Audio Return Channel, αυτή η σύνδεση στέλνει επίσης και σήμα ψηφιακού ήχου από την τηλεόραση. Δεν χρειάζεται ξεχωριστή σύνδεση ήχου, για να ακούτε τον ήχο της τηλεόρασης. Για λεπτομέρειες σχετικά με τη λειτουργία Audio Return Channel, ανατρέξτε στην ενότητα ["Λήψη του σήματος ψηφιακού ήχου της τηλεόρασης" \(σελίδα 44\)](#page-43-0).

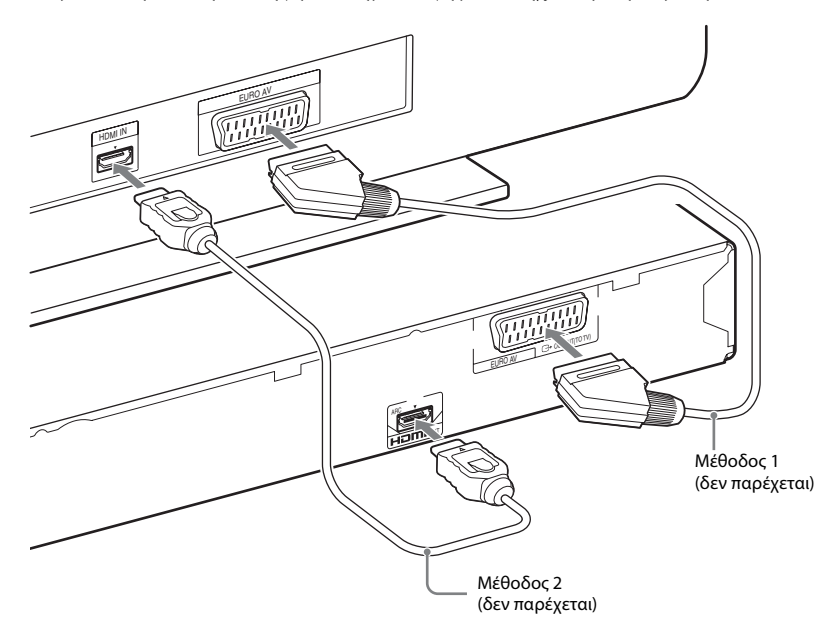

### 2 **Σύνδεση του ήχου από τηλεόραση/αποκωδικοποιητή**

Για να ακούτε τον ήχο της τηλεόρασης ή του αποκωδικοποιητή μέσω του συστήματος, επιλέξτε μία από τις μεθόδους σύνδεσης.

#### x **Μέθοδος 1: Σύνδεση μέσω καλωδίου SCART (EURO AV) (δεν παρέχεται) (μόνο για σύνδεση τηλεόρασης)**

Για αυτήν τη σύνδεση, ανατρέξτε στη Μέθοδο 1 της ενότητας "1 Σύνδεση του βίντεο στην τηλεόραση".

#### x **Μέθοδος 2: Σύνδεση μέσω ψηφιακού οπτικού καλωδίου (δεν παρέχεται)**

Αυτή η σύνδεση στέλνει ένα σήμα ψηφιακού ήχου από την τηλεόραση/αποκωδικοποιητή. Για να έχετε πολυκάναλο ήχο, κάντε αυτήν τη σύνδεση καθώς και τη σύνδεση της Μεθόδου 1.

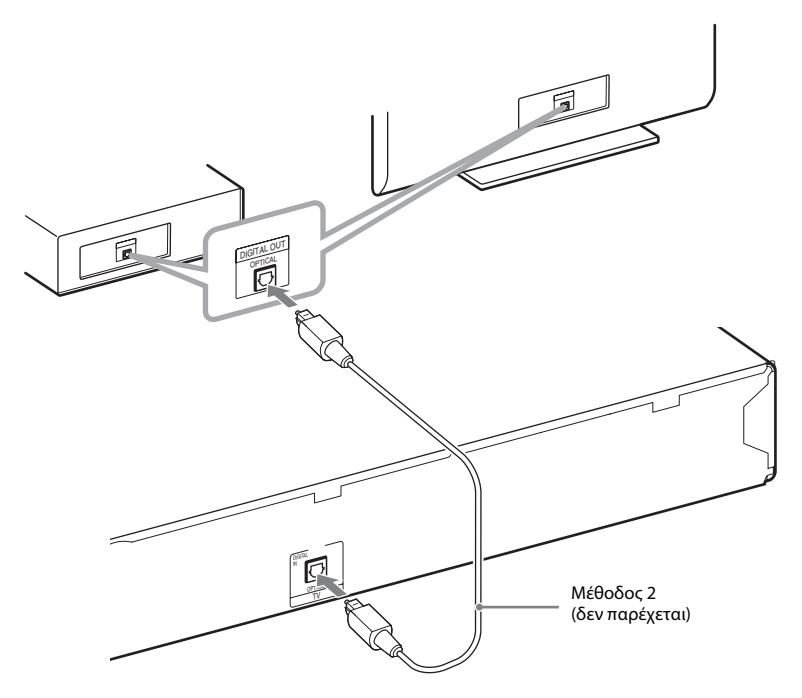

#### **Σημείωση**

• Το σύστημα δέχεται ψηφιακά και αναλογικά σήματα. Τα ψηφιακά σήματα έχουν προτεραιότητα έναντι των αναλογικών σημάτων. Αν διακοπεί το ψηφιακό σήμα, έπειτα από λίγα δευτερόλεπτα γίνεται επεξεργασία του αναλογικού σήματος.

#### **Συμβουλή**

• Δεν μπορείτε να συνδέσετε άλλο εξάρτημα, όπως συσκευή VCR, ψηφιακό δορυφορικό δέκτη ή PlayStation, στην υποδοχή TV εκτός από την τηλεόραση.

## <span id="page-22-0"></span>**Σύνδεση κεραίας**

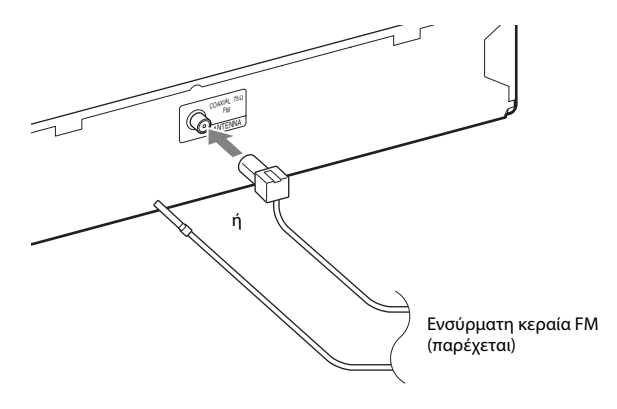

#### **Σημείωση**

• Αφού συνδέστε την ενσύρματη κεραία FM, εκτείνετέ την και κρατήστε την σε όσο το δυνατόν πιο οριζόντια θέση.

## **Σύνδεση καλωδίου τροφοδοσίας (παροχής ρεύματος)**

### **1 Συνδέστε το καλώδιο τροφοδοσίας (παροχής ρεύματος).**

Η επίδειξη εμφανίζεται στην εμπρός οθόνη ενδείξεων.

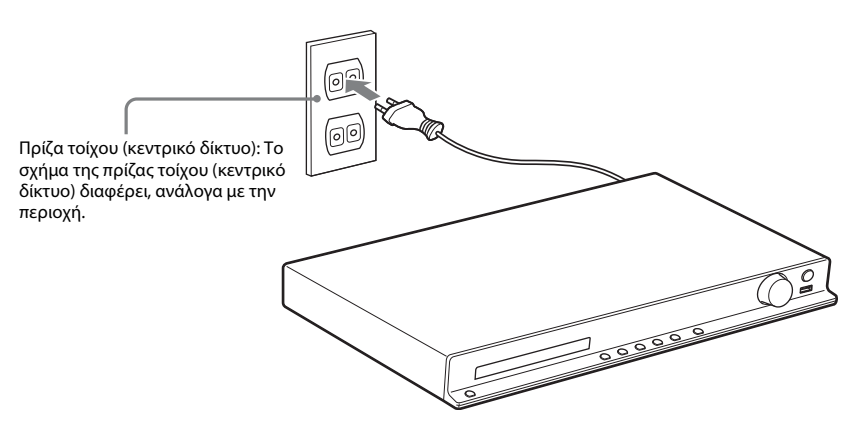

**2 Πιέστε το** "**/**1 **στο τηλεχειριστήριο, για να ενεργοποιήσετε το σύστημα, και, στη συνέχεια, πιέστε ξανά το** "**/**1**, για να απενεργοποιήσετε την επίδειξη.**

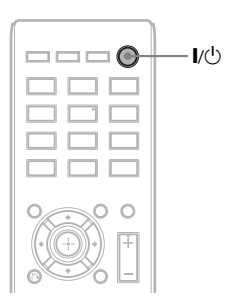

## Ξεκινώντας **Ξεκινώντας**

## <span id="page-24-1"></span><span id="page-24-0"></span>**Βήμα 3: Ρύθμιση του συστήματος**

## <span id="page-24-2"></span>**Εκτέλεση Γρήγορης εγκατάστασης**

Τα στοιχεία που εμφανίζονται ποικίλλουν, ανάλογα με την περιοχή και το μοντέλο.

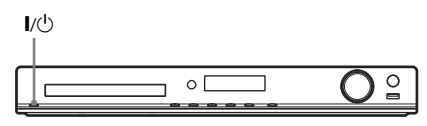

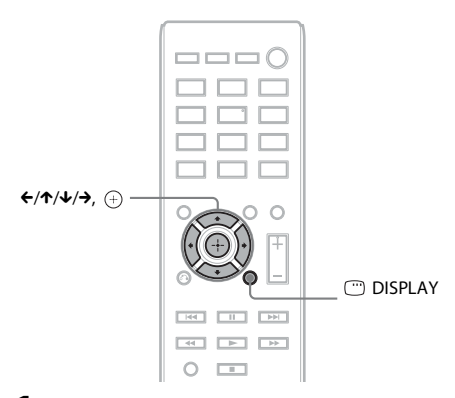

- **1 Ενεργοποιήστε την τηλεόραση.**
- **2 Ανοίξτε τον επιλογέα εισόδου στην τηλεόραση, ώστε το σήμα από το σύστημα να εμφανιστεί στην οθόνη της τηλεόρασης.**
- **3 Πιέστε το** "**/**1**, για να ενεργοποιήσετε το σύστημα.**
- **4** Πιέστε το ⊕, χωρίς να εισαγάγετε δίσκο **ή να συνδέσετε συσκευή USB.**

**SONY** 

Home Theatre System

Για τη λειτουργία ΓΡΗΓΟΡΗ ΕΓΚΑΤΑΣΤΑΣΗ: ENTER Για διαγραφή αυτού του µηνύµατος: CLEAR

#### **Σημείωση**

• Αν δεν εμφανιστεί αυτό το μήνυμα, πιέστε DVD/CD. Αν δεν εμφανιστεί και πάλι αυτό το μήνυμα, επανεμφανίστε την οθόνη της Γρήγορης εγκατάστασης [\(σελίδα 50\).](#page-49-6)

**5 Πιέστε τα** X**/**x**, για να επιλέξετε γλώσσα, και, στη συνέχεια, πιέστε το**  $\oplus$ **.** 

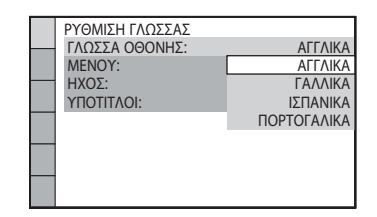

**6 Πιέστε τα** X**/**x**, για να επιλέξετε τη ρύθμιση που αντιστοιχεί στον τύπο της τηλεόρασής σας, και, στη συνέχεια, πιέστε το**  $\oplus$ **.** 

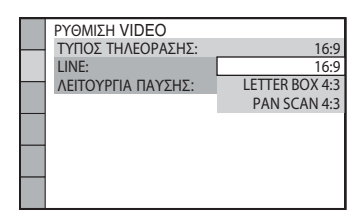

- [16:9]: Αυτός ο λόγος διαστάσεων προορίζεται για τηλεοράσεις ευρείας οθόνης ή για τυπική τηλεόραση 4:3 με λειτουργία ευρείας οθόνης [\(σελίδα 52\).](#page-51-0)
- $\bullet$  [LETTER BOX 4:3] ή [PAN SCAN 4:3]: Αυτός ο λόγος διαστάσεων προορίζεται για τυπικές τηλεοράσεις 4:3 [\(σελίδα 52\)](#page-51-0).
- **7 Πιέστε τα κουμπιά** X**/**x**, για να επιλέξετε τη μέθοδο εξόδου για τα σήματα βίντεο, και, στη συνέχεια, πιέστε το κουμπί**  $\left(\cdot\right)$ **.**

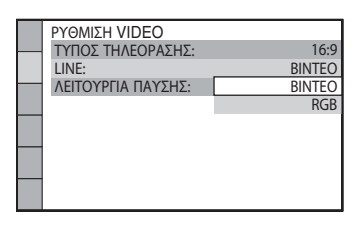

- [ΒΙΝΤΕΟ]: Έξοδος σημάτων βίντεο.
- [RGB]: Έξοδος σημάτων RGB.

#### **8 Πιέστε τα** X**/**x**, για να επιλέξετε τη λειτουργία Ρυθμιστικό για HDMI, και, στη συνέχεια, πιέστε το**  $\oplus$  **.**

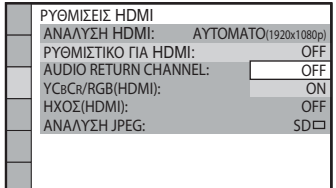

- [OFF]: Η λειτουργία Ρυθμιστικό για HDMI απενεργοποιείται.
- [ON]: Η λειτουργία Ρυθμιστικό για HDMI ενεργοποιείται.

#### **Έξοδος από τη Γρήγορη εγκατάσταση**

Πιέστε DISPLAY σε οποιοδήποτε βήμα.

## **Αντιστοίχιση του τύπου εξόδου βίντεο με την τηλεόραση**

Ανάλογα με τη σύνδεση της τηλεόρασης [\(σελίδα 21\)](#page-20-1), επιλέξτε τον τύπο εξόδου του βίντεο του συστήματος.

### **Επιλογή του τύπου εξόδου του σήματος βίντεο από την υποδοχή HDMI OUT**

Όταν συνδέετε τη μονάδα και την τηλεόραση μέσω ενός καλωδίου HDMI, επιλέξτε τον τύπο εξόδου των σημάτων βίντεο από την υποδοχή HDMI OUT.

**1 Πιέστε DVD/CD.**

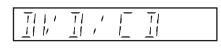

- **2 Πιέστε DISPLAY ενώ το σύστημα βρίσκεται σε λειτουργία διακοπής.**
- **3 Πιέστε τα** X**/**x**, για να επιλέξετε [ΡΥΘΜΙΣΗ], και, στη συνέχεια, πιέστε το .**

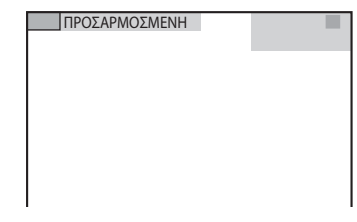

**4 Πιέστε τα** X**/**x**, για να επιλέξετε [ΠΡΟΣΑΡΜΟΣΜΕΝΗ], και, στη συνέχεια, πιέστε το**  $\left(\cdot\right)$ .

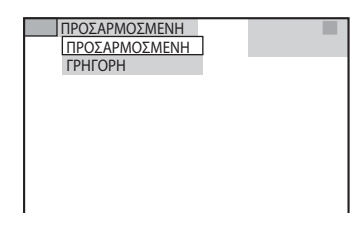

**5 Πιέστε τα** X**/**x**, για να επιλέξετε [ΡΥΘΜΙΣΕΙΣ HDMI], και, στη συνέχεια, πιέστε το .**

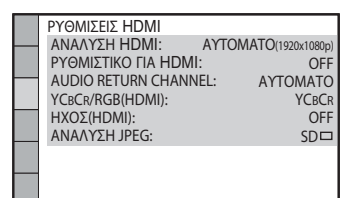

**6 Πιέστε τα** X**/**x**, για να επιλέξετε [ΑΝΑΛΥΣΗ HDMI], και, στη συνέχεια, πιέστε το**  $\oplus$  **.** 

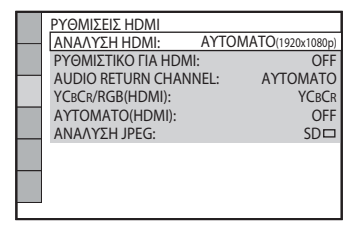

**7 Πιέστε τα** X**/**x**, για να επιλέξετε τη ρύθμιση που θέλετε, και, στη συνέχεια, πιέστε το**  $\oplus$ **.** 

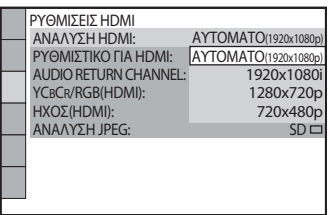

- [ΑΥΤΟΜΑΤΟ (1920 × 1080p)]: Το σύστημα αποδίδει το βέλτιστο σήμα βίντεο για τη συνδεδεμένη τηλεόραση.
- [1920 × 1080i]: Το σύστημα αποδίδει σήματα βίντεο 1920 × 1080i\*.
- [1280 × 720p]: Το σύστημα αποδίδει σήματα βίντεο 1280 × 720p\*.
- [720 × 480p]\*\*: Το σύστημα αποδίδει σήματα βίντεο 720 × 480p\*.
- \* i: πεπλεγμένο, p: προοδευτικό
- \*\* Ανάλογα με την περιοχή, ενδέχεται να εμφανιστεί η ένδειξη [720 × 480/576p] και το σύστημα να αποδίδει σήματα βίντεο 720 × 576p.

#### <span id="page-27-4"></span><span id="page-27-0"></span>**Αναπαραγωγή**

## <span id="page-27-1"></span>**Αναπαραγωγή δίσκου**

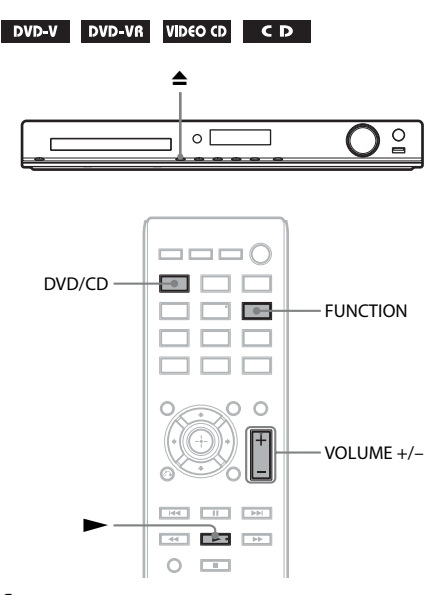

#### **1 Πιέστε DVD/CD.**

Μπορείτε επίσης να επιλέξετε αυτήν τη λειτουργία, πιέζοντας επανειλημμένα FUNCTION.

- **2 Πιέστε το** Z**, για να ανοίξει η υποδοχή του δίσκου.**
- **3 Τοποθετήστε ένα δίσκο στην υποδοχή και πιέστε το Δ.**

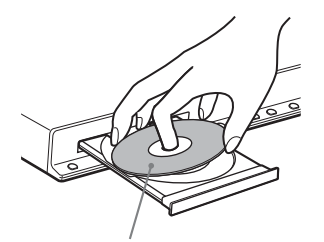

Με την πλευρά της ετικέτας προς τα επάνω

- **4** Πιέστε το ▶, για να ξεκινήσει **η αναπαραγωγή.**
- **5 Πιέστε VOLUME +/–, για να ρυθμίσετε την ένταση του ήχου.**

## <span id="page-27-3"></span><span id="page-27-2"></span>**Αναπαραγωγή αρχείων από δίσκο/συσκευή USB**

DATA CD DATA DVD USB

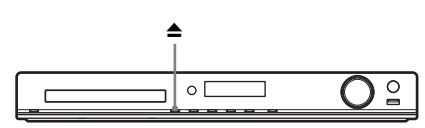

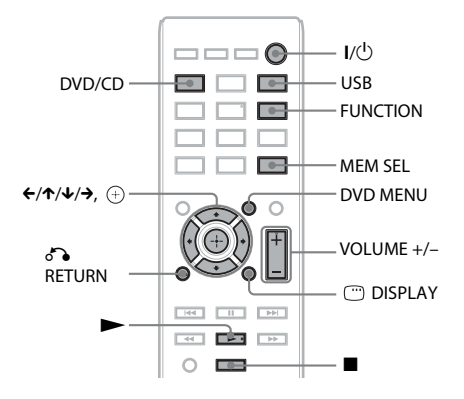

### **1 Πιέστε DVD/CD ή USB.**

- DVD/CD: Για δίσκο.
- USB: Για συσκευή USB.

Μπορείτε επίσης να επιλέξετε τη λειτουργία, πιέζοντας επανειλημμένα FUNCTION.

#### **2 Τοποθετήστε την πηγή.**

#### x **Για δίσκο**

Τοποθετήστε ένα δίσκο στην υποδοχή, πιέζοντας <sup>▲</sup>, για να ανοίξει/κλείσει η υποδοχή του δίσκου.

#### **Για συσκευή USB**

Συνδέστε μια συσκευή USB στη θύρα (USB).

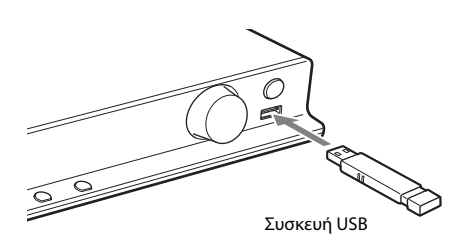

#### **Σημείωση**

• Ίσως χρειαστούν περίπου 10 δευτερόλεπτα μέχρι να εμφανιστεί η ένδειξη "READING" στην εμπρός οθόνη ενδείξεων, ανάλογα με τον τύπο της συσκευής USB.

Η ένδειξη [ΛΙΣΤΑ ΦΑΚΕΛΩΝ] εμφανίζεται στην οθόνη της τηλεόρασης. Αν δεν εμφανιστεί η ένδειξη [ΛΙΣΤΑ ΦΑΚΕΛΩΝ], πιέστε DVD MENU.

#### **3 Πιέστε τα** X**/**x **για να επιλέξετε ένα φάκελο.**

ΛΙΣΤΑ ΦΑΚΕΛΩΝ

#### 02 1st Album (1986) 01 Let's Talk About Love (1985)

- 03 In the Middle of Nowhere (1986)
- 04 Ready for Romance (1986) 05 In the Garden of Venus (1987)
- 
- 06 Romantic Warriors (1987) 07 Back for Good (1988)
- 08 Alone (1999)
- **4 Πιέστε το**  $\blacktriangleright$ **, για να ξεκινήσει η αναπαραγωγή.**

#### x **Για αρχεία βίντεο ή ήχου**

Το σύστημα ξεκινά την αναπαραγωγή των αρχείων του επιλεγμένου φακέλου.

#### x **Για αρχεία εικόνας JPEG**

Το σύστημα ξεκινά μια παρουσίαση σλάιντ των αρχείων του επιλεγμένου φακέλου.

**5 Πιέστε VOLUME +/–, για να ρυθμίσετε την ένταση του ήχου.**

#### **Επιλογή πηγής αναπαραγωγής από τη συσκευή USB**

Μπορείτε να επιλέξετε τον αριθμό μνήμης για αναπαραγωγή, ανάλογα με τη συσκευή USB.

#### **Πιέστε MEM SEL.**

Επιλεγμένος αριθμός μνήμης

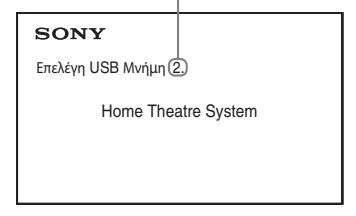

#### **Σημείωση**

- Όταν δεν είναι δυνατό να επιλεγεί η μνήμη, εμφανίζεται το μήνυμα [Αδύνατη λειτουργία.] στην οθόνη της τηλεόρασης.
- Ο αριθμός της μνήμης αλλάζει, ανάλογα με τη συσκευή USB.

#### **Κατάργηση της συσκευής USB**

- **Πιέστε το ■, για να διακόψετε την αναπαραγωγή.**
- **2 Πιέστε το** [**/**1**, για να απενεργοποιήσετε το σύστημα.**
- **3 Καταργήστε τη συσκευή USB.**

#### <span id="page-28-0"></span>**Αναπαραγωγή συγκεκριμένου αρχείου**

#### DATA CD DATA DVD USB

- **1 Επιλέξτε ένα φάκελο, ακολουθώντας τα βήματα της ενότητας ["Αναπαραγωγή αρχείων](#page-27-2)  [από δίσκο/συσκευή USB" \(σελίδα 28\).](#page-27-2)**
- **2** Πιέστε το  $\oplus$  , για να εμφανιστεί η λίστα **αρχείων.**
- **3 Επιλέξτε ένα αρχείο.**

Για να επιστρέψετε στη λίστα φακέλων, πιέστε O RETURN.

#### x **Για αρχεία βίντεο ή ήχου**

 $\Pi$ ιέστε τα  $\uparrow/\downarrow$ , για να επιλέξετε ένα αρχείο.

ΛΙΣΤΑ ΚΟΜΜΑΤΙΩΝ 03 In the Middle of Nowher... 01\_Geronimo\_s\_Cadillac<br>02\_Riding\_On\_A\_White\_Swan 03<sup>-</sup>Give Me\_Peace\_On\_Earth 04\_Sweet\_Little\_Shella 05\_Ten\_Thousand\_Lonely\_Drums 06\_Lonely\_Tears\_In\_Chinatown 07 In Shaire

#### **■ Για αρχεία JPEG**

Πιέστε τα </ $\blacklozenge$ / $\blacklozenge$  , για να επιλέξετε μια εικόνα.

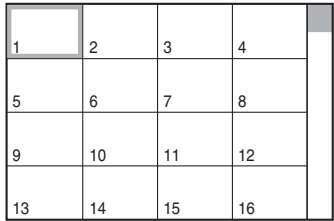

**4 Ξεκινήστε την αναπαραγωγή.**

x **Για αρχεία βίντεο ή ήχου**

Πιέστε το N, για να ξεκινήσει η αναπαραγωγή από το επιλεγμένο αρχείο.

#### x **Για αρχεία εικόνας JPEG**

Πιέστε το  $\blacktriangleright$ , για να ξεκινήσει μια παρουσίαση σλάιντ με το επιλεγμένο αρχείο. Πιέστε το  $\oplus$  , για να εμφανιστεί μόνο το επιλεγμένο αρχείο.

#### **Ενεργοποίηση/απενεργοποίηση της λίστας φακέλων/αρχείων**

Πιέστε DVD MENU.

#### **Εμφάνιση της λίστας φακέλων/αρχείων με χρήση του Μενού Ελέγχου**

- **1 Πιέστε DISPLAY.**
- **2 Πιέστε τα** X**/**x**, για να επιλέξετε [ΑΝΑΖΗΤΗΣΗ], και, στη συνέχεια, πιέστε το**  $\oplus$ .
- **3 Πιέστε τα** X**/**x**, για να επιλέξετε τη λίστα που**  θέλετε, και, στη συνέχεια, πιέστε το  $\oplus$  .
	- [ΛΙΣΤΑ ΦΑΚΕΛΩΝ]: Εμφανίζεται μια λίστα φακέλων. Για να εμφανιστεί μια λίστα αρχείων, πιέστε τα  $\uparrow/\downarrow$ , για να επιλέξετε φάκελο και, στη συνέχεια, πιέστε το  $\Theta$ .
	- [ΛΙΣΤΑ ΕΙΚΟΝΩΝ] (μόνο αρχεία εικόνας JPEG): Εμφανίζεται μια λίστα μικρογραφιών με τα αρχεία εικόνας JPEG του φακέλου.

## <span id="page-29-2"></span>**Διαφορετικοί τύποι αρχείων σε δίσκο/συσκευήUSB**

#### DATA CD DATA DVD USB

Μπορείτε να επιλέξετε τον τύπο αρχείου που θα αναπαράγεται κατά προτεραιότητα, όταν υπάρχουν μικτά πολυμέσα (αρχεία ήχου, αρχεία εικόνας JPEG ή αρχεία βίντεο) στο δίσκο/ συσκευήUSB.

- **1 Πιέστε DISPLAY.**
- **2 Πιέστε ↑/↓, για να επιλέξετε το Τα [ΜΕΣΑ], και, στη συνέχεια, πιέστε το**  $\oplus$  **.**
- **3 Πιέστε τα** X**/**x**, για να επιλέξετε μια ρύθμιση, και, στη συνέχεια, πιέστε το**  $\oplus$  **.** 
	- [ΦΩΤΟ/ΜΟΥΣΙΚΗ] (CD ΔΕΔΟΜΕΝΩΝ/DVD ΔΕΔΟΜΕΝΩΝ μόνο): Μπορείτε να αναπαραγάγετε ως παρουσίαση σλάιντ τόσο αρχεία εικόνας JPEG όσο και αρχεία MP3 στον ίδιο φάκελο.
	- [ΜΟΥΣΙΚΗ]: Η αναπαραγωγή του αρχείου ήχου έχει προτεραιότητα.
- [ΒΙΝΤΕΟ]: Η αναπαραγωγή του αρχείου βίντεο έχει προτεραιότητα.
- [ΦΩΤΟΓΡΑΦΙΑ]: Η αναπαραγωγή του αρχείου εικόνας JPEG έχει προτεραιότητα. Μπορείτε να αναπαραγάγετε αρχεία εικόνας JPEG ως παρουσίαση σλάιντ.

Η προεπιλεγμένη ρύθμιση διαφέρει, ανάλογα με την πηγή. Για λεπτομέρειες σχετικά με την προτεραιότητα αναπαραγωγής των τύπων αρχείων της ρύθμισης [ΜΕΣΑ], ανατρέξτε στην ενότητα ["Προτεραιότητα](#page-67-0)  [αναπαραγωγής τύπων αρχείων" \(σελίδα 68\)](#page-67-0).

## <span id="page-29-1"></span><span id="page-29-0"></span>**Άλλες λειτουργίες αναπαραγωγής**

## **Κουμπιά λειτουργίας αναπαραγωγής στο τηλεχειριστήριο**

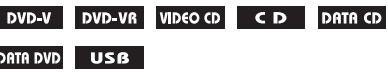

Ανάλογα με τον τύπο του δίσκου/αρχείου, η λειτουργία ίσως να μην λειτουργεί.

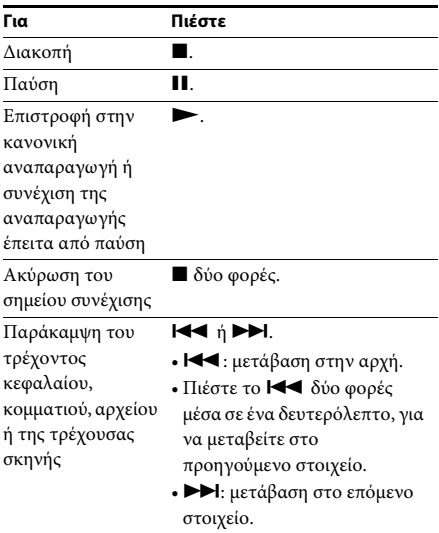

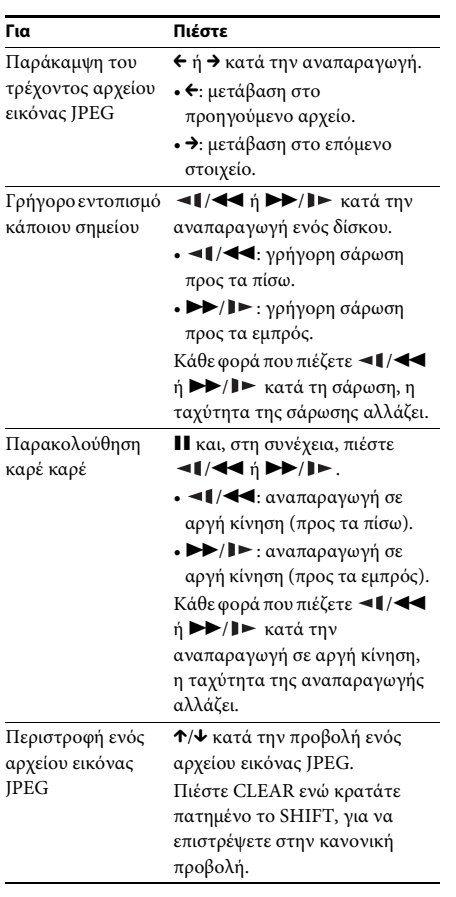

#### **Συμβουλή**

- Κατά την αναπαραγωγή αρχείων, μπορείτε να επιλέξετε τον επόμενο φάκελο, συνεχίζοντας να πιέζετε το **>>I** (+ για αρχεία εικόνας JPEG) μετά το τελευταίο αρχείο του τρέχοντος φακέλου, αλλά δεν μπορείτε να επιστρέψετε στον προηγούμενο φάκελο, πιέζοντας το  $\blacktriangleleft$  ( $\leftrightarrow$  για αρχεία εικόνας JPEG). Για να επιστρέψετε στον προηγούμενο φάκελο, επιλέξτε το φάκελο από τη λίστα φακέλων.
- Δεν μπορείτε να περιστρέψετε αρχεία εικόνας JPEG, όταν ορίζετε την [ΑΝΑΛΥΣΗ JPEG] για τις [ΡΥΘΜΙΣΕΙΣ HDMI] σε  $[(1920 \times 1080i)$  HD  $]$ ή σε [(1920 × 1080i) HD] [\(σελίδα 53\)](#page-52-0).

## <span id="page-30-0"></span>**Αναπαραγωγή ενός συγκεκριμένου τίτλου/κεφαλαίου/κομματιού/ σκηνής κ.λπ.**

**Επιλογή αριθμού τίτλου/κεφαλαίου/ κομματιού/σκηνής/ευρετηρίου/ φακέλου/αρχείου για αναπαραγωγή**

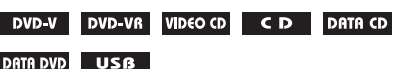

**1 Πιέστε DISPLAY.** 

- **2 Πιέστε τα** X**/**x**, για να επιλέξετε τη μέθοδο αναζήτησης, και, στη συνέχεια, πιέστε το .**
	- [ΤΙΤΛΟΣ/ΣΚΗΝΗ/ΚΟΜΜΑΤΙ]
		- [ΚΕΦΑΛΑΙΟ/ΕΥΡΕΤΗΡΙΟ]
	- **[ΚΟΜΜΑΤΙ]**
	- [ΦΑΚΕΛΟΣ]
	- [ΑΡΧΕΙΟ]

Παράδειγμα: [ΚΕΦΑΛΑΙΟ] Επιλέγεται το [\*\* (\*\*)] (οι \*\* αντιστοιχούν σε έναν αριθμό).

Ο αριθμός στις παρενθέσεις υποδεικνύει το συνολικό αριθμό τίτλων, κεφαλαίων, κομματιών, ευρετηρίων, σκηνών, φακέλων ή αρχείων.

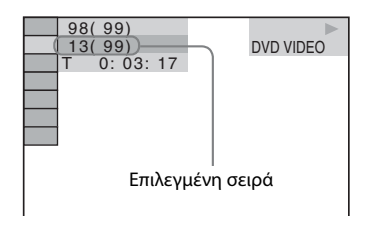

#### **Σημείωση**

- Αν τα [ΜΕΣΑ] έχουν οριστεί σε [ΦΩΤΟ/ ΜΟΥΣΙΚΗ] και δεν εμφανίζεται το [ΑΡΧΕΙΟ], πιέστε ξανά DISPLAY.
- **3 Πιέστε τα** X**/**x**, για να επιλέξετε τον αριθμό τίτλου, κεφαλαίου, κομματιού, σκηνής κ.λπ. που θέλετε, και, στη συνέχεια, πιέστε το .**

Μπορείτε επίσης να επιλέξετε τον αριθμό, πιέζοντας τα αριθμητικά κουμπιά, ενώ κρατάτε πατημένο το SHIFT.

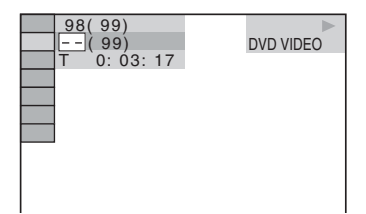

Αν κάνετε λάθος, πιέστε CLEAR, ενώ κρατάτε πατημένο το SHIFT, για να ακυρώσετε τον αριθμό.

#### <span id="page-31-3"></span>**Επιλογή σκηνής με χρήση του κωδικού ώρας**

- **1 DVD-VR**<br>**1** Πιέστε <sup>m</sup> DISPLAY.
- **2 Πιέστε τα** X**/**x**, για να επιλέξετε [ΧΡΟΝΟΣ], και, στη συνέχεια, πιέστε το**  $\oplus$  **.**
- **3 Εισαγάγετε τον κωδικό ώρας με τα αριθμητικά κουμπιά, ενώ κρατάτε πατημένο το SHIFT, και, στη συνέχεια, πιέστε το**  $\oplus$  **.**

Για παράδειγμα, για να βρείτε μια σκηνή στις 2 ώρες, 10 λεπτά και 20 δευτερόλεπτα μετά την έναρξη: πιέστε 2, 1, 0, 2, 0 ([2:10:20]), ενώ κρατάτε πατημένο το SHIFT.

#### **Σημείωση**

• Δεν μπορείτε να αναζητήσετε σκηνή σε DVD+RW χρησιμοποιώντας τον κωδικό ώρας.

## <span id="page-31-2"></span>**Αλλαγή γωνίας**

DVD-V

**Πιέστε ANGLE κατά την αναπαραγωγή, για να επιλέξετε τη γωνία προβολής που θέλετε.**

## <span id="page-31-1"></span>**Εμφάνιση υποτίτλων**

#### DVD-V DVD-VR

**Πιέστε SUBTITLE κατά την αναπαραγωγή, για να επιλέξετε τη γλώσσα που θέλετε για τους υπότιτλους.**

## <span id="page-31-0"></span>**Αλλαγή του ήχου**

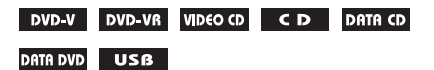

**Πιέστε επανειλημμένα AUDIO κατά την αναπαραγωγή, για να επιλέξετε τον ήχο.**

#### **DVD VIDEO**

Μπορείτε να εναλλάσσετε τη μορφή ήχου ή τη γλώσσα, όταν η πηγή περιέχει πολλές μορφές ήχου ή πολύγλωσσο ήχο.

Όταν εμφανίζονται 4 ψηφία, υποδηλώνουν κωδικό γλώσσας. Ανατρέξτε στην ενότητα ["Κατάλογος](#page-68-0)  [κωδικών γλώσσας" \(σελίδα 69\),](#page-68-0) για να δείτε ποια γλώσσα αντιπροσωπεύει ο κωδικός. Όταν εμφανίζεται η ίδια γλώσσα δύο ή περισσότερες φορές, το DVD VIDEO

έχει εγγραφεί σε πολλές μορφές ήχου.

### **Παράδειγμα:**

Κανάλι Dolby Digital 5.1

Περιφερειακός ήχος (L/R)

LFE (Εφέ χαμηλών συχνοτήτων)

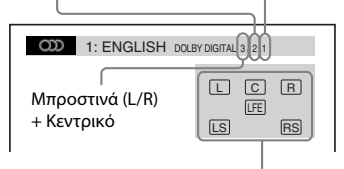

Μορφή τρέχοντος αναπαραγόμενου προγράμματος

#### **DVD-VR**

Μπορείτε να αλλάξετε το ίχνος ήχου, όταν ο δίσκος περιέχει πολλά ίχνη ήχου.

#### **■ ΒΙΝΤΕΟ CD/CD/CD ΔΕΔΟΜΕΝΩΝ (αρχείο MP3)/DVD ΔΕΔΟΜΕΝΩΝ (αρχείο MP3)/ συσκευή USB (αρχείο ήχου)**

Μπορείτε να αλλάξετε το ίχνος ήχου.

• [STEREO]: Ο στερεοφωνικός ήχος.

- [1/Α]: Ο ήχος του αριστερού καναλιού (μονοφωνικός).
- [2/Δ]: Ο ήχος του δεξιού καναλιού (μονοφωνικός).

#### x **CD ΔΕΔΟΜΕΝΩΝ (αρχείο βίντεοXvid)/DVD ΔΕΔΟΜΕΝΩΝ (αρχείο βίντεοXvid)/ συσκευήUSB (αρχείο βίντεοXvid)**

Μπορείτε να αλλάξετε το ίχνος ήχου, όταν ένα αρχείο βίντεο περιέχει πολλά ίχνη ήχου.

#### ■ Super VCD

Μπορείτε να αλλάξετε το ίχνος ήχου.

- [1:STEREO]: Ο στερεοφωνικός ήχος του ίχνους ήχου 1.
- [1:1/Α]: Ο ήχος του αριστερού καναλιού του ίχνους ήχου 1 (μονοφωνικός).
- [1:2/Δ]: Ο ήχος του δεξιού καναλιού του ίχνους ήχου 1 (μονοφωνικός).
- [2:STEREO]: Ο στερεοφωνικός ήχος του ίχνους ήχου 2.
- [2:1/Α]: Ο ήχος του αριστερού καναλιού του ίχνους ήχου 2 (μονοφωνικός).
- [2:2/Δ]: Ο ήχος του δεξιού καναλιού του ίχνους ήχου 2 (μονοφωνικός).

## <span id="page-32-0"></span>**Χρήση του μενού του DVD**

#### DVD-V

Όταν γίνεται αναπαραγωγή ενός DVD, το οποίο περιέχει πολλούς τίτλους, μπορείτε να επιλέξετε τον τίτλο που θέλετε χρησιμοποιώντας το DVD TOP MENU. Όταν γίνεται αναπαραγωγή ενός DVD το οποίο επιτρέπει την επιλογή στοιχείων, όπως η γλώσσα των υποτίτλων και η γλώσσα του ήχου, επιλέξτε αυτά τα στοιχεία χρησιμοποιώντας το DVD MENU.

#### **1 Πιέστε DVD TOP MENU ή DVD MENU.**

**2 Πιέστε τα** C**/**X**/**x**/**c**, για να επιλέξετε το στοιχείο που θέλετε να αναπαραγάγετε ή να αλλάξετε, και, στη συνέχεια, πιέστε το**  $\oplus$  **.** Μπορείτε επίσης να επιλέξετε τον αριθμό,

πιέζοντας τα αριθμητικά κουμπιά, ενώ κρατάτε πατημένο το SHIFT.

#### **Εμφάνιση του μενού του DVD στο Μενού Ελέγχου**

- **1 Πιέστε DISPLAY.**
- **2 Πιέστε τα ↑/↓, για να επιλέξετε C**= **[ΜΕΝΟΥ ΔΙΣΚΟΥ], και, στη συνέχεια, πιέστε το**  $\oplus$  **.**
- **3 Πιέστε τα** X**/**x**, για να επιλέξετε [ΜΕΝΟΥ] ή [ΚΥΡΙΟ ΜΕΝΟΥ], και, στη συνέχεια, πιέστε το**  $\oplus$  **.**

## <span id="page-32-1"></span>**Επιλογή πρωτότυπου τίτλου ή επεξεργασμένου τίτλου σε DVD-VR**

#### DVD-VR

Αυτή η λειτουργία είναι διαθέσιμη μόνο σε DVD-VR, για τα οποία έχει δημιουργηθεί λίστα αναπαραγωγής.

- **1 Πιέστε DISPLAY ενώ το σύστημα βρίσκεται σε λειτουργία διακοπής.**
- **2** Πιέστε τα ↑/↓, για να επιλέξετε **[ΠΡΩΤΟΤΥΠΟ/ΛΙΣΤΑ ΑΝΑΠΑΡΑΓΩΓΗΣ], και, στη συνέχεια, πιέστε το**  $\left(\overline{\cdot}\right)$  **.**
- **3 Πιέστε τα** X**/**x**, για να επιλέξετε μια**   $\boldsymbol{\mathsf{p}}$ ύθμιση, και, στη συνέχεια, πιέστε το  $\oplus$  .
	- [ΛΙΣΤΑ ΑΝΑΠΑΡΑΓΩΓΗΣ]: Μπορείτε να αναπαραγάγετε τους τίτλους με τη σειρά που έχουν στην υπάρχουσα λίστα αναπαραγωγής.
	- [ΠΡΩΤΟΤΥΠΟ]: Μπορείτε να αναπαραγάγετε τους τίτλους με τη σειρά που εγγράφηκαν αρχικά.

## <span id="page-33-1"></span><span id="page-33-0"></span>**Επιλογή λειτουργίας αναπαραγωγής**

## <span id="page-33-3"></span><span id="page-33-2"></span>**Αναπαραγωγή με προγραμματισμένη σειρά**

#### *(Αναπαραγωγή προγράμματος)*

#### VIDEO CD CD

Μπορείτε να αναπαραγάγετε τα περιεχόμενα ενός δίσκου με τη σειρά που θέλετε, αλλάζοντας τη σειρά των κομματιών του δίσκου, για να δημιουργήσετε το δικό σας πρόγραμμα. Μπορείτε να προγραμματίσετε έως 99 κομμάτια.

- **1 Πιέστε DISPLAY.**
- **2 Πιέστε τα** X**/**x**, για να επιλέξετε [ΠΡΟΓΡΑΜΜΑΤΙΣΜΟΣ], και, στη συνέχεια, πιέστε το**  $\left(\frac{1}{2}\right)$ **.**
- **3 Πιέστε τα** X**/**x**, για να επιλέξετε [ΡΥΘΜΙΣΗ** t**], και, στη συνέχεια, πιέστε το**  $\left( \widehat{+}\right)$ **.**

Συνολικός χρόνος προγραμματισμένων κομματιών

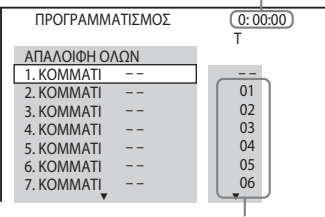

Εγγεγραμμένα κομμάτια στο δίσκο

## **4** Πιέστε το  $\rightarrow$ .

Ο δείκτης μετακινείται στη σειρά κομματιού [T] (στη συγκεκριμένη περίπτωση, [01]).

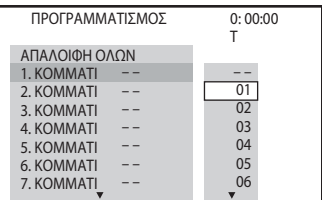

#### **5 Επιλέξτε το κομμάτι που θέλετε να προγραμματίσετε.**

#### **π.χ. Για να ορίσετε το κομμάτι 2 ως το πρώτο προγραμματισμένο κομμάτι**

Πιέστε τα  $\uparrow/\downarrow$ , για να επιλέξετε [02] στο  $[T]$ , και, στη συνέχεια, πιέστε το  $\left(\overline{\cdot}\right)$ .

Επιλεγμένο κομμάτι Αριθμός κομματιού [T]

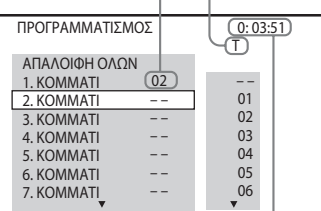

Συνολικός χρόνος προγραμματισμένων κομματιών

- **6 Για να προγραμματίσετε άλλα κομμάτια, επαναλάβετε τα Βήματα 4 έως 5.**
- **7 Πιέστε το** N**, για να ξεκινήσει η αναπαραγωγή προγράμματος.**

#### **Επιστροφή στην κανονική αναπαραγωγή**

Πιέστε CLEAR ενώ κρατάτε πατημένο το SHIFT, όταν δεν εμφανίζεται στην οθόνη της τηλεόρασης η ένδειξη για τη ρύθμιση προγράμματος, ή επιλέξτε [OFF] στο Βήμα 3. Για να επαναληφθεί η αναπαραγωγή του ίδιου προγράμματος, επιλέξτε [ON] στο Βήμα 3 και πιέστε το A.

## **Αλλαγή ή ακύρωση προγράμματος**

- **1 Ακολουθήστε τα Βήματα 1 έως 3 της ενότητας "[Αναπαραγωγή με](#page-33-3)  [προγραμματισμένη σειρά](#page-33-3)".**
- **2 Πιέστε τα** X**/**x **, για να επιλέξετε τον αριθμό προγράμματος του κομματιού που θέλετε να αλλάξετε ή να ακυρώσετε.**

Αν θέλετε να διαγράψετε το κομμάτι από το πρόγραμμα, πιέστε CLEAR, ενώ κρατάτε πατημένο το SHIFT.

**3 Ακολουθήστε το Βήμα 5 της ενότητας "[Αναπαραγωγή με προγραμματισμένη](#page-33-3)  [σειρά](#page-33-3)" για νέο προγραμματισμό.** 

Για να ακυρώσετε ένα πρόγραμμα, επιλέξτε  $[-]$  στο [T], και, στη συνέχεια, πιέστε το  $(+)$ .

#### **Ακύρωση όλων των κομματιών του προγράμματος**

- **1 Ακολουθήστε τα Βήματα 1 έως 3 της ενότητας "[Αναπαραγωγή με](#page-33-3)  [προγραμματισμένη σειρά"](#page-33-3).**
- **2 Πιέστε το** X **και επιλέξτε [ΑΠΑΛΟΙΦΗ ΟΛΩΝ], και, στη συνέχεια, πιέστε το .**

## <span id="page-34-0"></span>**Αναπαραγωγή με τυχαία σειρά**

#### *(Τυχαία αναπαραγωγή)*

#### **Σημείωση**

- Όταν γίνεται αναπαραγωγή αρχείων MP3, το ίδιο τραγούδι μπορεί να αναπαραχθεί επανειλημμένα.
- **1 Πιέστε DISPLAY κατά την αναπαραγωγή.**
- **2** Πιέστε τα  $\uparrow/\downarrow$ , για να επιλέξετε **ε** %% **[ΤΥΧΑΙΑ ΣΕΙΡΑ], και, στη συνέχεια, πιέστε το .**
- **3 Πιέστε τα** X**/**x**, για να επιλέξετε το στοιχείο τυχαίας αναπαραγωγής.**

#### x **ΒΙΝΤΕΟ CD/CD**

- [OFF]: Απενεργοποιημένο.
- [ΚΟΜΜΑΤΙ]: Μπορεί να γίνει τυχαία αναπαραγωγή του δίσκου.
- **Κατά την αναπαραγωγή προγράμματος**
- [OFF]: Απενεργοποιημένο.
- [ON]: Μπορεί να γίνει τυχαία αναπαραγωγή των κομματιών που έχουν επιλεγεί στην αναπαραγωγή προγράμματος.

#### **■ CD ΔΕΔΟΜΕΝΩΝ (μόνο αρχεία ήχου)/ DVD ΔΕΔΟΜΕΝΩΝ (μόνο αρχεία ήχου)/ συσκευή USB (μόνο αρχεία ήχου)**

- [OFF]: Απενεργοποιημένο.
- [ON (ΜΟΥΣΙΚΗ)]: Μπορεί να γίνει τυχαία αναπαραγωγή αρχείων ήχου από το φάκελο του τρέχοντος δίσκου/ συσκευής USB. Όταν δεν έχει επιλεγεί φάκελος, γίνεται τυχαία αναπαραγωγή των αρχείων ήχου από τον πρώτο φάκελο.

#### **4** Πιέστε το  $\oplus$  , για να ξεκινήσει η τυχαία **αναπαραγωγή.**

### **Επιστροφή στην κανονική αναπαραγωγή**

Πιέστε CLEAR, ενώ κρατάτε πατημένο το SHIFT, ή επιλέξτε [OFF] στο Βήμα 3.

#### **Σημείωση**

• Δεν μπορείτε να χρησιμοποιήσετε την τυχαία αναπαραγωγή με ένα ΒΙΝΤΕΟ CD ή ένα Super VCD με αναπαραγωγή PBC.

## **Επαναλαμβανόμενη αναπαραγωγή**

#### <span id="page-34-1"></span>*(Επανάληψη αναπαραγωγής)*

DVD-V DVD-VR VIDEO CD CD DATA CD

#### **DATA DVD** USB

- **1 Πιέστε DISPLAY κατά την αναπαραγωγή.**
- **2** Πιέστε τα ↑/↓ , για να επιλέξετε **·** ⊊ **[ΕΠΑΝΑΛΗΨΗ], και, στη συνέχεια, πιέστε το .**
- **3 Πιέστε τα** X**/**x**, για να επιλέξετε το στοιχείο που θα επαναληφθεί, και, στη συνέχεια, πιέστε το**  $\oplus$  **.**

#### **DVD VIDEO/DVD-VR**

- [OFF]: Απενεργοποιημένο.
- [ΔΙΣΚΟΣ]: Μπορείτε να επαναλάβετε όλους τους τίτλους του δίσκου.
- [ΤΙΤΛΟΣ]: Μπορείτε να επαναλάβετε τον τρέχοντα τίτλο του δίσκου.
- [ΚΕΦΑΛΑΙΟ]: Μπορείτε να επαναλάβετε το τρέχον κεφάλαιο του δίσκου.

#### x **ΒΙΝΤΕΟ CD/CD**

- [OFF]: Απενεργοποιημένο.
- [ΔΙΣΚΟΣ]: Μπορείτε να επαναλάβετε όλα τα κομμάτια του δίσκου.
- [ΚΟΜΜΑΤΙ]: Μπορείτε να επαναλάβετε το τρέχον κομμάτι.

#### **E** CD ΔΕΔΟΜΕΝΩΝ/DVD ΔΕΔΟΜΕΝΩΝ/ **συσκευή USB**

- [OFF]: Απενεργοποιημένο.
- [ΔΙΣΚΟΣ] (CD ΔΕΔΟΜΕΝΩΝ/DVD ΔΕΔΟΜΕΝΩΝ μόνο): Μπορείτε να επαναλάβετε όλους τους φακέλους του δίσκου.
- [ΜΝΗΜΗ] (συσκευή USB μόνο): Μπορείτε να επαναλάβετε όλους τους φακέλους της συσκευής USB.
- [ΦΑΚΕΛΟΣ]: Μπορείτε να επαναλάβετε τον τρέχοντα φάκελο.
- [ΚΟΜΜΑΤΙ] (μόνο αρχεία ήχου): Μπορείτε να επαναλάβετε το τρέχον αρχείο.
- [ΑΡΧΕΙΟ] (μόνο αρχεία βίντεο): Μπορείτε να επαναλάβετε το τρέχον αρχείο.
- **4 Πιέστε το**  $\blacktriangleright$ **, για να ξεκινήσει η επανάληψη αναπαραγωγής.**

#### **Επιστροφή στην κανονική αναπαραγωγή**

Πιέστε CLEAR, ενώ κρατάτε πατημένο το SHIFT, ή επιλέξτε [OFF] στο Βήμα 3.

#### **Σημείωση**

• Δεν μπορείτε να χρησιμοποιήσετε την επανάληψη αναπαραγωγής με ένα ΒΙΝΤΕΟ CD ή ένα Super VCD με αναπαραγωγή PBC.

## <span id="page-35-1"></span>**Επιλογή εφέ για την παρουσίαση σλάιντ**

#### DATA CD DATA DVD USB

- **1 Πιέστε επανειλημμένα DISPLAY, μέχρι να εμφανιστεί η ένδειξη [ΕΦΕ] στο Μενού Ελέγχου.**
- **2** Πιέστε τα ↑/↓, για να επιλέξετε **[ΕΦΕ], και, στη συνέχεια, πιέστε το**  $\left(\overline{\cdot}\right)$ **.**
- **3 Πιέστε τα** X**/**x**, για να επιλέξετε μια ρύθμιση, και, στη συνέχεια, πιέστε το .**
	- [ΤΥΠΟΣ 1]: Το αρχείο εικόνας JPEG εμφανίζεται στην οθόνη της τηλεόρασης από επάνω προς τα κάτω.
	- [ΤΥΠΟΣ 2]: Το αρχείο εικόνας JPEG ανοίγει στην οθόνη της τηλεόρασης από αριστερά προς τα δεξιά.
	- [ΤΥΠΟΣ 3]: Το αρχείο εικόνας JPEG ανοίγει στην οθόνη της τηλεόρασης από το κέντρο.
	- [ΤΥΠΟΣ 4]: Χρησιμοποιούνται όλα τα εφέ με τυχαία σειρά για τα αρχεία εικόνας JPEG.
- [ΤΥΠΟΣ 5]: Το επόμενο αρχείο εικόνας JPEG ολισθαίνει στην προηγούμενη εικόνα.
- [OFF]: Απενεργοποιημένο.

#### **Σημείωση**

- Η ρύθμιση [ΕΦΕ] δεν λειτουργεί, όταν την [ΑΝΑΛΥΣΗ JPEG] για τη [ΡΥΘΜΙΣΕΙΣ HDMI] σε  $[(1920 \times 1080i)$  HD  $]$  ή  $[(1920 \times 1080i)$  HD [\(σελίδα 53\).](#page-52-0)
- Δεν μπορείτε να επιλέξετε τη ρύθμιση [ΕΦΕ], όταν γίνεται αναπαραγωγή μιας συσκευής USB ή ενός δίσκου που δεν περιέχει αρχεία εικόνας JPEG, ή όταν ορίζετε τα [ΜΕΣΑ] σε μια ρύθμιση που δεν αναπαραγάγει αρχεία εικόνας JPEG.

## <span id="page-35-0"></span>**Επιλογή της διάρκειας μιας προβολής παρουσίασης**

#### DATA CD DATA DVD USB

- **1 Πιέστε επανειλημμένα DISPLAY, μέχρι να εμφανιστεί η ένδειξη [ΧΡΟΝΙΚΟ ΔΙΑΣΤΗΜΑ] στο Μενού Ελέγχου.**
- **2** Πιέστε τα ↑/↓, για να επιλέξετε **[ΧΡΟΝΙΚΟ ΔΙΑΣΤΗΜΑ], και, στη συνέχεια, πιέστε το**  $\oplus$  **.**
- **3 Πιέστε τα** X**/**x**, για να επιλέξετε μια ρύθμιση, και, στη συνέχεια, πιέστε το .**
	- [ΚΑΝΟΝΙΚΑ]: Οι εικόνες της προβολής παρουσίασης εμφανίζονται για την τυπική διάρκεια.
	- [ΓΡΗΓΟΡΑ]: Μπορείτε να ορίσετε τη διάρκεια σε χρονικό διάστημα μικρότερο από εκείνο της ρύθμισης [ΚΑΝΟΝΙΚΑ].
	- [ΑΡΓΑ 1]: Μπορείτε να ορίσετε τη διάρκεια σε χρονικό διάστημα μεγαλύτερο από εκείνο της ρύθμισης [ΚΑΝΟΝΙΚΑ].
	- [ΑΡΓΑ 2]: Μπορείτε να ορίσετε τη διάρκεια σε χρονικό διάστημα μεγαλύτερο από εκείνο της ρύθμισης [ΑΡΓΑ 1].

#### **Σημείωση**

• Ίσως να απαιτείται μεγαλύτερος χρόνος από αυτόν της καθορισμένης επιλογής για την εμφάνιση ορισμένων αρχείων εικόνας JPEG, ειδικά για τα προοδευτικά αρχεία εικόνας JPEG ή για τα αρχεία εικόνας JPEG με 3.000.000 pixel ή περισσότερα.
• Δεν μπορείτε να επιλέξετε τη ρύθμιση [ΧΡΟΝΙΚΟ ΔΙΑΣΤΗΜΑ], όταν γίνεται αναπαραγωγή μιας συσκευής USB ή ενός δίσκου που δεν περιέχει αρχεία εικόνας JPEG, ή όταν ορίζετε τα [ΜΕΣΑ] σε μια ρύθμιση που δεν αναπαραγάγει αρχεία εικόνας JPEG.

# **Αναπαραγωγή προβολής παρουσίασης με ήχο**

# DATA CD DATA DVD

**1 Προετοιμάστε το φάκελο ενός δίσκου που περιέχει τόσο αρχεία MP3 όσο και αρχεία εικόνας JPEG.** 

Τα αρχεία MP3 και τα αρχεία εικόνας JPEG δεν πρέπει να βρίσκονται σε ξεχωριστούς φακέλους. Για λεπτομέρειες σχετικά με τη δημιουργία του δίσκου, ανατρέξτε στις οδηγίες του υπολογιστή, του λογισμικού κ.λπ.

- **2 Πιέστε DISPLAY.**
- <span id="page-36-0"></span>**3 Πιέστε** X**/**x**, για να επιλέξετε**  $[ME\mathsf{ZA}]$ , και, στη συνέχεια, πιέστε το  $\mathsf{\widehat{C}}$  .
- **4 Όταν έχει επιλεγεί η ρύθμιση [ΦΩΤΟ/ ΜΟΥΣΙΚΗ], μεταβείτε στο Βήμα 5. Όταν έχει επιλεγεί άλλη ρύθμιση, εκτός της [ΦΩΤΟ/ΜΟΥΣΙΚΗ], πιέστε τα** X**/**x**, για να επιλέξετε [ΦΩΤΟ/ΜΟΥΣΙΚΗ], και, στη συνέχεια, πιέστε το**  $\oplus$ **.**
- **5 Αν δεν εμφανιστεί η λίστα φακέλων, πιέστε DVD MENU.**

Μπορείτε να ενεργοποιήσετε/ απενεργοποιήσετε τη λίστα φακέλων, πιέζοντας επανειλημμένα DVD MENU.

**6 Πιέστε τα** X**/**x**, για να επιλέξετε το φάκελο που θέλετε, και, στη συνέχεια, πιέστε το**  N**.**

#### **Σημείωση**

• Αν γίνεται ταυτόχρονη αναπαραγωγή ενός μεγάλου αρχείου MP3 και ενός αρχείου εικόνας JPEG, ο ήχος μπορεί να αναπηδά. Η Sony συνιστά να ορίσετε το ρυθμό bit του MP3 στα 128 kbps ή λιγότερα κατά τη δημιουργία του αρχείου. Αν ο ήχος συνεχίζει να αναπηδά, μειώστε το μέγεθος του αρχείου εικόνας JPEG.

# **Εμφάνιση πληροφοριών δίσκου/συσκευής USB**

# **Προβολή πληροφοριών αναπαραγωγής**

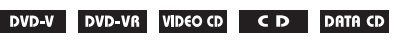

#### DATA DVD **USB**

**Πιέστε επανειλημμένα TIME/TEXT κατά την αναπαραγωγή.**

# **Πληροφορίες στην οθόνη της τηλεόρασης**

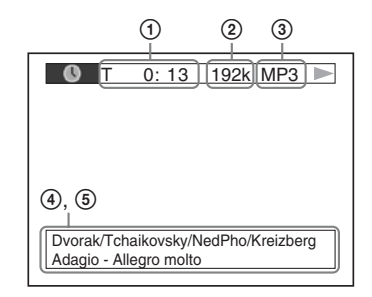

1 **[T** \*\***:**\*\***:**\*\***/C** \*\***:**\*\***:**\*\***/D** \*\***:**\*\***:**\*\***]**

Χρόνος αναπαραγωγής του τρέχοντος στοιχείου

Το "T" είναι τίτλος/κομμάτι, το "C" είναι κεφάλαιο και το "D" είναι δίσκος.

# **[T-**\*\***:**\*\***:**\*\***/C-**\*\***:**\*\***:**\*\***/D-**\*\***:**\*\***:**\*\***]**

Χρόνος που απομένει για το τρέχον στοιχείο

Το "T" είναι τίτλος/κομμάτι, το "C" είναι κεφάλαιο και το "D" είναι δίσκος.

**[**\*\***:**\*\***:**\*\***]**

Χρόνος αναπαραγωγής τρέχουσας σκηνής/ αρχείου βίντεο

#### 2 **Ρυθμός bit**

Εμφανίζεται κατά την αναπαραγωγή ενός αρχείου ήχου.

# 3 **Τύπος αρχείου**

Εμφανίζεται κατά την αναπαραγωγή ενός αρχείου ήχου/βίντεο.

# 4 **Όνομα φακέλου/αρχείου**

Εμφανίζεται κατά την αναπαραγωγή ενός αρχείου ήχου/εικόνας JPEG/βίντεο. Αν το αρχείο MP3 έχει ετικέτα ID3, το σύστημα εμφανίζει όνομα άλμπουμ/τίτλου από τις πληροφορίες ετικέτας ID3. Το σύστημα υποστηρίζει ID3 έκδ. 1.0/1.1/ 2.2/2.3.

Η εμφάνιση των πληροφοριών ετικέτας ID3 έκδ. 2.2/2.3 έχουν προτεραιότητα, όταν χρησιμοποιούνται ετικέτες ID3 τόσο της έκδοσης 1.0/1.1 όσο και της έκδοσης 2.2/2.3 για το ίδιο αρχείο MP3.

## 5 **Πληροφορίες κειμένου**

Το κείμενο DVD/CD εμφανίζεται μόνο όταν έχει εγγραφεί κείμενο στο δίσκο. Δεν μπορείτε να αλλάξετε το κείμενο. Αν ο δίσκος δεν περιέχει κείμενο, εμφανίζεται η ένδειξη "NO TEXT".

#### **Σημείωση**

• Ανάλογα με την πηγή αναπαραγωγής, το σύστημα μπορεί να εμφανίσει περιορισμένο αριθμό χαρακτήρων μόνο. Επίσης, ανάλογα με την πηγή, δεν εμφανίζονται όλοι οι χαρακτήρες κειμένου.

# **Πληροφορίες στην εμπρός οθόνη ενδείξεων**

Κάθε φορά που πιέζετε TIME/TEXT κατά την αναπαραγωγή, εμφανίζονται οι εξής πληροφορίες.

Ορισμένα εμφανιζόμενα στοιχεία ενδέχεται να χαθούν έπειτα από λίγα δευτερόλεπτα.

# **DVD VIDEO/DVD-VR**

- 1 Χρόνος αναπαραγωγής του τρέχοντος τίτλου
- 2 Χρόνος που απομένει για τον τρέχοντα τίτλο
- 3 Χρόνος αναπαραγωγής του τρέχοντος κεφαλαίου
- 4 Χρόνος που απομένει για το τρέχον κεφάλαιο
- 5 Όνομα δίσκου
- 6 Τίτλος και κεφάλαιο

#### **ΒΙΝΤΕΟ CD (με λειτουργίες PBC)/Super VCD (με λειτουργίες PBC)**

- 1 Χρόνος αναπαραγωγής του τρέχοντος στοιχείου
- 2 Όνομα δίσκου
- 3 Αριθμός σκηνής

# **ΒΙΝΤΕΟ CD (χωρίς λειτουργίες PBC)/CD**

- 1 Χρόνος αναπαραγωγής του τρέχοντος κομματιού
- 2 Χρόνος που απομένει για το τρέχον κομμάτι
- 3 Χρόνος αναπαραγωγής του δίσκου
- 4 Χρόνος αναπαραγωγής που απομένει για το δίσκο
- 5 Όνομα κομματιού
- 6 Κομμάτι και ευρετήριο\*
- \* Μόνο ΒΙΝΤΕΟ CD.

#### **Super VCD (χωρίς λειτουργίες PBC)**

- 1 Χρόνος αναπαραγωγής του τρέχοντος κομματιού
- 2 Κείμενο κομματιού
- 3 Αριθμός κομματιού και ευρετηρίου

#### **E CD ΔΕΔΟΜΕΝΩΝ/DVD ΔΕΔΟΜΕΝΩΝ/ συσκευήUSB (αρχείο ήχου)**

- 1 Χρόνος αναπαραγωγής και αριθμός του τρέχοντος κομματιού
- 2 Όνομα κομματιού (αρχείου)\*
- \* Αν ένα αρχείο MP3 έχει ετικέτα ID3, το σύστημα εμφανίζει όνομα τίτλου από τις πληροφορίες ετικέτας ID3.

Το σύστημα υποστηρίζει ID3 έκδ. 1.0/1.1/2.2/2.3. Η εμφάνιση των πληροφοριών ετικέτας ID3 έκδ. 2.2/2.3 έχουν προτεραιότητα, όταν χρησιμοποιούνται ετικέτες ID3 τόσο της έκδοσης 1.0/1.1 όσο και της έκδοσης 2.2/2.3 για το ίδιο αρχείο MP3.

## x **CD ΔΕΔΟΜΕΝΩΝ (αρχείο βίντεο)/DVD ΔΕΔΟΜΕΝΩΝ (αρχείο βίντεο)/συσκευήUSB (αρχείο βίντεο)**

- 1 Χρόνος αναπαραγωγής του τρέχοντος αρχείου
- 2 Όνομα τρέχοντος αρχείου
- 3 Αριθμός τρέχοντος άλμπουμ και αρχείου

#### **Σημείωση**

- Το σύστημα μπορεί να εμφανίσει μόνο το πρώτο επίπεδο του κειμένου DVD/CD, όπως το όνομα ή τον τίτλο του δίσκου.
- Το όνομα δίσκου ή το όνομα κομματιού ίσως να μην εμφανιστεί, ανάλογα με το κείμενο.
- Ο χρόνος αναπαραγωγής των αρχείων MP3 και των αρχείων βίντεο ίσως να μην εμφανίζεται σωστά.

# **Προβολή πληροφοριών ημερομηνίας ενός αρχείου εικόνας JPEG**

# DATA CD DATA DVD USB

Μπορείτε να ελέγξετε τις πληροφορίες ημερομηνίας κατά την αναπαραγωγή, όταν έχει εγγραφεί η ετικέτα Exif\* στο αρχείο εικόνας JPEG.

## **Πιέστε επανειλημμένα DISPLAY, μέχρι να εμφανιστεί η ένδειξη [ΗΜΕΡΟΜΗΝΙΑ] στο Μενού Ελέγχου.**

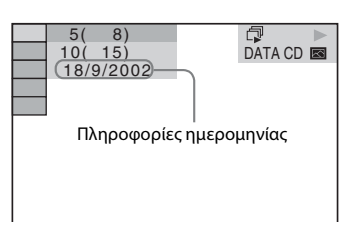

\* Η μορφή "Exchangeable Image File Format" είναι μια μορφή εικόνας ψηφιακής φωτογραφικής μηχανής, όπως ορίζεται από την Japan Electronics and Information Technology Industries Association (JEITA).

# **Η εμπειρία ήχου/βίντεο του συνδεδεμένου εξαρτήματος**

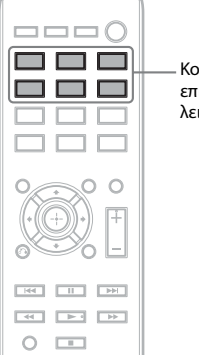

Κουμπιά επιλογής λειτουργιών

## **1 Χρησιμοποιήστε τα κουμπιά επιλογής λειτουργιών, για να επιλέξετε τη λειτουργία που θέλετε.**

Το επιλεγμένο στοιχείο εμφανίζεται στην εμπρός οθόνη ενδείξεων.

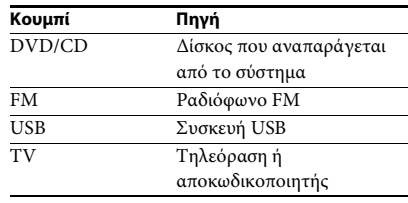

Μπορείτε επίσης να επιλέξετε τη λειτουργία που θέλετε, πιέζοντας επανειλημμένα FUNCTION.

# **2 Προετοιμάστε την πηγή.**

- DVD/CD: Τοποθετήστε ένα δίσκο στη μονάδα [\(σελίδα 28\)](#page-27-0).
- FM: Επιλέξτε ένα πρόγραμμα ραδιοφώνου [\(σελίδα 40\)](#page-39-0).
- USB: Συνδέστε απευθείας μια συσκευή USB [\(σελίδα 28\)](#page-27-1).
- TV: Επιλέξτε κανάλι στην τηλεόραση ή στον αποκωδικοποιητή.

# **3 Χειρισμός του συνδεδεμένου εξαρτήματος.**

Για να χρησιμοποιήσετε έναν αποκωδικοποιητή, επιλέξτε την είσοδο του αποκωδικοποιητή μέσω της τηλεόρασης στην οποία είναι συνδεδεμένος.

# **Ραδιοφωνικός δέκτης**

# <span id="page-39-2"></span>**Προσυντονισμός ραδιοφωνικών σταθμών**

Μπορείτε να προσυντονίσετε 20 σταθμούς FM.

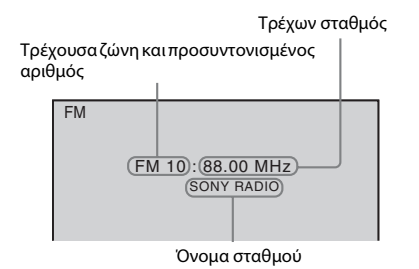

- **1 Πιέστε FM.**
- **2 Πιέστε παρατεταμένα TUNING +/–, μέχρι να ξεκινήσει η αυτόματη σάρωση.**

Η σάρωση σταματά, όταν το σύστημα συντονιστεί σε κάποιον σταθμό.

- **3 Πιέστε SYSTEM MENU.**
- **4 Πιέστε τα** X**/**x**, για να επιλέξετε "MEMORY".**
- **5 Πιέστε το ή το** c**.**

Ένας προκαθορισμένος αριθμός εμφανίζεται στην εμπρός οθόνη ενδείξεων.

# ME ME R.Y

**6 Πιέστε τα** X**/**x**, για να επιλέξετε τον προκαθορισμένο αριθμό που θέλετε.**

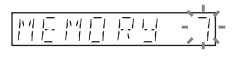

**7 Πιέστε .**

Η ένδειξη "COMPLETE" εμφανίζεται στην εμπρός οθόνη ενδείξεων και ο σταθμός αποθηκεύεται.

- **8 Επαναλάβετε τα Βήματα 2 έως 7, για να αποθηκεύσετε άλλους σταθμούς.**
- **9 Πιέστε SYSTEM MENU.**

# **Αλλαγή προκαθορισμένου αριθμού**

Επιλέξτε τον προκαθορισμένο αριθμό που θέλετε, πιέζοντας PRESET +/– [\(σελίδα 40\),](#page-39-1) και, στη συνέχεια, εκτελέστε τη διαδικασία από το Βήμα 3.

# <span id="page-39-1"></span><span id="page-39-0"></span>**Ακρόαση ραδιοφώνου**

Πρώτα, προσυντονίστε ραδιοφωνικούς σταθμούς στη μνήμη του συστήματος (ανατρέξτε στην ενότητα ["Προσυντονισμός](#page-39-2)  [ραδιοφωνικών σταθμών" \(σελίδα 40\)\)](#page-39-2).

- **1 Πιέστε FM.**
- **2 Πιέστε επανειλημμένα PRESET +/–, για να επιλέξετε τον προσυντονισμένο σταθμό.**
- **3 Ρυθμίστε την ένταση του ήχου, πιέζοντας VOLUME +/–.**

# **Ακρόαση ραδιοφωνικών σταθμών όταν γνωρίζετε τις συχνότητες**

Πιέστε D.TUNING στο Βήμα 2, πιέστε τα αριθμητικά κουμπιά, ενώ έχετε πατημένο το SHIFT για να επιλέξετε τις συχνότητες, και, στη συνέχεια, πιέστε το  $\oplus$  .

# **Ακρόαση μη προσυντονισμένων ραδιοφωνικών σταθμών**

Στο Βήμα 2, χρησιμοποιήστε χειροκίνητο ή αυτόματο συντονισμό. Για χειροκίνητο συντονισμό, πιέστε επανειλημμένα TUNING +/–. Για αυτόματο συντονισμό, πιέστε παρατεταμένα TUNING +/–. Ο αυτόματος συντονισμός σταματά αυτόματα, όταν γίνει λήψη του σταθμού από το σύστημα. Για να διακόψετε τον αυτόματο συντονισμό χειροκίνητα, πιέστε TUNING  $+/- \nmid \blacksquare$ .

# **Αν ένα πρόγραμμα FM έχει θόρυβο**

Αν ένα πρόγραμμα FM έχει θόρυβο, μπορείτε να επιλέξετε μονοφωνική λήψη. Δεν θα υπάρχει στερεοφωνικό εφέ, αλλά η λήψη θα βελτιωθεί.

- <span id="page-39-4"></span>**1 Πιέστε SYSTEM MENU.**
- <span id="page-39-3"></span>**2 Πιέστε τα** X**/**x**, για να επιλέξετε "FM MODE".**

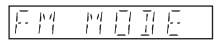

**3 Πιέστε το**  $\oplus$  ή το  $\rightarrow$ .

# **4 Πιέστε τα** X**/**x**, για να επιλέξετε "MONO".**

- "STEREO": Στερεοφωνική λήψη.
- "MONO": Μονοφωνική λήψη.
- **5 Πιέστε .**
- **6 Πιέστε SYSTEM MENU.**

# **Προβολή του ονόματος του σταθμού ή της συχνότητας στην εμπρός οθόνη ενδείξεων**

Μπορείτε να ελέγξετε το όνομα του σταθμού ή τη συχνότητα χρησιμοποιώντας την εμπρός οθόνη ενδείξεων.

Εμφανίζονται τα πρώτα 8 γράμματα από το όνομα του σταθμού.

# **Πιέστε TIME/TEXT.**

Κάθε φορά που πιέζετε TIME/TEXT, η ένδειξη αλλάζει ως εξής.

# **Λήψη ονόματος σταθμού μέσω της λειτουργίας RDS**

- 1 Όνομα σταθμού π.χ. "SONY FM" 2 Συχνότητα π.χ. "12 87.50"
- 3 Η ρύθμιση "FM MODE" π.χ. "STEREO"

# **Μη καθορισμένο όνομα σταθμού**

1 Συχνότητα π.χ. "12 87.50" 2 Η ρύθμιση "FM MODE" π.χ. "STEREO"

# <span id="page-40-0"></span>**Χρήση συστήματος δεδομένων ραδιοφώνου (RDS)**

# **Τι είναι το σύστημα δεδομένων ραδιοφώνου;**

Το σύστημα δεδομένων ραδιοφώνου (RDS) είναι μια υπηρεσία μετάδοσης που επιτρέπει στους ραδιοφωνικούς σταθμούς να στέλνουν πρόσθετες πληροφορίες μαζί με το κανονικό σήμα του προγράμματος. Ο συγκεκριμένος ραδιοφωνικός δέκτης προσφέρει χρήσιμες λειτουργίες RDS, όπως η εμφάνιση του ονόματος του σταθμού.

# **Λήψη εκπομπών RDS**

# **Επιλέξτε απλώς ένα σταθμό.**

Όταν συντονίζεστε σε ένα σταθμό που παρέχει υπηρεσίες RDS, το όνομα του σταθμού\* εμφανίζεται στην εμπρός οθόνη ενδείξεων.

\* Αν δεν ληφθεί εκπομπή RDS, το όνομα του σταθμού δεν εμφανίζεται στην εμπρός οθόνη ενδείξεων.

# **Σημείωση**

• Δεν παρέχουν όλοι οι σταθμοί FM υπηρεσίες RDS ούτε παρέχουν όλοι τον ίδιο τύπο υπηρεσιών. Αν δεν είστε ενήμεροι για τις υπηρεσίες RDS, επικοινωνήστε με τους τοπικούς ραδιοφωνικούς σταθμούς σχετικά με τις λεπτομέρειες και τη διαθεσιμότητα στην περιοχή σας.

# <span id="page-41-0"></span>**Επιλογή του κατάλληλου εφέ για την πηγή**

Το σύστημα διαθέτει έξι προγραμματισμένες λειτουργίες ήχου, ανάλογα με την πηγή ή την κατάσταση αναπαραγωγής. Μπορείτε να επιτύχετε το μέγιστο ηχητικό εφέ της πρωτότυπης πηγής, επιλέγοντας απλώς μία από τις λειτουργίες ήχου.

#### <span id="page-41-1"></span>**Πιέστε επανειλημμένα SOUND MODE, μέχρι να εμφανιστεί η λειτουργία που θέλετε στην εμπρός οθόνη ενδείξεων.**

- "STANDARD": Το σύστημα επιλέγει αυτόματα ένα ηχητικό εφέ, το οποίο είναι κατάλληλο για ταινίες ή μουσική, ανάλογα με την πηγή.
- "CLEAR VOICE": Το σύστημα αποδίδει τον ήχο χρησιμοποιώντας σύστημα βελτίωσης των διαλόγων για να ακούγονται πιο εύκολα οι φωνές.
- "MOVIE": Το σύστημα αποδίδει ήχο κατάλληλο για ταινίες. Αν η αρχική πηγή είναι δικάναλη, το σύστημα προσομοιώνει τον περιφερειακό ήχο, χρησιμοποιώντας το σύστημα αποκωδικοποίησης Dolby Pro Logic, και αποδίδει τον ήχο από όλα τα ηχεία.
- "HI-FI": Το σύστημα αποδίδει ήχο κατάλληλο για μουσική. Μπορείτε να απολαύσετε ακριβώς τον ήχο της αρχικής πηγής.
- "BGM": Το σύστημα αποδίδει τον ίδιο ήχο σε όλο το δωμάτιο. Για παράδειγμα, μπορείτε να απολαύσετε αυτήν τη λειτουργία σε μια μεγάλη αίθουσα για πάρτι.
- "2CH STEREO": Το σύστημα αποδίδει ήχο από τα μπροστινά ηχεία και το υπογούφερ, ανεξάρτητα από τον αρχικό αριθμό καναλιών. Αν η αρχική πηγή είναι πολυκάναλη, το σύστημα εκτελεί μίξη συγχώνευσης σε 2 κανάλια.

#### **Σημείωση**

• Η λειτουργία ήχου ίσως να μην είναι αποτελεσματική, ανάλογα με την πηγή.

# <span id="page-42-2"></span><span id="page-42-1"></span>**Χρήσιμες λειτουργίες**

# **Χρήση της λειτουργίας Ρυθμιστικό για HDMI για "BRAVIA" Sync**

Αυτή η λειτουργία είναι διαθέσιμη σε τηλεοράσεις που διαθέτουν τη λειτουργία "BRAVIA" Sync. Με τη σύνδεση εξαρτημάτων Sony, τα οποία είναι συμβατά με τη λειτουργία Ρυθμιστικό για HDMI, μέσω καλωδίου HDMI, απλοποιείται η χρήση των ακόλουθων λειτουργιών:

- Απενεργοποίηση συστήματος [\(σελίδα 43\)](#page-42-0)
- Αναπαραγωγή με ένα άγγιγμα [\(σελίδα 44\)](#page-43-0)
- Λειτουργία κινηματογράφου [\(σελίδα 44\)](#page-43-1)
- Έλεγχος ήχου συστήματος [\(σελίδα 44\)](#page-43-2)
- Audio Return Channel [\(σελίδα 44\)](#page-43-3)
- Εύκολος τηλεχειρισμός [\(σελίδα 45\)](#page-44-0)
- Ακολουθία γλώσσας [\(σελίδα 45\)](#page-44-1)

Το Ρυθμιστικό για HDMI είναι ένα πρότυπο αμοιβαίας λειτουργίας ελέγχου που χρησιμοποιείται από τον CEC (Consumer Electronics Control) για το HDMI (High-Definition Multimedia Interface).

#### **Σημείωση**

• Ανάλογα με το συνδεδεμένο εξάρτημα, η λειτουργία Ρυθμιστικό για HDMI ίσως να μην λειτουργεί. Ανατρέξτε στις οδηγίες χρήσης του εξαρτήματος.

# **Προετοιμασία της λειτουργίας Ρυθμιστικό για HDMI**

#### *(Έλεγχος εύκολης σύνδεσης HDMI)*

Αν η τηλεόρασή σας είναι συμβατή με τη λειτουργία ελέγχου εύκολης σύνδεσης HDMI, μπορείτε να ορίσετε αυτόματα τη λειτουργία [ΡΥΘΜΙΣΤΙΚΟ ΓΙΑ HDMI] του συστήματος, ρυθμίζοντας την τηλεόραση. Για λεπτομέρειες, ανατρέξτε στις οδηγίες χρήσης της τηλεόρασης.

Αν η τηλεόρασή σας δεν είναι συμβατή με τη λειτουργία ελέγχου εύκολης σύνδεσης HDMI, ορίστε χειροκίνητα τη λειτουργία Ρυθμιστικό για HDMI του συστήματος και της τηλεόρασης.

- **1 Βεβαιωθείτε ότι το σύστημα και η τηλεόραση έχουν συνδεθεί μέσω καλωδίου HDMI.**
- **2 Ενεργοποιήστε την τηλεόραση και πιέστε το** [**/**1**, για να ενεργοποιήσετε το σύστημα.**
- **3 Ανοίξτε τον επιλογέα εισόδου στην τηλεόραση, ώστε το σήμα από το σύστημα μέσω της εισόδου HDMI να εμφανιστεί στην οθόνη της τηλεόρασης.**
- **4 Ορίστε τη λειτουργία Ρυθμιστικό για HDMI στην τηλεόραση.**

Για λεπτομέρειες σχετικά με τη ρύθμιση της τηλεόρασης, ανατρέξτε στις οδηγίες χρήσης της τηλεόρασης.

- **5 Στο σύστημα, πιέστε DVD/CD.**
- **6 Πιέστε DISPLAY ενώ το σύστημα βρίσκεται σε λειτουργία διακοπής.**
- **7 Πιέστε τα** X**/**x**, για να επιλέξετε [ΡΥΘΜΙΣΗ], και, στη συνέχεια, πιέστε το**  $\oplus$  **.**
- **8 Πιέστε τα** X**/**x**, για να επιλέξετε [ΠΡΟΣΑΡΜΟΣΜΕΝΗ], και, στη συνέχεια, πιέστε το**  $\oplus$  **.**
- **9 Πιέστε τα** X**/**x**, για να επιλέξετε [ΡΥΘΜΙΣΕΙΣ HDMI], και, στη συνέχεια, πιέστε το**  $\oplus$ **.**
- **10 Πιέστε τα** X**/**x**, για να επιλέξετε [ΡΥΘΜΙΣΤΙΚΟ ΓΙΑ HDMI], και, στη συνέχεια, πιέστε το**  $\oplus$  **.**
- **11 Πιέστε τα** X**/**x**, για να επιλέξετε [ON], και, στη συνέχεια, πιέστε το**  $\oplus$  **.**

# <span id="page-42-0"></span>**Απενεργοποίηση του συστήματος μαζί με την τηλεόραση**

#### *(Απενεργοποίηση συστήματος)*

Όταν απενεργοποιείτε την τηλεόραση, χρησιμοποιώντας το κουμπί POWER του τηλεχειριστηρίου της τηλεόρασης ή το TV  $\mathsf{I\!V}^{\text{I\!I\!}}$ του τηλεχειριστηρίου του συστήματος, το σύστημα απενεργοποιείται αυτόματα.

#### **Σημείωση**

- Αυτή η λειτουργία εξαρτάται από τις ρυθμίσεις της τηλεόρασης. Για λεπτομέρειες, ανατρέξτε στις οδηγίες χρήσης της τηλεόρασης.
- Ανάλογα με την κατάσταση στην οποία βρίσκεται το σύστημα (π.χ. αναπαραγωγή CD ή ακρόαση ραδιοφώνου), το σύστημα ίσως να μην απενεργοποιηθεί αυτόματα.

# <span id="page-43-0"></span>**Παρακολούθηση DVD με την πίεση ενός μόνο κουμπιού**

#### *(Αναπαραγωγή με ένα άγγιγμα)*

#### **Πιέστε ONE-TOUCH PLAY**

Η τηλεόραση ενεργοποιείται, τίθεται στη λειτουργία εισόδου HDMI στην οποία είναι συνδεδεμένο το σύστημα και το σύστημα ξεκινά αυτόματα την αναπαραγωγή ενός δίσκου. Επίσης, ενεργοποιείται αυτόματα και η λειτουργία ελέγχου του ήχου του συστήματος.

# <span id="page-43-1"></span>**Χρήση της λειτουργίας κινηματογράφου**

#### *(Λειτουργία κινηματογράφου)*

Αν η τηλεόρασή σας είναι συμβατή με τη λειτουργία κινηματογράφου, μπορείτε να έχετε τη βέλτιστη ποιότητα εικόνας και ήχου για ταινίες, και η λειτουργία ελέγχου του ήχου του συστήματος ενεργοποιείται αυτόματα.

#### **Πιέστε THEATRE.**

#### **Σημείωση**

• Ανάλογα με την τηλεόραση, αυτή η λειτουργία ίσως να μην είναι διαθέσιμη.

# <span id="page-43-2"></span>**Εμπειρία ήχου τηλεόρασης από τα ηχεία του συστήματος**

## *(Έλεγχος ήχου συστήματος)*

Για να χρησιμοποιήσετε αυτήν τη λειτουργία, συνδέστε το σύστημα και την τηλεόραση μέσω ενός καλωδίου SCART (EURO AV) και ενός καλωδίου HDMI [\(σελίδα 21\)](#page-20-0).

#### **Πιέστε το** [**/**1**, για να ενεργοποιήσετε το σύστημα, ενώ η τηλεόραση είναι ήδη ενεργοποιημένη.**

Ενεργοποιείται η λειτουργία ελέγχου του ήχου του συστήματος. Ο ήχος της τηλεόρασης αποδίδεται από τα ηχεία του συστήματος και η ένταση ήχου των ηχείων της τηλεόρασης ελαχιστοποιείται αυτόματα.

#### **Σημείωση**

- Όταν η τηλεόραση βρίσκεται σε λειτουργία PAP (picture and picture), η λειτουργία ελέγχου του ήχου του συστήματος δεν λειτουργεί. Όταν η τηλεόραση εξέρχεται από τη λειτουργία PAP, η μέθοδος εξόδου της τηλεόρασης επανέρχεται σε εκείνη που ίσχυε πριν από τη λειτουργία PAP.
- Όταν ενεργοποιείτε το σύστημα, πιέζοντας το κουμπί επιλογής λειτουργίας, η εικόνα και ο ήχος ίσως να μην είναι αντιστοιχισμένα.
- Ανάλογα με την τηλεόραση, όταν ρυθμίζετε την ένταση ήχου του συστήματος, το επίπεδο της έντασης ήχου εμφανίζεται στην οθόνη της τηλεόρασης. Σε αυτή την περίπτωση, τα επίπεδα της έντασης ήχου που εμφανίζονται στην οθόνη της τηλεόρασης και στην εμπρός οθόνη ενδείξεων ίσως να διαφέρουν.

#### **Συμβουλή**

- Μπορείτε επίσης να χειριστείτε τη λειτουργία ελέγχου του ήχου του συστήματος μέσω του μενού της τηλεόρασης.
- Μπορείτε να χειριστείτε την ένταση ήχου και τη σίγαση του συστήματος μέσω του τηλεχειριστηρίου της τηλεόρασης.

# <span id="page-43-3"></span>**Λήψη του σήματος ψηφιακού ήχου της τηλεόρασης**

#### *(Audio Return Channel)*

Το σύστημα μπορεί να λάβει το σήμα του ψηφιακού ήχου της τηλεόρασης μέσω ενός καλωδίου HDMI, όταν η τηλεόραση είναι συμβατή με τη λειτουργία Audio Return Channel. Μπορείτε να ακούσετε τον ήχο της τηλεόρασης μέσω του συστήματος, χρησιμοποιώντας απλώς ένα καλώδιο HDMI. Για λεπτομέρειες, ανατρέξτε στην ενότητα [AUDIO RETURN CHANNEL] [\(σελίδα 53\).](#page-52-0)

# <span id="page-44-0"></span>**Χειρισμός του συστήματος μέσω του τηλεχειριστήριου της τηλεόρασης**

# *(Εύκολος τηλεχειρισμός)*

Μπορείτε να ελέγξετε τις βασικές λειτουργίες του συστήματος μέσω του τηλεχειριστήριου της τηλεόρασης, όταν η έξοδος βίντεο του συστήματος εμφανίζεται στην οθόνη της τηλεόρασης. Για λεπτομέρειες, ανατρέξτε στις οδηγίες χρήσης της τηλεόρασης.

# <span id="page-44-1"></span>**Αλλαγή της γλώσσας για τις ενδείξεις του συστήματος επί της οθόνης μαζί με την τηλεόραση**

# *(Ακολουθία γλώσσας)*

Όταν αλλάζετε τη γλώσσα για τις ενδείξεις της τηλεόρασης στην οθόνη, αλλάζει και η γλώσσα των ενδείξεων του συστήματος στην οθόνη.

#### **Σημείωση**

• Όταν εμφανίζονται οι ενδείξεις του συστήματος στην οθόνη, αυτή η λειτουργία δεν είναι διαθέσιμη.

# **Μεταφορά τραγουδιών σε συσκευή USB**

Μπορείτε να μεταφέρετε τραγούδια από ένα CD ήχου ή από προγράμματα ραδιοφώνου σε μια συσκευή USB, κωδικοποιώντας τα σε μορφή MP3. Μπορείτε επίσης να μεταφέρετε αρχεία MP3 από ένα CD ΔΕΔΟΜΕΝΩΝ/DVD ΔΕΔΟΜΕΝΩΝ σε μια συσκευή USB. Για τη σύνδεση της συσκευής USB, ανατρέξτε στην ενότητα ["Αναπαραγωγή αρχείων από](#page-27-2)  [δίσκο/συσκευή USB" \(σελίδα 28\)](#page-27-2).

Μπορείτε να μεταφέρετε μουσική μόνο για προσωπική χρήση. Για τη χρήση της μουσικής πέραν αυτού του ορίου, απαιτείται άδεια από τους κατόχους των πνευματικών δικαιωμάτων.

# **Σημειώσεις για τη μεταφορά σε USB**

- Μην συνδέετε τη μονάδα και τη συσκευή USB μέσω διανομέα USB.
- Βεβαιωθείτε ότι υπάρχει αρκετός χώρος στη συσκευή USB για τη μεταφορά.
- Μην αφαιρείτε τη συσκευή USB κατά τη μεταφορά.
- Όταν μεταφέρετε κομμάτια από ένα CD ήχου, τα κομμάτια εγγράφονται ως αρχεία MP3 128 kbps.
- Όταν μεταφέρετε αρχεία MP3 από ένα CD ΔΕΔΟΜΕΝΩΝ/DVD ΔΕΔΟΜΕΝΩΝ, τα αρχεία MP3 μεταφέρονται με το ρυθμό bit των πρωτότυπων αρχείων MP3.
- Όταν μεταφέρετε ένα πρόγραμμα ραδιοφώνου, ο ήχος εγγράφεται ως αρχείο MP3 128 kbps.
- Οι πληροφορίες κειμένου του CD δεν μεταφέρονται στα αρχεία MP3 που δημιουργούνται.
- Αν διακόψετε τη μεταφορά από ένα CD ήχου πριν να ολοκληρωθεί, το αρχείο MP3 που έχει αρχίσει να δημιουργείται, διαγράφεται.
- Η μεταφορά διακόπτεται αυτόματα, αν:
	- εξαντληθεί ο χώρος της συσκευής USB κατά τη μεταφορά.
	- ο αριθμός των φακέλων στη συσκευή USB φτάσει στο όριο του αριθμού που μπορεί να αναγνωρίσει το σύστημα.
- Μπορείτε να αποθηκεύσετε έως 150 αρχεία σε ένα φάκελο.
- Μπορείτε να αποθηκεύσετε έως 199 φακέλους σε μία συσκευή USB.
- Αν κάποιος φάκελος ή κάποιο αρχείο που μεταφέρετε υπάρχει ήδη στη συσκευή USB με το ίδιο όνομα, προστίθεται ένας αύξοντας αριθμός μετά το όνομα, χωρίς να αντικατασταθεί ο αρχικός φάκελος ή το αρχικό αρχείο.

# **Επιλογή του προορισμού μεταφοράς στη συσκευή USB**

Μπορείτε να επιλέξετε τον αριθμό μνήμης για μεταφορά, ανάλογα με τη συσκευή USB.

# **Πιέστε MEM SEL.**

Επιλεγμένος αριθμός μνήμης

**SONY** Επελέγη USB Μνήµη 2. Home Theatre System

#### **Σημείωση**

- Όταν δεν είναι δυνατό να επιλεγεί η μνήμη, εμφανίζεται το μήνυμα [Αδύνατη λειτουργία.] στην οθόνη της τηλεόρασης.
- Ο αριθμός της μνήμης αλλάζει, ανάλογα με τη συσκευή USB.
- Επιλέξτε προορισμό μεταφοράς πριν να ξεκινήσει η μεταφορά.

# **Κανόνες δημιουργίας φακέλου και αρχείου**

Όταν γίνεται μεταφορά σε μια συσκευή USB, δημιουργείται ένα φάκελος "MUSIC" ακριβώς κάτω από το φάκελο "ROOT". Ανάλογα με τη μέθοδο μεταφοράς και την πηγή, δημιουργούνται φάκελοι και αρχεία μέσα σε αυτόν το φάκελο "MUSIC" ως εξής.

• Όταν γίνεται μεταφορά πολλών κομματιών από CD ήχου ή πολλών αρχείων MP3 από CD ΔΕΔΟΜΕΝΩΝ/DVD ΔΕΔΟΜΕΝΩΝ

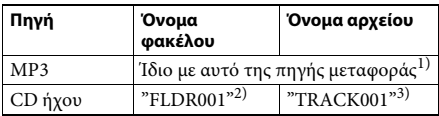

• Όταν γίνεται μεταφορά ενός κομματιού από CD ήχου ή ενός αρχείου MP3 από CD ΔΕΔΟΜΕΝΩΝ/DVD ΔΕΔΟΜΕΝΩΝ

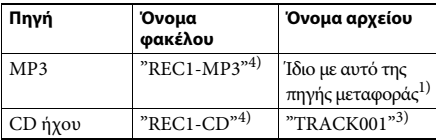

• Όταν γίνεται μεταφορά ενός προγράμματος ραδιοφώνου

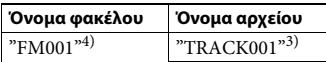

- 1)Αντιστοιχίζονται έως 64 χαρακτήρες από το όνομα (συμπεριλαμβανομένης της επέκτασης).
- 2)Στη συνέχεια, οι φάκελοι αντιστοιχίζονται με αριθμητική σειρά.
- $^{3)}$ Στη συνέχεια, τα αρχεία αντιστοιχίζονται με αριθμητική σειρά.
- 4)Ένα νέο αρχείο μεταφέρεται στο φάκελο "REC1-MP3" ή "REC1-CD", κάθε φορά που μεταφέρεται ένα μόνο κομμάτι.

# **Μεταφορά κομματιών από ένα CD ήχου ή αρχείων MP3 από ένα CD ΔΕΔΟΜΕΝΩΝ/DVD ΔΕΔΟΜΕΝΩΝ σε συσκευή USB**

- **1 Τοποθετήστε ένα CD ήχου/CD ΔΕΔΟΜΕΝΩΝ/DVD ΔΕΔΟΜΕΝΩΝ.**
- **2 Πιέστε DISPLAY ενώ το σύστημα βρίσκεται σε λειτουργία διακοπής.**
- **3** Πιέστε τα  $\uparrow/\downarrow$ , για να επιλέξετε **10.5% [ΜΕΤΑΦΟΡΑ ΜΕ USB], και, στη συνέχεια, πιέστε το**  $\textcircled{\scriptsize{+}}$ .

**Για CD ήχου**  $\Pi$ ιέστε το  $\oplus$  και μεταβείτε στο Βήμα 5.

**■ Για CD ΔΕΔΟΜΕΝΩΝ/DVD ΔΕΔΟΜΕΝΩΝ** Συνεχίστε με το επόμενο Βήμα.

- **4 Πιέστε τα** X**/**x**, για να επιλέξετε [ΚΟΜΜΑΤΙ] ή [ΦΑΚΕΛΟΣ], και, στη συνέχεια, πιέστε το**  $\oplus$  **.** 
	- [ΚΟΜΜΑΤΙ]: Εμφανίζεται η λίστα φακέλων. Πιέστε τα X/x, για να επιλέξετε το φάκελο που θέλετε, και, στη συνέχεια, πιέστε το  $\oplus$  .
	- [ΦΑΚΕΛΟΣ]: Εμφανίζονται οι φάκελοι που έχουν εγγραφεί στο CD ΔΕΔΟΜΕΝΩΝ/DVD ΔΕΔΟΜΕΝΩΝ.
		- Μπορείτε να μεταφέρετε όλα τα αρχεία MP3 του φακέλου.

## **5 Πιέστε τα** C**/**X**/**x**/**c **, για να επιλέξετε [**x **ΟΛΑ] (για CD ήχου) ή [ ΟΛΑ] (για CD ΔΕΔΟΜΕΝΩΝ/DVD ΔΕΔΟΜΕΝΩΝ), και, στη συνέγεια, πιέστε το**  $\left(\cdot\right)$ **.**

Για να καταργήσετε την επιλογή όλων των κομματιών, επιλέξτε [ $\Box$  ΟΛΑ], και, στη συνέχεια, πιέστε το  $\oplus$ .

**6 Πιέστε τα** C**/**X**/**x**/**c **, για να επιλέξετε [ΕΝΑΡΞΗ], και, στη συνέχεια, πιέστε το .**

Για να ακυρώσετε τη μεταφορά, πιέστε το **...** 

## **Επιλογή μεμονωμένων κομματιών/ αρχείων/MP3/φακέλων**

Πιέστε τα X/x , για να επισημάνετε το κομμάτι/ αρχείο MP3/φάκελο, και, στη συνέχεια, πιέστε το  $\oplus$  , για να προσθέσετε ένα σημάδι επιλογής στο Βήμα 5.

Για να ακυρώσετε την επιλογή, επισημάνετε το κομμάτι/αρχείο MP3/φάκελο, και, στη συνέχεια, πιέστε το  $\left(\oplus\right)$ , για να καταργήσετε το σημάδι επιλογής.

# x **Για CD ήχου**

Χώρος που απομένει στη συσκευή USB

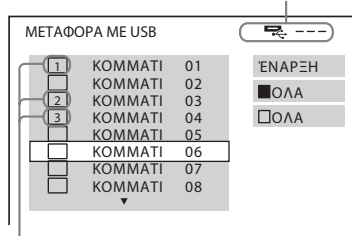

Κομμάτια προς μεταφορά

#### **■ Για CD ΔΕΔΟΜΕΝΩΝ/DVD ΔΕΔΟΜΕΝΩΝ**

च्—ं ---) ΜΕΤΑΦΟΡΑ ΜΕ USB <sup>1</sup> 2002 Remixes 01\_Back\_Seat\_O... ΈΝΑΡΞΗ 02\_One\_Nights\_... ΟΛΑ Ø) 03\_Are\_You\_Ma... 04 | Can Lose ... ΟΛΑ  $\sqrt{2}$  05 Soul Survivo.. 06 Strangers B... 07\_Stay\_maxi\_ve..

Χώρος που απομένει στη συσκευή USB

Αρχεία MP3/φάκελοι προς μεταφορά

# **Μεταφορά με το πάτημα ενός μόνο κουμπιού**

Μπορείτε να μεταφέρετε απλώς κομμάτια/ αρχεία MP3 σε μια συσκευή USB, χρησιμοποιώντας το REC TO USB.

## **1 Τοποθετήστε ένα CD ήχου/CD ΔΕΔΟΜΕΝΩΝ/DVD ΔΕΔΟΜΕΝΩΝ.**

# **2 Πιέστε το** x**.**

Για να μεταφέρετε όλα τα κομμάτια, μεταβείτε στο Βήμα 4.

Για να μεταφέρετε μόνο ένα κομμάτι, συνεχίστε με το επόμενο Βήμα.

## **3 Επιλέξτε το κομμάτι/αρχείο MP3 που θέλετε και πιέστε το** N**.**

# **4 Πιέστε REC TO USB στη μονάδα.**

Η ένδειξη REC TO USB ανάβει και στην εμπρός οθόνη ενδείξεων εμφανίζεται η ένδειξη "READING". Στη συνέχεια, στην εμπρός οθόνη ενδείξεων, εμφανίζονται εναλλακτικά η ένδειξη "PUSH PLAY" και ο χώρος που απομένει στη συσκευή USB.

# **5 Πιέστε το** N**, για να ξεκινήσει η μεταφορά.**

Όταν ολοκληρωθεί η μεταφορά, εμφανίζεται η ένδειξη "COMPLETE" στην εμπρός οθόνη ενδείξεων και διακόπτεται αυτόματα η αναπαραγωγή του δίσκου και της συσκευής USB.

Για να ακυρώσετε τη μεταφορά, πιέστε το x.

# **Μεταφορά προγράμματος ραδιοφώνου**

Μπορείτε να μεταφέρετε το πρόγραμμα ραδιοφώνου που ακούτε σε μια συσκευή USB.

- **1 Πιέστε FM.**
- **2 Επιλέξτε το ραδιοφωνικό σταθμό, πιέζοντας PRESET +/– ή TUNING +/–.**
- **3 Πιέστε REC TO USB στη μονάδα.**

Η ένδειξη REC TO USB ανάβει και στην εμπρός οθόνη ενδείξεων εμφανίζεται η ένδειξη "PLEASE WAIT". Στη συνέχεια,

στην εμπρός οθόνη ενδείξεων, εμφανίζονται εναλλακτικά η ένδειξη "PUSH PLAY" και ο χώρος που απομένει στη συσκευή USB.

- **4 Πιέστε το** N**, για να ξεκινήσει η μεταφορά.**
- **5 Πιέστε το** x**, για να διακόψετε τη μεταφορά.**

# **Δημιουργία νέου αρχείου MP3 κατά τη μεταφορά**

# **Πιέστε REC TO USB κατά τη μεταφορά.**

Η ένδειξη "NEW TRK" εμφανίζεται στο παράθυρο ενδείξεων και η μεταφορά συνεχίζεται σε ένα νέο αρχείο MP3, αμέσως μόλις πιέσετε REC TO USB. Αν πιέσετε ξανά REC TO USB μέσα σε λίγα δευτερόλεπτα, δεν θα δημιουργηθεί νέο αρχείο MP3.

#### **Σημείωση**

• Όταν δημιουργείται ένα νέο αρχείο MP3, η μεταφορά απενεργοποιείται προσωρινά.

#### **Συμβουλή**

• Δημιουργείται αυτόματα νέο αρχείο MP3 έπειτα από 1 ώρα περίπου μεταφοράς.

# **Διαγραφή αρχείων ήχου από συσκευή USB**

Μπορείτε να διαγράψετε αρχεία ήχου (".mp3", ".wma" ή ".m4a") από τη συσκευή USB.

- **1 Πιέστε USB.**
- **2 Πιέστε τα** X**/**x **για να επιλέξετε ένα φάκελο.**
- **3 Επιλέξτε τα αρχεία ήχου.**

## x **Για να διαγράψετε όλα τα αρχεία ήχου ενός φακέλου**

Πιέστε CLEAR, ενώ κρατάτε πατημένο το SHIFT.

#### x **Για να διαγράψετε ένα αρχείο ήχου**

 $\Pi$ ιέστε το  $\oplus$  και τα  $\uparrow/\downarrow$ , για να επιλέξετε το αρχείο ήχου που θέλετε, και, στη συνέχεια, πιέστε CLEAR, ενώ κρατάτε πατημένο το SHIFT.

# **4 Πιέστε τα** C**/**c **, για να επιλέξετε [ΝΑΙ], και, στη συνέχεια, πιέστε το**  $\oplus$  **.**

Για ακύρωση, επιλέξτε [ΟΧΙ], και, στη συνέχεια, πιέστε το  $+$ .

#### **Σημείς**

- Μην αφαιρείτε τη συσκευή USB κατά τη διαγραφή.
- Αν ο φάκελος που πρόκειται να διαγραφεί περιέχει άλλες μορφές αρχείων ή υποφακέλους, τα αρχεία και οι υποφάκελοι διαγράφονται από τη λίστα στην οθόνη της τηλεόρασης, αλλά δεν διαγράφονται από τη συσκευή USB.

# **Χρήση του χρονοδιακόπτη ύπνου**

Μπορείτε να ρυθμίσετε το σύστημα ώστε να απενεργοποιείται σε μια προκαθορισμένη ώρα και να κοιμηθείτε ακούγοντας μουσική.

- <span id="page-47-2"></span>**1 Πιέστε SYSTEM MENU.**
- <span id="page-47-1"></span>**2 Πιέστε τα** X**/**x**, για να επιλέξετε "SLEEP", και, στη συνέχεια, πιέστε το**  $\oplus$  **ή το →.** Το επιλεγμένο στοιχείο εμφανίζεται στην εμπρός οθόνη ενδείξεων.
- **3 Πιέστε τα** X**/**x, **για να επιλέξετε μια ρύθμιση, και, στη συνέχεια, πιέστε το .** Η ένδειξη των λεπτών (χρόνος που απομένει) αλλάζει κάθε 10 λεπτά.

**4 Πιέστε SYSTEM MENU.**

# **Ρύθμιση της καθυστέρησης ανάμεσα στην εικόνα και στον ήχο**

# <span id="page-47-0"></span>*[A/V SYNC]*

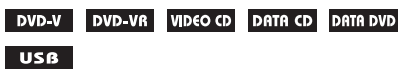

Όταν ο ήχος δεν είναι συγχρονισμένος με τις εικόνες της τηλεόρασης, μπορείτε να ρυθμίσετε την καθυστέρηση ανάμεσα στην εικόνα και στον ήχο.

- **1 Πιέστε DISPLAY.**
- **2** Πιέστε τα ↑/↓, για να επιλέξετε **ΔΕΤ [A/V SYNC], και, στη συνέχεια, πιέστε το .**

# **3 Πιέστε τα** X**/**x**, για να επιλέξετε μια ρύθμιση, και, στη συνέχεια, πιέστε το .**

- [OFF]: Απενεργοποιημένο.
- [ON]: Μπορείτε να ρυθμίσετε την καθυστέρηση ανάμεσα στην εικόνα και στον ήχο.

#### **Σημείωση**

• Η λειτουργία [A/V SYNC] ίσως να μην είναι αποτελεσματική, ανάλογα με την ροή εισόδου.

# <span id="page-48-2"></span>**Εμπειρία ήχου εκπομπής multiplex**

# <span id="page-48-0"></span>*(DUAL MONO)*

Μπορείτε να απολαύσετε ήχο εκπομπής multiplex, όταν το σύστημα λαμβάνει ή αναπαράγει σήμα εκπομπής multiplex Dolby Digital.

# **Σημείωση**

• Για να λαμβάνετε σήμα Dolby Digital, πρέπει να συνδέσετε μια τηλεόραση ή κάποιο άλλο εξάρτημα στη μονάδα μέσω ενός ψηφιακού καλωδίου οπτικών ινών [\(σελίδα 21\)](#page-20-0). Αν η τηλεόραση είναι συμβατή με τη λειτουργία Audio Return Channel [\(σελίδα 44\)](#page-43-3), μπορείτε να λάβετε ψηφιακό σήμα Dolby Digital μέσω ενός καλωδίου HDMI.

## **Πιέστε επανειλημμένα AUDIO, για να επιλέξετε το ακουστικό σήμα.**

Το επιλεγμένο στοιχείο εμφανίζεται στην εμπρός οθόνη ενδείξεων.

- "MAIN": Αποδίδεται ήχος της κύριας γλώσσας.
- "SUB": Αποδίδεται ήχος της δευτερεύουσας γλώσσας.
- "MAIN+SUB": Αποδίδεται μικτός ήχος τόσο της κύριας όσο και της δευτερεύουσας γλώσσας.

# **Αλλαγή της στάθμης εισόδου του ήχου των συνδεδεμένων εξαρτημάτων**

Η παραμόρφωση ήχου του συνδεδεμένου εξαρτήματος μπορεί να βελτιωθεί, αν μειώσετε τη στάθμη εισόδου.

- **1 Πιέστε TV.**
- <span id="page-48-1"></span>**2 Πιέστε SYSTEM MENU.**
- **3 Πιέστε τα** X**/**x**, για να επιλέξετε "ATT", και, στη συνέχεια, πιέστε το ή το** c**.**
- **4 Πιέστε τα** X**/**x**, για να επιλέξετε μια ρύθμιση, και, στη συνέχεια, πιέστε το**  $\oplus$  **.** 
	- "ON": Η στάθμη εισόδου μετριάζεται.
	- "OFF": Κανονική στάθμη εισόδου.
- **5 Πιέστε SYSTEM MENU.**

# **Ρυθμίσεις**

# **Αλλαγή φωτεινότητας της εμπρός οθόνης ενδείξεων**

- <span id="page-49-3"></span>**1 Πιέστε SYSTEM MENU.**
- **2 Πιέστε τα** X**/**x**, για να επιλέξετε "DIMMER", και, στη συνέχεια, πιέστε το**  $\oplus$  **ή το →.**

Το επιλεγμένο στοιχείο εμφανίζεται στην εμπρός οθόνη ενδείξεων.

- **3 Πιέστε τα** X**/**x**, για να επιλέξετε τη φωτεινότητα της εμπρός οθόνης ενδείξεων, και, στη συνέχεια, πιέστε το**  $\oplus$  **.** 
	- "OFF": Η εμπρός οθόνη ενδείξεων φωτίζεται.
	- "ON": Η εμπρός οθόνη ενδείξεων γίνεται αχνή.

**4 Πιέστε SYSTEM MENU.**

#### **Συμβουλή**

• Για το μοντέλο DAV-DZ740, η ενδεικτική λυχνία λειτουργίας γίνεται και αυτή αχνή, όταν επιλέγετε "ON".

# **Ενεργοποίηση/ απενεργοποίηση της λειτουργίας επίδειξης**

Μπορείτε να ενεργοποιήσετε/ απενεργοποιήσετε την επίδειξη στην εμπρός οθόνη ενδείξεων, ενώ το σύστημα βρίσκεται σε κατάσταση αναμονής.

- **1 Πιέστε SYSTEM MENU.**
- **2 Πιέστε τα** X**/**x**, για να επιλέξετε "DEMO", και, στη συνέχεια, πιέστε το**  $\oplus$  **ή το →.**

Το επιλεγμένο στοιχείο εμφανίζεται στην εμπρός οθόνη ενδείξεων.

- **3 Πιέστε τα** X**/**x**, για να επιλέξετε μια ρύθμιση, και, στη συνέχεια, πιέστε το .**
	- "ON": Ενεργοποιημένο.
	- "OFF": Απενεργοποιημένο.
- **4 Πιέστε SYSTEM MENU.**

# **Επανεκτέλεση Γρήγορης εγκατάστασης**

- **1 Πιέστε DVD/CD.**
- **2 Πιέστε DISPLAY ενώ το σύστημα βρίσκεται σε λειτουργία διακοπής.**
- <span id="page-49-2"></span>**3 Πιέστε τα** X**/**x**, για να επιλέξετε [ΡΥΘΜΙΣΗ], και, στη συνέχεια, πιέστε το .**
- **4 Πιέστε τα** X**/**x**, για να επιλέξετε [ΓΡΗΓΟΡΗ], και, στη συνέχεια, πιέστε το**  $\oplus$  **.**

Εκτελέστε τη Γρήγορη εγκατάσταση, ακολουθώντας τη διαδικασία της ενότητας ["Εκτέλεση Γρήγορης εγκατάστασης"](#page-24-0)  [\(σελίδα 25\).](#page-24-0)

# **Αυτόματη ρύθμιση του συστήματος σε κατάσταση αναμονής.**

Το σύστημα εισέρχεται αυτόματα σε κατάσταση αναμονής, όταν δεν το χρησιμοποιείτε για περίπου 30 λεπτά και όταν δεν εκπέμπει ήχο για περίπου 30 λεπτά. Η ένδειξη "AUTO.STBY" αρχίζει να αναβοσβήνει στην εμπρός οθόνη ενδείξεων περίπου 2 λεπτά πριν να εισέλθει το σύστημα στην κατάσταση αναμονής. Μπορείτε να ενεργοποιήσετε/ απενεργοποιήσετε τη λειτουργία αυτόματης αναμονής.

- **1 Πιέστε SYSTEM MENU.**
- <span id="page-49-1"></span><span id="page-49-0"></span>**2 Πιέστε τα** X**/**x**, για να επιλέξετε "AUTO.STBY", και, στη συνέχεια, πιέστε το**  $\oplus$  ή το →.

Το επιλεγμένο στοιχείο εμφανίζεται στην εμπρός οθόνη ενδείξεων.

- **3 Πιέστε τα** X**/**x**, για να επιλέξετε τη ρύθμιση, και, στη συνέχεια, πιέστε το .**
	- "ON": Ενεργοποιημένο.
	- "OFF": Απενεργοποιημένο.
- **4 Πιέστε SYSTEM MENU.**

# **Πιο σύνθετες ρυθμίσεις**

Μπορείτε να κάνετε διάφορες προσαρμογές σε στοιχεία, όπως η εικόνα και ο ήχος. Τα στοιχεία που εμφανίζονται ποικίλλουν, ανάλογα με την περιοχή και το μοντέλο.

#### **Σημείωση**

- Οι ρυθμίσεις αναπαραγωγής που είναι αποθηκευμένες στο δίσκο έχουν προτεραιότητα έναντι των ρυθμίσεων της οθόνης ρυθμίσεων και ενδέχεται να μην είναι διαθέσιμες όλες οι λειτουργίες που περιγράφονται.
- **1 Πιέστε DVD/CD.**
- **2 Πιέστε DISPLAY ενώ το σύστημα βρίσκεται σε λειτουργία διακοπής.**
- <span id="page-50-4"></span>**3 Πιέστε τα** X**/**x**, για να επιλέξετε [ΡΥΘΜΙΣΗ], και, στη συνέχεια, πιέστε το**  $\oplus$  **.**
- <span id="page-50-3"></span>**4 Πιέστε τα** X**/**x**, για να επιλέξετε [ΠΡΟΣΑΡΜΟΣΜΕΝΗ], και, στη συνέχεια, πιέστε το**  $\oplus$ **.**
- **5 Πιέστε τα** X**/**x**, για να επιλέξετε το στοιχείο ρύθμισης, και, στη συνέχεια, πιέστε το**  $\oplus$  **.** 
	- [ΡΥΘΜΙΣΗ ΓΛΩΣΣΑΣ] [\(σελίδα 51\)](#page-50-0)
	- [ΡΥΘΜΙΣΗ VIDEO] [\(σελίδα 52\)](#page-51-0)
	- [ΡΥΘΜΙΣΕΙΣ HDMI] [\(σελίδα 53\)](#page-52-1)
	- [ΡΥΘΜΙΣΕΙΣ ΗΧΟΥ] [\(σελίδα 54\)](#page-53-0)
	- [ΡΥΘΜΙΣΕΙΣ ΣΥΣΤΗΜΑΤΟΣ] [\(σελίδα 54\)](#page-53-1)
	- [ΡΥΘΜΙΣΗ ΗΧΕΙΩΝ] [\(σελίδα 55\)](#page-54-0)

# Παράδειγμα: [ΡΥΘΜΙΣΗ VIDEO]

Επιλεγμένο στοιχείο

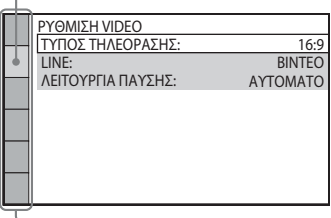

Στοιχεία ρύθμισης

**6 Πιέστε τα** X**/**x**, για να επιλέξετε ένα στοιχείο, και, στη συνέχεια, πιέστε το**  $\left(\cdot\right)$ .

Εμφανίζονται οι επιλογές για το επιλεγμένο στοιχείο.

Παράδειγμα: [ΤΥΠΟΣ ΤΗΛΕΟΡΑΣΗΣ]

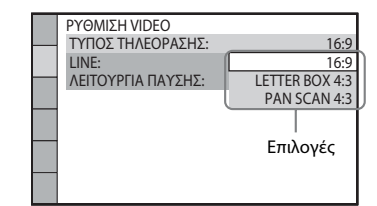

# **7 Πιέστε τα** X**/**x**, για να επιλέξετε μια ρύθμιση, και, στη συνέχεια, πιέστε το**  $\left(\cdot\right)$ **.**

Η ρύθμιση επιλέγεται και η διαδικασία ολοκληρώνεται.

Παράδειγμα: [LETTER BOX 4:3]

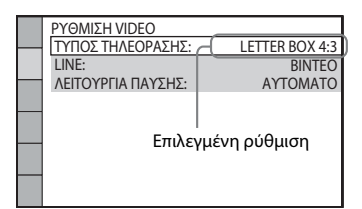

# **Επαναφορά όλων των ρυθμίσεων της επιλογής [ΡΥΘΜΙΣΗ]**

Για να επαναφέρετε όλες τις ρυθμίσεις της επιλογής [ΡΥΘΜΙΣΗ], ανατρέξτε στην ενότητα [ΕΠΑΝΑΦΟΡΑ] [\(σελίδα 55\)](#page-54-1).

# <span id="page-50-0"></span>**Ρύθμιση εμφανιζόμενης γλώσσας ή γλώσσας κομματιού**

<span id="page-50-5"></span> *[ΡΥΘΜΙΣΗ ΓΛΩΣΣΑΣ]*

Ορίστε διάφορες γλώσσες για τις ενδείξεις επί της οθόνης ή για τα κομμάτια.

# <span id="page-50-1"></span>x **[ΓΛΩΣΣΑ ΟΘΟΝΗΣ] (Ενδείξεις επί της οθόνης)**

Μπορείτε να αλλάξετε την εμφανιζόμενη γλώσσα στην οθόνη της τηλεόρασης.

# <span id="page-50-2"></span>**E** [MENOY] DVD-V

Μπορείτε να αλλάξετε τη γλώσσα για το μενού του δίσκου.

# <span id="page-51-3"></span>x **[ΗΧΟΣ]**

Μπορείτε να αλλάξετε τη γλώσσα για το κομμάτι.

Όταν επιλέγετε [ΠΡΩΤΟΤΥΠΟ], επιλέγεται η γλώσσα που έχει προτεραιότητα στο δίσκο.

# <span id="page-51-6"></span>x **[ΥΠΟΤΙΤΛΟΙ]**

Μπορείτε να αλλάξετε τη γλώσσα των υποτίτλων που έχουν εγγραφεί στο DVD VIDEO.

Όταν επιλέγετε [ΑΚΟΛΟΥΘΙΑ ΗΧΟΥ], η γλώσσα των υποτίτλων αλλάζει σύμφωνα με τη γλώσσα που έχει επιλεγεί για το κομμάτι.

#### **Σημείωση**

• Όταν επιλέγετε μια γλώσσα στο [ΜΕΝΟΥ], [ΗΧΟΣ] ή [ΥΠΟΤΙΤΛΟΙ] η οποία δεν είναι εγγεγραμμένη στο DVD VIDEO, επιλέγεται αυτόματα μία από τις εγγεγραμμένες γλώσσες (ανάλογα με το δίσκο, η γλώσσα ίσως να μην επιλεγεί αυτόματα).

#### **Συμβουλή**

• Αν επιλέξετε [ΑΛΛΕΣ  $\rightarrow$ ] στα [ΜΕΝΟΥ], [ΗΧΟΣ] και [ΥΠΟΤΙΤΛΟΙ], επιλέξτε και εισαγάγετε έναν κωδικό γλώσσας από την ενότητα ["Κατάλογος](#page-68-0)  [κωδικών γλώσσας" \(σελίδα 69\),](#page-68-0) χρησιμοποιώντας τα αριθμητικά κουμπιά.

# <span id="page-51-0"></span>**Ρυθμίσεις για την εικόνα**

<span id="page-51-5"></span> *[ΡΥΘΜΙΣΗ VIDEO]*

Επιλέξτε ρυθμίσεις, ανάλογα με την τηλεόρασή σας.

# <span id="page-51-1"></span>x **[ΤΥΠΟΣ ΤΗΛΕΟΡΑΣΗΣ]**

Μπορείτε να επιλέξετε το λόγο διαστάσεων της συνδεδεμένης τηλεόρασης.

[16:9]: Επιλέξτε το, όταν συνδέετε μια τηλεόραση ευρείας οθόνης ή μια τηλεόραση με λειτουργία ευρείας οθόνης.

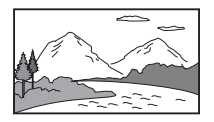

[LETTER BOX 4:3]: Επιλέξτε το, όταν συνδέετε μια τυπική τηλεόραση 4:3. Το σύστημα

εμφανίζει μια πλατιά εικόνα με ζώνες στο επάνω και στο κάτω μέρος της οθόνης της τηλεόρασης.

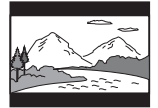

[PAN SCAN 4:3]: Επιλέξτε το, όταν συνδέετε μια τυπική τηλεόραση 4:3. Το σύστημα εμφανίζει αυτόματα μια πλατιά εικόνα σε ολόκληρη την οθόνη και αποκόπτει τα τμήματα που δεν χωράνε.

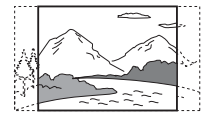

#### <span id="page-51-2"></span>x **[LINE]**

Μπορείτε να επιλέξετε τη μέθοδο εξόδου των σημάτων βίντεο από την υποδοχή EURO AV T OUTPUT (TO TV).

[ΒΙΝΤΕΟ]: Το σύστημα αποδίδει σήματα βίντεο.

[RGB]: Το σύστημα αποδίδει σήματα RGB.

#### **Σημείωση**

- Αν η τηλεόραση δεν δέχεται σήματα RGB, δεν εμφανίζεται καμία εικόνα στην οθόνη της τηλεόρασης, ακόμα και αν επιλέξετε [RGB]. Ανατρέξτε στις οδηγίες χρήσης της τηλεόρασης.
- Δεν μπορείτε να επιλέξετε [RGB], όταν έχει συνδεθεί οποιοδήποτε εξάρτημα μέσω HDMI. Η επιλογή [RGB] αλλάζει αυτόματα σε [ΒΙΝΤΕΟ], όταν ενεργοποιείτε κάποιο εξάρτημα που έχει συνδεθεί μέσω HDMI.

# <span id="page-51-4"></span>x **[ΛΕΙΤΟΥΡΓΙΑ ΠΑΥΣΗΣ]**

#### **(DVD VIDEO/DVD-R/DVD-RW μόνο)**

Μπορείτε να επιλέξετε την εικόνα σε κατάσταση παύσης.

#### [ΑΥΤΟΜΑΤΟ]: Η εικόνα,

συμπεριλαμβανομένων των θεμάτων που κινούνται δυναμικά, αποδίδεται χωρίς να τρεμοπαίζει. Αυτή η ρύθμιση είναι για κανονική χρήση.

[ΚΑΡΕ]: Η εικόνα, συμπεριλαμβανομένων των θεμάτων που δεν κινούνται δυναμικά, αποδίδεται σε υψηλή ανάλυση.

# <span id="page-52-2"></span><span id="page-52-1"></span>**Ρυθμίσεις για HDMI**

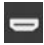

# <span id="page-52-11"></span> *[ΡΥΘΜΙΣΕΙΣ HDMI]*

## <span id="page-52-8"></span><span id="page-52-3"></span>x **[ΑΝΑΛΥΣΗ HDMI]**

Μπορείτε να επιλέξετε τον τύπο του σήματος βίντεο που αποδίδεται από την υποδοχή HDMI OUT.

[ΑΥΤΟΜΑΤΟ (1920 × 1080p)]: Το σύστημα αποδίδει το βέλτιστο σήμα βίντεο για τη συνδεδεμένη τηλεόραση. [1920 × 1080i]: Το σύστημα αποδίδει σήματα

βίντεο 1920 × 1080i\*.

[1280 × 720p]: Το σύστημα αποδίδει σήματα βίντεο 1280 × 720p\*.

[720 × 480p]\*\*: Το σύστημα αποδίδει σήματα βίντεο 720 × 480p\*.

- \* i: πεπλεγμένο, p: προοδευτικό
- \*\* Ανάλογα με την περιοχή, ενδέχεται να εμφανιστεί σήμα [720 × 480/576p].

## <span id="page-52-5"></span>x **[ΡΥΘΜΙΣΤΙΚΟ ΓΙΑ HDMI]**

Αυτή η λειτουργία είναι διαθέσιμη, όταν συνδέετε το σύστημα και την τηλεόραση που είναι συμβατή με τη λειτουργία Ρυθμιστικό για HDMI μέσω ενός καλωδίου HDMI.

[OFF]: Απενεργοποιημένο.

[ON]: Ενεργοποιημένο. Μπορείτε να χειριστείτε εναλλάξ τα εξαρτήματα που έχουν συνδεθεί μέσω καλωδίου HDMI.

# <span id="page-52-0"></span> $\blacksquare$  [AUDIO RETURN CHANNEL]

Αυτή η λειτουργία είναι διαθέσιμη, όταν συνδέετε το σύστημα και την τηλεόραση που είναι συμβατή με τη λειτουργία Audio Return Channel.

[ΑΥΤΟΜΑΤΟ]: Το σύστημα μπορεί να λάβει αυτόματα το σήμα ψηφιακού ήχου της τηλεόρασης μέσω ενός καλωδίου HDMI. [Off]: Απενεργοποιημένο.

#### **Σημείωση**

• Αυτή η λειτουργία είναι διαθέσιμη μόνο όταν η ρύθμιση [ΡΥΘΜΙΣΤΙΚΟ ΓΙΑ HDMI] έχει οριστεί σε [ON].

## <span id="page-52-7"></span><span id="page-52-4"></span> $I(YC_BC_R/RGB (HDMI))$

Μπορείτε να επιλέξετε τον τύπο εξόδου του σήματος HDMI από την υποδοχή HDMI OUT.

[YCBCR]: Το σύστημα αποδίδει σήματα YCBCR. [RGB]: Το σύστημα αποδίδει σήματα RGB.

#### <span id="page-52-10"></span><span id="page-52-6"></span>x **[ΗΧΟΣ(HDMI)]**

Μπορείτε να επιλέξετε την κατάσταση εξόδου ήχου από την υποδοχή HDMI OUT.

[OFF]: Το σύστημα δεν αποδίδει ήχο από την υποδοχή HDMI OUT.

[ON]: Το σύστημα αποδίδει σήματα ήχου, μετατρέποντας σήματα Dolby Digital, DTS ή PCM 96 kHz/24-bit σε PCM 48 kHz/16-bit.

#### **Σημείωση**

• Όταν δεν έχει οριστεί "DVD/CD" ή "USB" για τη λειτουργία, το σύστημα δεν αποδίδει τον ήχο από την υποδοχή HDMI OUT, ακόμα και αν ορίσετε τη ρύθμιση [ΗΧΟΣ(HDMI)] σε [ON].

## <span id="page-52-9"></span>x **[ΑΝΑΛΥΣΗ JPEG]**

Μπορείτε να επιλέξετε την ανάλυση των αρχείων εικόνας JPEG από την υποδοχή HDMI OUT.

[SD  $\Box$ ]: Το σύστημα αποδίδει τυπική ανάλυση σε μαύρο πλαίσιο.

[HD □]: Το σύστημα αποδίδει ανάλυση HD σε μαύρο πλαίσιο.

[HD]: Το σύστημα αποδίδει την ανάλυση HD χωρίς μαύρο πλαίσιο.

 $[(1920 \times 1080i) HD \square]$ : Το σύστημα αποδίδει πλήρη ανάλυση HD σε μαύρο πλαίσιο.

[(1920 × 1080i) HD]: Το σύστημα αποδίδει πλήρη ανάλυση HD χωρίς μαύρο πλαίσιο.

#### **Σημείωση**

- Η ρύθμιση [ΑΝΑΛΥΣΗ JPEG] είναι αποτελεσματική μόνο όταν ορίζετε τη ρύθμιση [ΤΥΠΟΣ ΤΗΛΕΟΡΑΣΗΣ] της επιλογής [ΡΥΘΜΙΣΗ VIDEO] σε [16:9] και όταν δεν ορίζετε τη ρύθμιση [ΑΝΑΛΥΣΗ HDMI] της επιλογής [ΡΥΘΜΙΣΕΙΣ HDMI] σε [720 × 480p] ή [720 × 480/576p].
- Μπορείτε να επιλέξετε  $[(1920 \times 1080i)$  HD  $\Box]$ ή [(1920 × 1080i) HD], μόνο όταν ορίζετε τη ρύθμιση [ΑΝΑΛΥΣΗ HDMI] της επιλογής [ΡΥΘΜΙΣΕΙΣ HDMI] σε [1920 × 1080i].
- Το σήμα HDMI διακόπτεται στιγμιαία, όταν:
	- το σύστημα φορτώνει ή καταργεί τη φόρτωση ενός CD ΔΕΔΟΜΕΝΩΝ ή ενός DVD ΔΕΔΟΜΕΝΩΝ.
	- όταν συνδέετε ή αφαιρείτε μια συσκευή USB.

# <span id="page-53-0"></span>**Ρυθμίσεις για τον ήχο**

<span id="page-53-6"></span> *[ΡΥΘΜΙΣΕΙΣ ΗΧΟΥ]*

# <span id="page-53-4"></span>x **[ΗΧΟΣ DRC]**

Μπορείτε να συμπιέσετε το δυναμικό εύρος του κομματιού. Η ρύθμιση [AUDIO DRC] είναι χρήσιμη για την παρακολούθηση ταινιών σε χαμηλή ένταση αργά τη νύχτα.

[OFF]: Χωρίς συμπίεση δυναμικού εύρους.

[ΤΥΠΙΚΟ]: Το σύστημα αναπαράγει το κομμάτι με το δυναμικό εύρος που προβλέπει ο τεχνικός εγγραφής.

[ΜΕΓ.]: Το σύστημα συμπιέζει πλήρως το δυναμικό εύρος.

#### **Σημείωση**

• Η ρύθμιση [ΗΧΟΣ DRC] λειτουργεί μόνο για Dolby Digital.

# <span id="page-53-3"></span>x **[ΕΠΙΛΟΓΗ ΚΟΜΜΑΤΙΟΥ]**

Όταν έχουν εγγραφεί πολλές μορφές ήχου (ήχος PCM, DTS, Dolby Digital ή MPEG), μπορείτε να δώσετε προτεραιότητα στο κομμάτι που περιέχει τον υψηλότερο αριθμό καναλιών.

# [OFF]: Απενεργοποιημένο.

[ΑΥΤΟΜΑΤΟ]: Το σύστημα επιλέγει αυτόματα το κομμάτι, ανάλογα με την προτεραιότητα.

#### **Σημείωση**

• Όταν ορίζετε το στοιχείο σε [ΑΥΤΟΜΑΤΟ], ίσως να αλλάξει η γλώσσα. Η ρύθμιση [ΕΠΙΛΟΓΗ ΚΟΜΜΑΤΙΟΥ] έχει υψηλότερη προτεραιότητα από τις ρυθμίσεις [ΗΧΟΣ] στην επιλογή [ΡΥΘΜΙΣΗ ΓΛΩΣΣΑΣ] [\(σελίδα 51\)](#page-50-0). (Ανάλογα με το δίσκο, αυτή η λειτουργία ίσως να μην είναι διαθέσιμη.)

# <span id="page-53-1"></span>**Άλλες ρυθμίσεις**

<span id="page-53-7"></span> *[ΡΥΘΜΙΣΗ ΣΥΣΤΗΜΑΤΟΣ]*

# <span id="page-53-5"></span>x **[ΠΡΟΦΥΛΑΞΗ ΟΘΟΝΗΣ]**

Μπορείτε να μειώσετε την παραμόρφωση στη συσκευή απεικόνισης (δημιουργία ειδώλου). Πιέστε οποιοδήποτε κουμπί (π.χ. το N), για να ακυρώσετε την προφύλαξη οθόνης.

[ON]: Η εικόνα της προφύλαξης οθόνης εμφανίζεται, αν δεν χρησιμοποιήσετε το σύστημα για περίπου 15 λεπτά. [OFF]: Απενεργοποιημένο.

# <span id="page-53-8"></span> $\blacksquare$  **[ΦΟΝΤΟ]**

Μπορείτε να επιλέξετε το χρώμα ή την εικόνα φόντου για την οθόνη της τηλεόρασης.

[ΕΙΚΟΝΑ ΕΞΩΦΥΛΛΟΥ]: Η εικόνα εξωφύλλου (φωτογραφία) εμφανίζεται, αλλά μόνο όταν έχει ήδη εγγραφεί στο δίσκο (CD-EXTRA, κ.λπ.). Αν δεν υπάρχει εικόνα εξωφύλλου στο δίσκο, εμφανίζεται μια προκαθορισμένη εικόνα που είναι αποθηκευμένη στο σύστημα. [ΓΡΑΦΙΚΑ]: Εμφανίζεται μια προκαθορισμένη εικόνα που είναι αποθηκευμένη στο σύστημα. [ΜΠΛΕ]: Το φόντο είναι μπλε. [ΜΑΥΡΟ]: Το φόντο είναι μαύρο.

# <span id="page-53-2"></span>x **[ΕΛΕΓΧΟΣ ΓΟΝΕΩΝ]**

Η λειτουργία [ΕΛΕΓΧΟΣ ΓΟΝΕΩΝ] σας επιτρέπει να περιορίσετε την αναπαραγωγή DVD που έχουν χαρακτηρισμούς. Οι σκηνές αποκλείονται ή αντικαθίστανται από άλλες σκηνές.

- **1 Με τα αριθμητικά κουμπιά, εισαγάγετε ή εισαγάγετε εκ νέου τον κωδικό πρόσβασης 4 ψηφίων και πιέστε το**  $\left(\overline{\cdot}\right)$  **.**
- **2 Πιέστε τα** X**/**x**, για να επιλέξετε [ΤΥΠΙΚΟ], και, στη συνέχεια, πιέστε το**  $\oplus$  **.**
- **3 Πιέστε τα** X**/**x**, για να επιλέξετε μια γεωγραφική περιοχή για το επίπεδο περιορισμού αναπαραγωγής, και, στη συνέχεια, πιέστε το**  $\oplus$  **.**

Όταν επιλέγετε [ΑΛΛΕΣ t], επιλέξτε και εισαγάγετε έναν τυπικό κωδικό από τη

["Κατάλογος κωδικών περιοχής γονικού](#page-68-1)  [ελέγχου" \(σελίδα 69\),](#page-68-1) χρησιμοποιώντας τα αριθμητικά κουμπιά.

- **4 Πιέστε τα** X**/**x**, για να επιλέξετε [ΕΠΙΠΕΔΟ], και, στη συνέχεια, πιέστε το**  $\left(\cdot\right)$ **.**
- **5 Πιέστε τα** X**/**x**, για να επιλέξετε το επίπεδο που θέλετε, και, στη συνέχεια, πιέστε το**  $\oplus$  **.** Όσο χαμηλότερη είναι η τιμή τόσο μεγαλύτερος είναι ο περιορισμός.

#### **Απενεργοποίηση της λειτουργίας [ΕΛΕΓΧΟΣ ΓΟΝΕΩΝ]**

Στο Βήμα 5, ορίστε το [ΕΠΙΠΕΔΟ] σε [OFF].

#### **Αναπαραγωγή δίσκου για τον οποίο έχει οριστεί [ΕΛΕΓΧΟΣ ΓΟΝΕΩΝ]**

Όταν φορτώνετε το δίσκο και πιέζετε το  $\blacktriangleright$ , εμφανίζεται η οθόνη για την εισαγωγή του κωδικού πρόσβασης. Με τα αριθμητικά κουμπιά, εισαγάγετε τον κωδικό πρόσβασης 4 ψηφίων και πιέστε το  $\oplus$ .

## **Συμβουλή**

• Αν ξεχάσετε τον κωδικό πρόσβασης, εισαγάγετε τον αριθμό "199703" με τα αριθμητικά κουμπιά και πιέστε το . Θα εμφανιστεί μια οθόνη που θα σας ζητά να εισαγάγετε έναν νέο κωδικό πρόσβασης 4 ψηφίων. Αφού εισαγάγετε το νέο κωδικό πρόσβασης 4 ψηφίων, τοποθετήστε ξανά το δίσκο στη μονάδα και πιέστε το  $\blacktriangleright$ . Όταν εμφανιστεί η οθόνη για την εισαγωγή του κωδικού πρόσβασης, εισαγάγετε το νέο κωδικό πρόσβασης.

# **Αλλαγή του κωδικού πρόσβασης**

- **1 Με τα αριθμητικά κουμπιά, εισαγάγετε τον κωδικό πρόσβασης 4 ψηφίων και πιέστε το**  $\oplus$  **.**
- **2 Πιέστε τα** X**/**x **, για να επιλέξετε [ΑΛΛΑΓΗ ΚΩΔΙΚΟΥ ΠΡΟΣΒΑΣΗΣ** t**], και, στη συνέχεια, πιέστε το**  $\oplus$  **.**
- **3 Με τα αριθμητικά κουμπιά, εισαγάγετε έναν νέο κωδικό πρόσβασης 4 ψηφίων και πιέστε το**  $\oplus$ **.**

Αν κάνετε λάθος κατά την εισαγωγή του κωδικού πρόσβασης, πιέστε το  $\leftarrow$ , πριν να πιέσετε το  $\oplus$  , και εισαγάγετε το σωστό αριθμό.

**4 Για να επιβεβαιώσετε τον κωδικό πρόσβασης, εισαγάγετέ τον εκ νέου με τα αριθμητικά κουμπιά και πιέστε το**  $\oplus$  **.** 

# <span id="page-54-5"></span>x **[ΣΥΝΕΧΙΣΗ ΠΟΛΛΑΠΛΩΝ ΔΙΣΚΩΝ]**  VIDEO CD

Το σύστημα απομνημονεύει το σημείο στο οποίο διακόπηκε η αναπαραγωγή του δίσκου, την τελευταία φορά που τον χρησιμοποιήσατε, και συνεχίζει την αναπαραγωγή από αυτό το σημείο την επόμενη φορά που θα εισαγάγετε τον ίδιο δίσκο.

[ON]: Το σύστημα αποθηκεύει στη μνήμη τα σημεία συνέχισης για μέχρι 10 δίσκους. [OFF]: Το σύστημα δεν αποθηκεύει στη μνήμη τα σημεία συνέχισης. Η αναπαραγωγή ξεκινά από το σημείο συνέχισης μόνο για το δίσκο που βρίσκεται τη συγκεκριμένη στιγμή στη μονάδα.

## **Σημείωση**

• Όταν γεμίσει η μνήμη συνέχισης αναπαραγωγής, διαγράφεται το σημείο συνέχισης αναπαραγωγής του παλιότερου δίσκου.

# <span id="page-54-3"></span><span id="page-54-1"></span>x **[ΕΠΑΝΑΦΟΡΑ]**

Μπορείτε να επαναφέρετε τις ρυθμίσεις της επιλογής [ΡΥΘΜΙΣΗ], εκτός από τη ρύθμιση [ΕΛΕΓΧΟΣ ΓΟΝΕΩΝ], στις προεπιλεγμένες τιμές.

# **Πιέστε τα** C**/**c **, για να επιλέξετε [ΝΑΙ], και, στη συνέχεια, πιέστε το**  $\widehat{a}$  .

Μπορείτε επίσης να τερματίστε τη διαδικασία και να επιστρέψετε στο Μενού Ελέγχου, επιλέγοντας εδώ [ΟΧΙ]. Μην πιέζετε το [/1 όταν γίνεται επαναφορά του συστήματος, γιατί η ολοκλήρωσή της διαρκεί λίγα δευτερόλεπτα.

#### **Σημείωση**

• Οι ρυθμίσεις [ΜΕΣΑ], [ΧΡΟΝΙΚΟ ΔΙΑΣΤΗΜΑ] και [ΕΦΕ] μπορούν επίσης να επανέλθουν στις προεπιλεγμένες τιμές.

# <span id="page-54-4"></span><span id="page-54-2"></span><span id="page-54-0"></span>**Ρυθμίσεις για τα ηχεία**

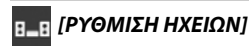

Μπορείτε να προσαρμόσετε χειροκίνητα τις ρυθμίσεις των ηχείων, χωρίς να γίνει Γρήγορη εγκατάσταση.

Επιλέξτε τα ηχεία που θα χρησιμοποιήσετε, ορίστε την απόσταση του ηχείου από το σημείο ακρόασης και ρυθμίστε τη στάθμη ήχου για κάθε ηχείο. Μπορείτε να προσαρμόσετε τη στάθμη ήχου, χρησιμοποιώντας τη λειτουργία [ΔΟΚΙΜΗ ΤΟΝΟΥ].

# <span id="page-55-3"></span>x **[ΣΥΝΔΕΣΗ]**

# **[ΜΠΡΟΣΤΑ]**

[ΝΑΙ]

## **[ΚΕΝΤΡΟ]**

[ΝΑΙ]: Συνήθως επιλέγετε αυτό. [ΚΑΝΕΝΑ]: Επιλέξτε το, αν δεν χρησιμοποιείται κεντρικό ηχείο.

## **[SURROUND]**

[ΝΑΙ]: Συνήθως επιλέγετε αυτό. [ΚΑΝΕΝΑ]: Επιλέξτε το, αν δεν χρησιμοποιούνται περιφερειακά ηχεία.

## **[SUBWOOFER]**

[ΝΑΙ]

# <span id="page-55-1"></span>x **[ΑΠΟΣΤΑΣΗ]**

Ορίστε την απόσταση όλων των ηχείων από το σημείο ακρόασης.

Για τον καλύτερο δυνατό περιφερειακό ήχο, τοποθετήστε όλα τα ηχεία σε ίση απόσταση από το σημείο ακρόασης. Η απόσταση μπορεί να είναι μεταξύ 1,0 έως 7,0 μέτρων για τα εμπρός ηχεία και 0,0 έως 7,0 μέτρα για το κεντρικό ηχείο και τα περιφερειακά ηχεία.

Αν δεν μπορείτε να τοποθετήσετε το κεντρικό ηχείο στην ίδια απόσταση, μπορείτε να το μετακινήσετε έως και 1,6 μέτρα πιο κοντά στο σημείο ακρόασης. Αν δεν μπορείτε να τοποθετήσετε τα περιφερειακά ηχεία στην ίδια απόσταση, μπορείτε να τα μετακινήσετε έως και 5,0 μέτρα πιο κοντά στο σημείο ακρόασης.

[ΜΠΡΟΣΤΑ] 3,0 μ.: Ορίστε την απόσταση του εμπρός ηχείου.

[ΚΕΝΤΡΟ] 3,0 μ.: Ορίστε την απόσταση του κεντρικού ηχείου (έως 1,6 μέτρα πιο κοντά στα εμπρός ηχεία).

[SURROUND] 3,0 μ.: Ορίστε την απόσταση του περιφερειακού ηχείου (έως 5,0 μέτρα πιο κοντά στα εμπρός ηχεία).

# <span id="page-55-2"></span>x **[ΕΠΙΠΕΔΟ (ΜΠΡΟΣΤΑ)]**

Μπορείτε να προσαρμόσετε τη στάθμη ήχου των εμπρός ηχείων, του κεντρικού ηχείου και του υπογούφερ. Μπορείτε να ορίσετε τις παραμέτρους από –6,0 dB έως 0 dB για τα [L/R], και από –6,0 dB έως +6,0 dB για το [ΚΕΝΤΡΟ] και το [SUBWOOFER]. Ορίστε τη ρύθμιση [ΔΟΚΙΜΗ ΤΟΝΟΥ] σε [ON] για εύκολη προσαρμογή.

[L/R] 0,0 dB: Ορίστε τη στάθμη του εμπρός ηχείου.

[ΚΕΝΤΡΟ] 0,0 dB: Ορίστε τη στάθμη του κεντρικού ηχείου.

[SUBWOOFER] +2,0 dB: Ορίστε τη στάθμη του υπογούφερ.

# x **[ΕΠΙΠΕΔΟ (SURROUND)]**

Μπορείτε να προσαρμόσετε τη στάθμη ήχου των περιφερειακών ηχείων. Μπορείτε να ορίστε την παράμετρο από –6,0 dB έως +6,0 dB. Ορίστε τη ρύθμιση [ΔΟΚΙΜΗ ΤΟΝΟΥ] σε [ON] για εύκολη προσαρμογή.

[L/R] 0,0 dB: Ορίστε τη στάθμη του περιφερειακού ηχείου.

# <span id="page-55-0"></span>x **[ΔΟΚΙΜΗ ΤΟΝΟΥ]**

Μπορείτε να προσαρμόσετε τη στάθμη ήχου των ηχείων, χρησιμοποιώντας τη λειτουργία [ΔΟΚΙΜΗ ΤΟΝΟΥ].

[OFF]: Ο δοκιμαστικός τόνος δεν εκπέμπεται από τα ηχεία.

[ON]: Ο δοκιμαστικός τόνος δεν εκπέμπεται από όλα τα ηχεία με τη σειρά κατά την προσαρμογή της στάθμης. Ρυθμίστε τη στάθμη ήχου ως εξής.

**1 Ορίστε τη ρύθμιση [ΔΟΚΙΜΗ ΤΟΝΟΥ] σε [ON].**

**2** Πιέστε επανειλημμένα τα ←/↑/↓/→, για να **επιλέξετε το ηχείο και τη στάθμη που**  θέλετε, και, στη συνέχεια, πιέστε το  $\oplus$  .

- **3 Επαναλάβετε το Βήμα 2.**
- **4 Πιέστε τα** C**/**X**/**x**/**c**, για να ορίσετε τη ρύθμιση [ΔΟΚΙΜΗ ΤΟΝΟΥ] σε [OFF], αφού ρυθμίσετε τη στάθμη του ηχείου.**

# **Πρόσθετες πληροφορίες**

# **Προφυλάξεις**

# **Πηγές τροφοδοσίας ισχύος**

• Αποσυνδέστε τη μονάδα από την πρίζα τοίχου (κεντρικό δίκτυο), αν δεν πρόκειται να τη χρησιμοποιήσετε για μεγάλο χρονικό διάστημα. Για να αποσυνδέσετε το καλώδιο, τραβήξτε το από το βύσμα και όχι από το καλώδιο.

# **Τοποθέτηση**

- Τοποθετήστε το σύστημα σε μια θέση με επαρκή εξαερισμό, ώστε να αποφύγετε την υπερθέρμανσή του.
- Όταν η ένταση του ήχου είναι υψηλή για μεγάλα χρονικά διαστήματα, το περίβλημα ζεσταίνεται. Δεν πρόκειται για βλάβη. Ωστόσο, αποφύγετε να αγγίζετε το περίβλημα. Μην τοποθετείτε το σύστημα σε περιορισμένους χώρους, χωρίς καλό εξαερισμό, γιατί ενδέχεται να σημειωθεί υπερθέρμανση.
- Μην φράσσετε τις υποδοχές εξαερισμού, τοποθετώντας διάφορα αντικείμενα επάνω στο σύστημα. Το σύστημα είναι εξοπλισμένο με ενισχυτή υψηλής ισχύος. Αν φράξουν οι υποδοχές εξαερισμού, το σύστημα μπορεί να υπερθερμανθεί και να προκληθεί βλάβη.
- Μην τοποθετείτε το σύστημα σε επιφάνειες (χαλιά, κουβέρτες, κ.λπ.) ή κοντά σε υλικά (κουρτίνες, παραπετάσματα) που μπορεί να φράξουν τις υποδοχές εξαερισμού.
- Μην τοποθετείτε το σύστημα κοντά σε πηγές θερμότητας, όπως τα καλοριφέρ, ή σε αγωγούς αέρα ή σε σημεία που εκτίθενται σε απευθείας ηλιακό φως, σε υπερβολική σκόνη, μηχανικές δονήσεις ή κραδασμούς.
- Μην τοποθετείτε το σύστημα σε επικλινή θέση. Έχει σχεδιαστεί να λειτουργεί μόνο σε οριζόντια θέση.
- Κρατήστε το σύστημα και τους δίσκους μακριά από συσκευές με ισχυρούς μαγνήτες, όπως φούρνους μικροκυμάτων ή μεγάλα ηχεία.
- Μην τοποθετείτε βαριά αντικείμενα επάνω στο σύστημα.

# **Λειτουργία**

- Αν το σύστημα μεταφερθεί απευθείας από κρύο σε ζεστό χώρο ή τοποθετηθεί σε ένα δωμάτιο με πολλή υγρασία, ενδέχεται να υπάρξει συμπύκνωση της υγρασίας στους φακούς στο εσωτερικό της μονάδας. Αν γίνει κάτι τέτοιο, το σύστημα ίσως να μην λειτουργεί σωστά. Σε αυτή την περίπτωση, αφαιρέστε το δίσκο και αφήστε το σύστημα ανοιχτό για περίπου μισή ώρα, μέχρι να εξατμιστεί η υγρασία.
- Αν πέσει οτιδήποτε μέσα από το περίβλημα, αποσυνδέστε τη μονάδα και ζητήστε από εξειδικευμένο προσωπικό να την ελέγξει, πριν να την θέσετε και πάλι σε λειτουργία.

# **Ρύθμιση της έντασης του ήχου**

• Μην αυξάνετε την ένταση του ήχου, όταν ακούτε ένα τμήμα με πολύ χαμηλές στάθμες εισόδου ή χωρίς ηχητικά σήματα. Διαφορετικά, ενδέχεται να παρουσιαστεί βλάβη στα ηχεία, αν γίνει ξαφνικά αναπαραγωγή ενός τμήματος με υψηλή στάθμη.

# **Καθαρισμός**

• Καθαρίστε το περίβλημα, τον πίνακα και τα πλήκτρα χειρισμού με ένα μαλακό ύφασμα ελαφρά εμποτισμένο με αραιό διάλυμα απορρυπαντικού. Μην χρησιμοποιείτε σκληρά σφουγγάρια, λειαντικές σκόνες ή διαλυτικά, όπως αλκοόλ ή βενζίνη. Αν έχετε απορίες ή αντιμετωπίζετε προβλήματα με το σύστημα, επικοινωνήστε με τον πλησιέστερο αντιπρόσωπο της Sony.

# **Δίσκοι καθαρισμού, καθαριστικά δίσκων/φακών**

**• Μην χρησιμοποιείτε δίσκους καθαρισμού ή καθαριστικά δίσκων/φακών (συμπεριλαμβανομένων των υγρών ή των σπρέι). Μπορεί να προκαλέσουν βλάβη στη συσκευή.**

# **Χρώματα της τηλεόρασης**

• Αν τα ηχεία προκαλέσουν παραμόρφωση χρωμάτων στην οθόνη της τηλεόρασης, απενεργοποιήστε την τηλεόραση και ενεργοποιήστε την έπειτα από 15 έως 30 λεπτά. Αν εξακολουθεί να υπάρχει παραμόρφωση χρωμάτων, τοποθετήστε τα ηχεία σε μεγαλύτερη απόσταση από την τηλεόραση.

#### **ΣΗΜΑΝΤΙΚΗ ΣΗΜΕΙΩΣΗ**

Προσοχή: Το σύστημα μπορεί να διατηρεί επ' άπειρον στην οθόνη της τηλεόρασης μια στατική εικόνα βίντεο ή μια οθόνη ενδείξεων. Αν αφήσετε τη στατική εικόνα βίντεο ή την οθόνη των ενδείξεων στην οθόνη της τηλεόρασης για μεγάλο χρονικό διάστημα, υπάρχει κίνδυνος να προκληθεί μόνιμη βλάβη στην οθόνη της τηλεόρασης. Οι τηλεοράσεις προβολής είναι ιδιαίτερα ευαίσθητες σε αυτό το θέμα.

# **Μετακίνηση του συστήματος**

• Πριν μετακινήσετε το σύστημα, βεβαιωθείτε ότι δεν έχει τοποθετηθεί κανένας δίσκος και αφαιρέστε το καλώδιο τροφοδοσίας (παροχής ρεύματος) από την πρίζα (κεντρικό δίκτυο).

# <span id="page-57-0"></span>**Σημειώσεις για τους δίσκους**

## **Χειρισμός δίσκων**

- Για να παραμείνει ο δίσκος καθαρός, φροντίστε να τον πιάνετε από τα άκρα. Μην αγγίζετε την επιφάνειά του.
- Μην κολλάτε χαρτιά ή ταινίες στο δίσκο.

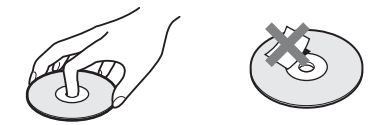

- Μην αφήνετε το δίσκο εκτεθειμένο σε απευθείας ηλιακό φως ή σε πηγές θερμότητας, όπως αγωγούς θερμού αέρα, και μην τον αφήνετε σε σταθμευμένο όχημα σε απευθείας επαφή με το ηλιακό φως, αφού η θερμοκρασία μπορεί να ανεβεί σημαντικά στο εσωτερικό του οχήματος.
- Μετά την αναπαραγωγή, τοποθετήστε το δίσκο στη θήκη του.

## **Καθαρισμός**

• Πριν από την αναπαραγωγή, καθαρίστε το δίσκο με ένα πανί καθαρισμού. Σκουπίστε το δίσκο, με κινήσεις από το κέντρο και προς τα έξω.

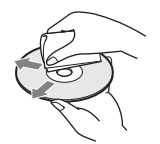

• Μην χρησιμοποιείτε διαλυτικά, όπως βενζίνη, αραιωτικά, καθαριστικά του εμπορίου ή αντιστατικά σπρέι που προορίζονται για δίσκους βινυλίου.

Το σύστημα αναπαράγει μόνο τυπικούς, κυκλικούς δίσκους. Η χρήση άλλων τύπων δίσκων (π.χ. σε σχήμα κάρτας, καρδιάς ή αστεριού) μπορεί να προκαλέσει βλάβη.

Μην χρησιμοποιείτε δίσκους με προσαρτημένα εμπορικά αξεσουάρ, όπως ετικέτες ή δακτυλίους.

# **Αντιμετώπιση προβλημάτων**

Αν αντιμετωπίσετε οποιαδήποτε από τις παρακάτω δυσκολίες κατά τη χρήση του συστήματος, χρησιμοποιήστε αυτό τον οδηγό αντιμετώπισης προβλημάτων, για να προσπαθήσετε να επιλύσετε το πρόβλημα, πριν ζητήσετε επισκευή. Αν το πρόβλημα δεν επιλυθεί, επικοινωνήστε με τον πλησιέστερο αντιπρόσωπο της Sony.

Έχετε υπόψη ότι, αν το προσωπικό του σέρβις αλλάξει κάποια εξαρτήματα κατά την επισκευή, αυτά τα εξαρτήματα μπορεί να παρακρατηθούν.

# **Γενικά**

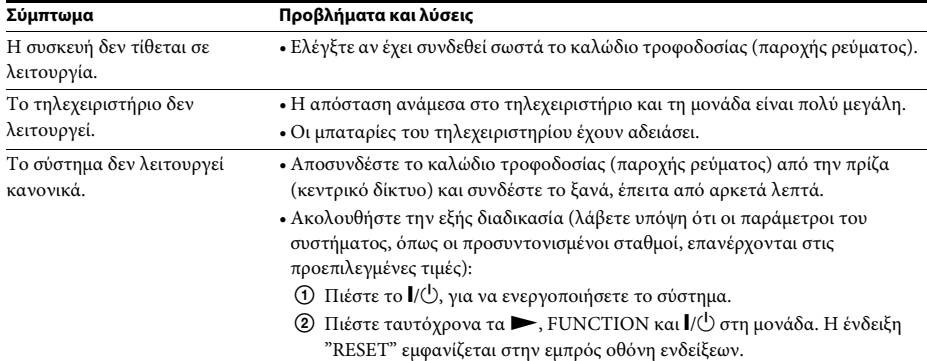

# **Εικόνα**

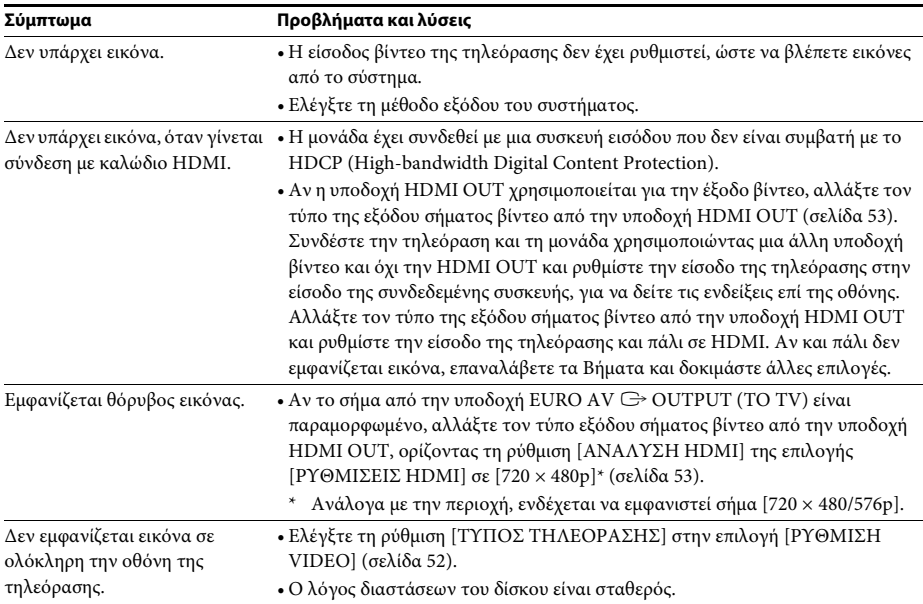

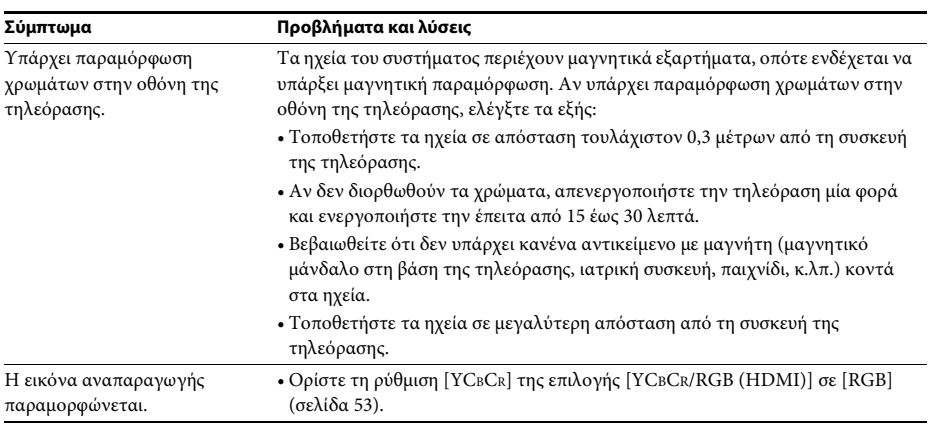

# **Ήχος**

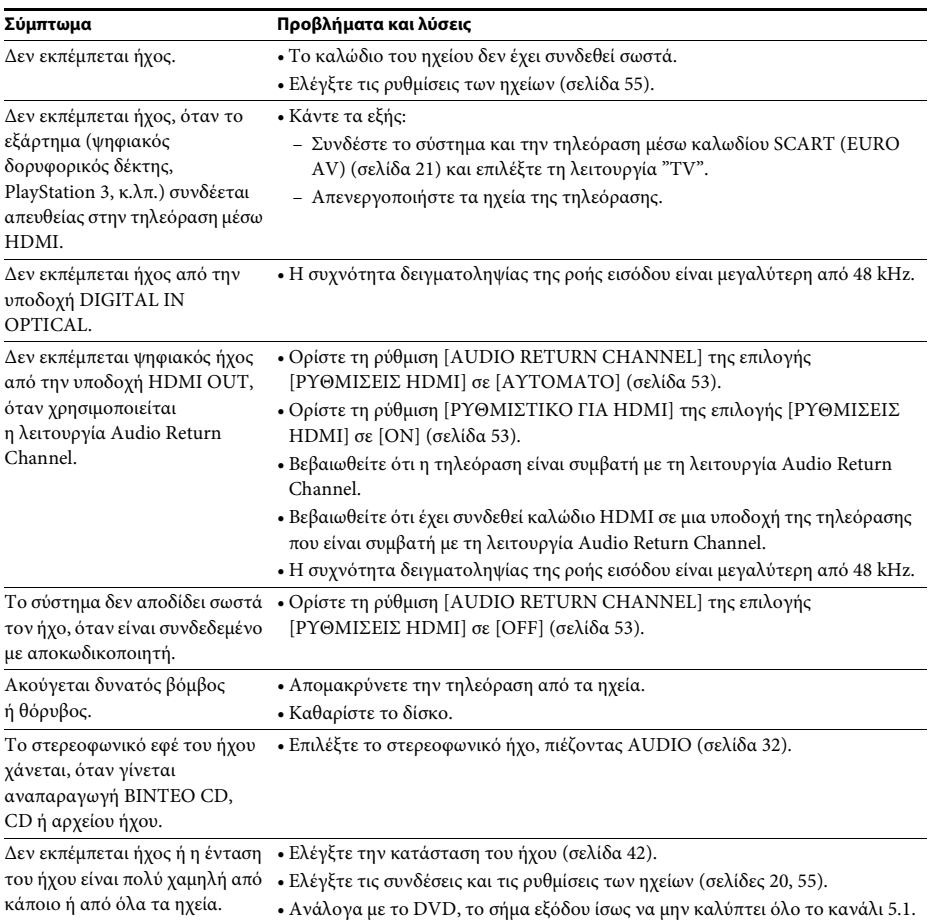

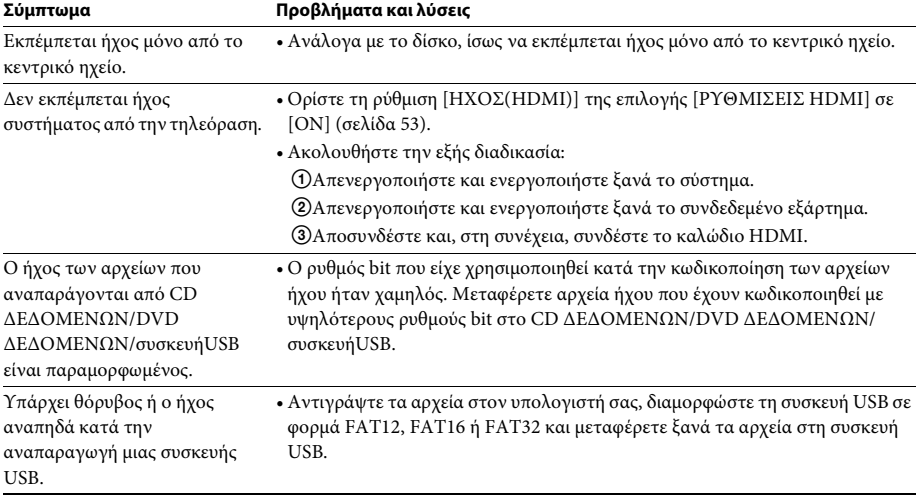

# **Αναπαραγωγή δίσκου**

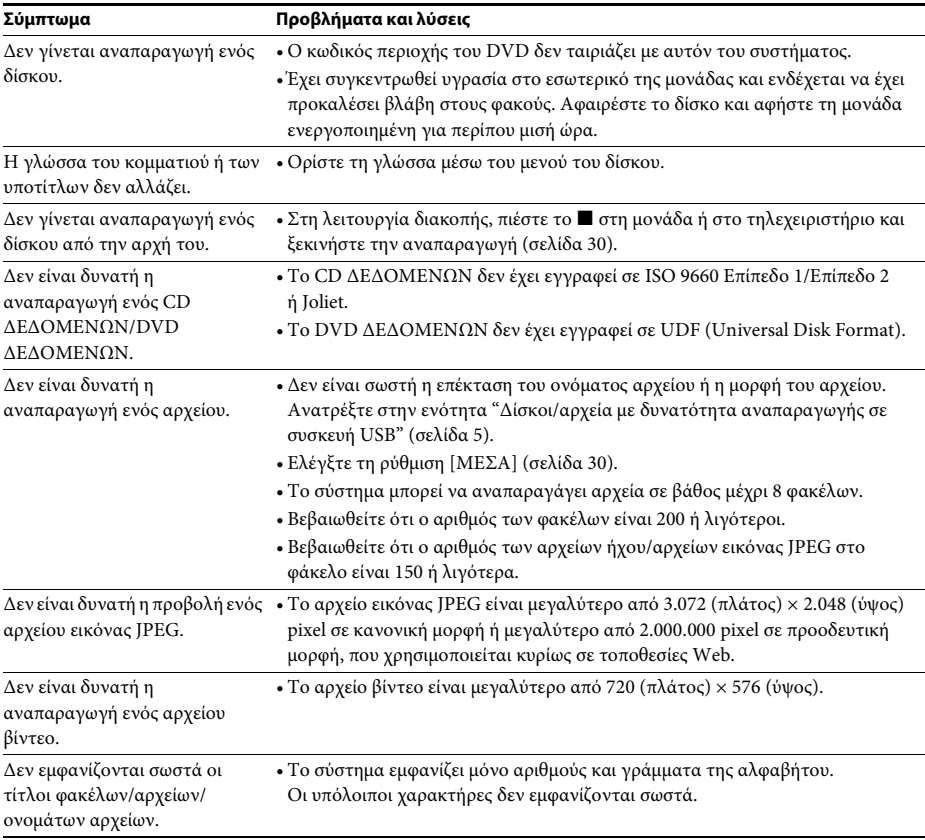

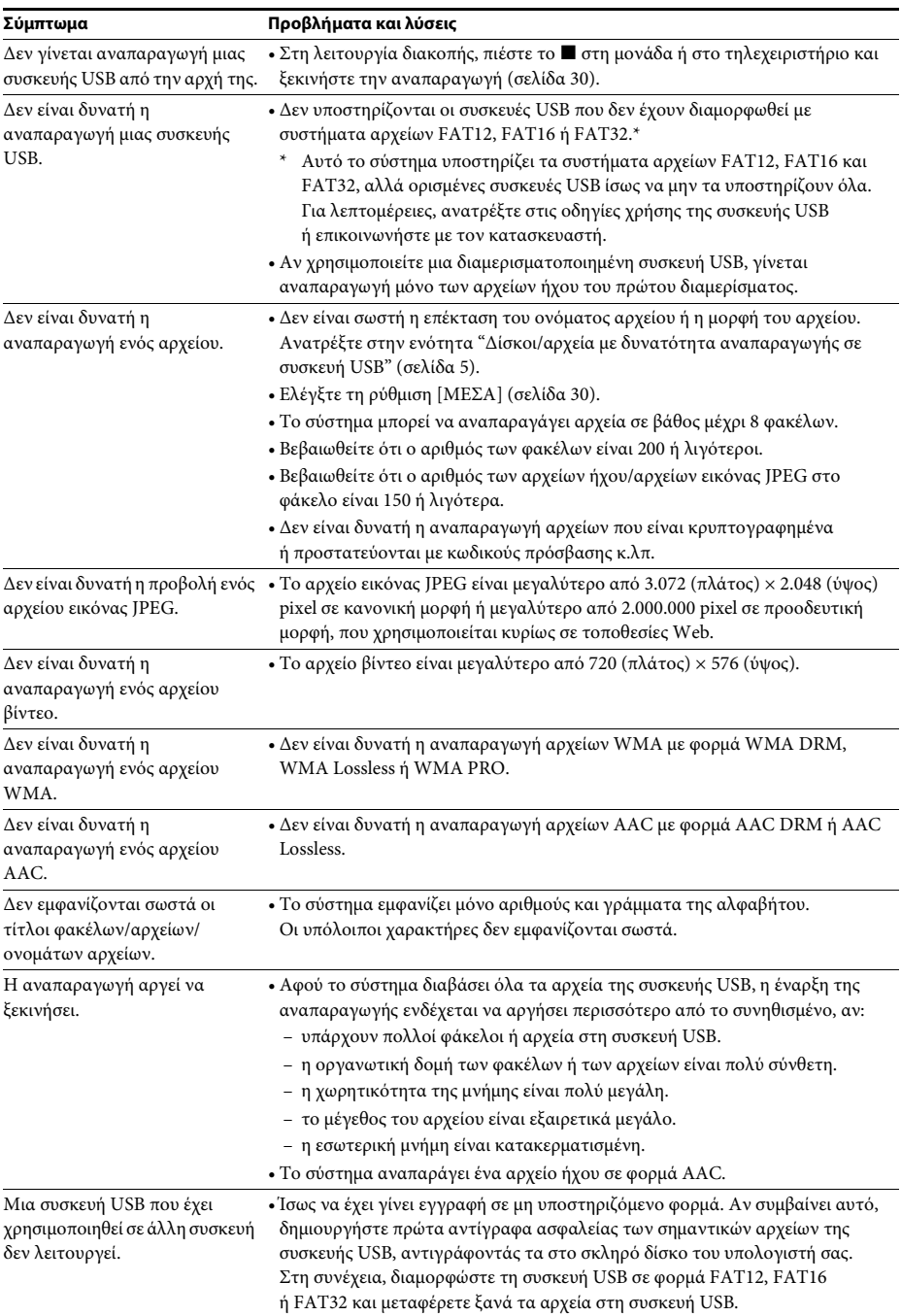

# **Αναπαραγωγή USB**

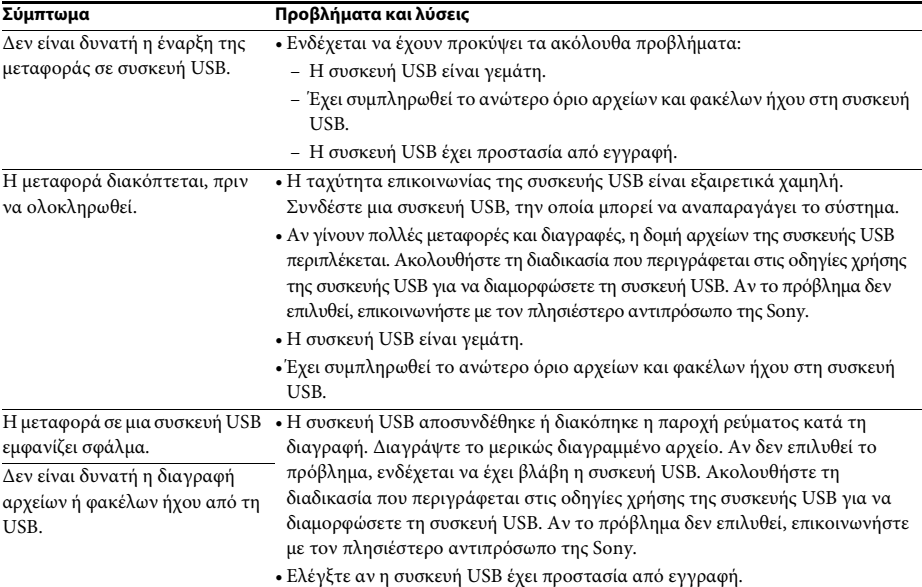

# **Ραδιοφωνικός δέκτης**

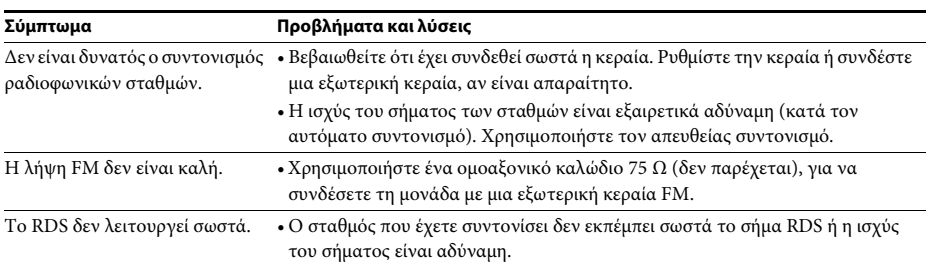

# **Ρυθμιστικό για HDMI**

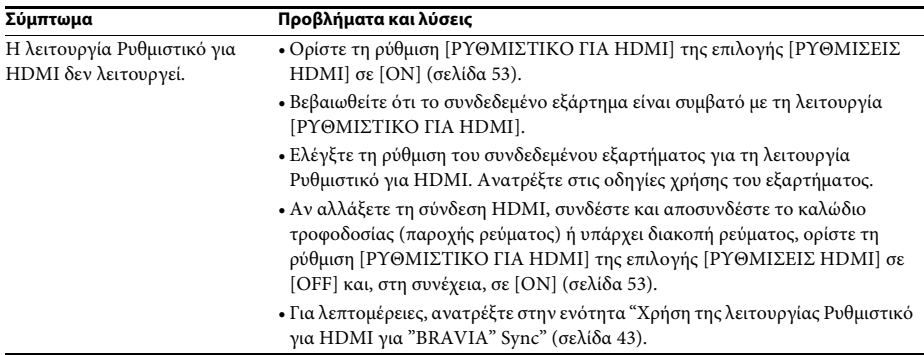

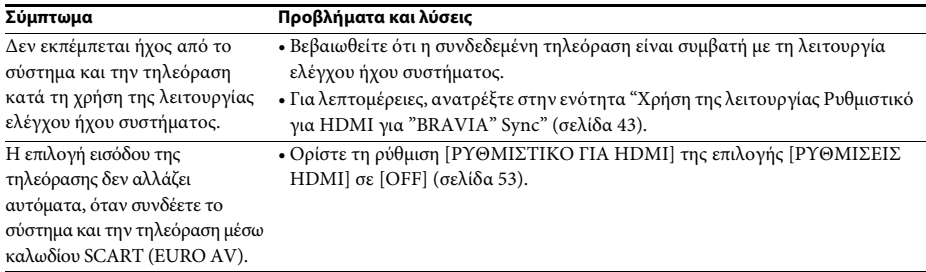

# **Μηνύματα**

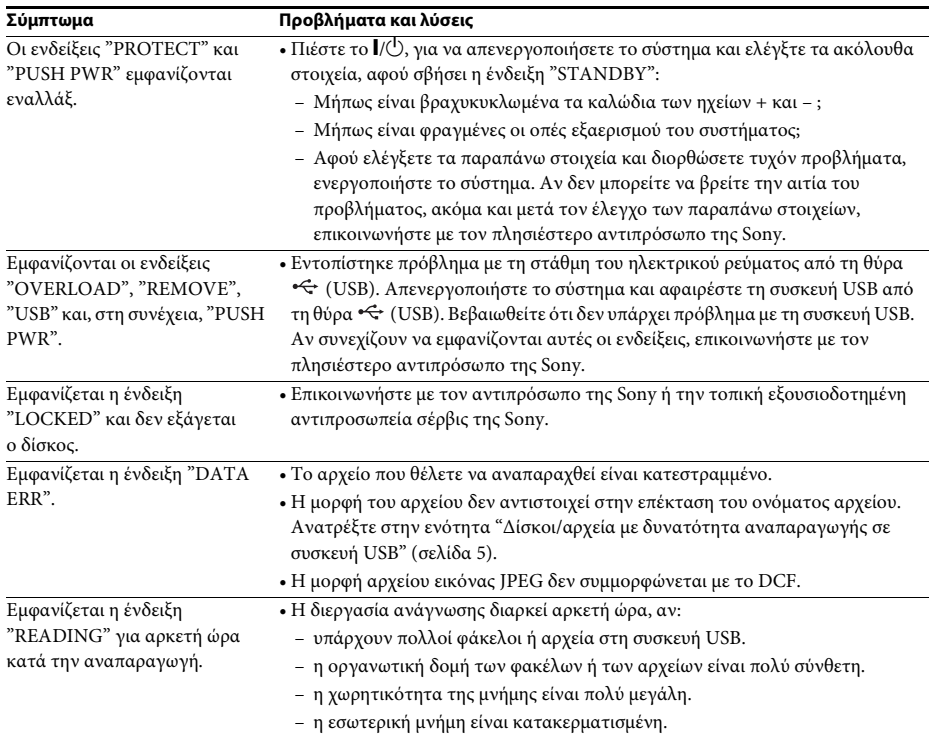

# **Λειτουργία αυτοδιαγνωστικού ελέγχου**

# *(Εμφάνιση γραμμάτων/αριθμών στην οθόνη)*

Όταν ενεργοποιείται η λειτουργία

αυτοδιαγνωστικού ελέγχου, για να αποτραπεί βλάβη του συστήματος, εμφανίζεται στην οθόνη της τηλεόρασης στην εμπρός οθόνη ενδείξεων ένας αριθμός σέρβις 5 χαρακτήρων (π.χ. C 13 50) με το συνδυασμό ενός γράμματος και 4 ψηφίων. Σε αυτή την περίπτωση, ελέγξτε τον παρακάτω πίνακα:

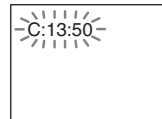

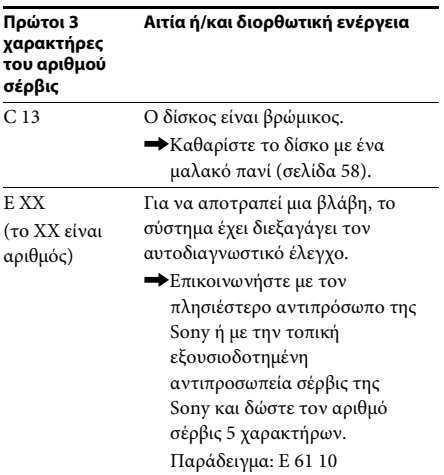

# **Εμφάνιση αριθμού έκδοσης στην οθόνη της τηλεόρασης**

Όταν ενεργοποιείτε το σύστημα, ενδέχεται να εμφανιστεί στην οθόνη της τηλεόρασης ο αριθμός έκδοσης [VER.X.XX] (τα X είναι αριθμοί). Ενώ δεν πρόκειται για βλάβη και αφορά μόνο το σέρβις της Sony, δεν είναι δυνατή η κανονική λειτουργία του συστήματος. Απενεργοποιήστε το σύστημα και ενεργοποιήστε το ξανά, για να λειτουργήσει.

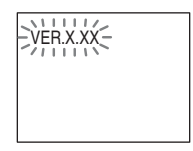

# **Τεχνικά χαρακτηριστικά**

#### **Τμήμα ενισχυτή**

ΕΞΟΔΟΣ ΙΣΧΥΟΣ (ονομαστική): Εμπρός Α/Εμπρός Δ/ Κεντρικό/Περιφερειακό

Α/Περιφερειακό Δ: 108 W (ανά κανάλι στα 3 Ω, 1 kHz, 1% THD)

#### ΕΞΟΔΟΣ ΙΣΧΥΟΣ (αναφοράς):

Εμπρός L/Εμπρός R/ Κεντρικό/Περιφερειακό L/ Περιφερειακό R: 167 W (ανά κανάλι στα 3 Ω, 1 kHz) Υπογούφερ: 165 W (στα 3 Ω, 80 Hz)

Είσοδοι (αναλογικές) Είσοδοι (ψηφιακές)

Ευαισθησία: 450/250 mV

TV (Audio Return Channel/OPTICAL IN)

Ροή εισόδου: Dolby Digital 5.1ch/DTS 5.1ch/Γραμμικό PCM 2ch (Συχνότητα δειγματοληψίας: μικρότερη από 48 kHz)

## **Σύστημα CD/DVD**

Χαρακτηριστικά διόδου λέιζερ

Διάρκεια εκπομπής: Συνεχής Έξοδος λέιζερ: Μικρότερη από 44,6 μW

\* Αυτή η έξοδος είναι η τιμή μέτρησης σε απόσταση 200 mm από την επιφάνεια του αντικειμενικού φακού του μπλοκ οπτικής λήψης με άνοιγμα 7 mm.

Σύστημα μορφής σήματος PAL/NTSC

# **Τμήμα USB**

Σύστημα

Θύρα (USB): Μέγιστο ρεύμα: 500 mA

#### **Τμήμα ραδιοφωνικού δέκτη**

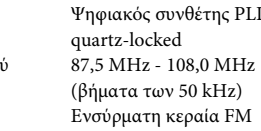

Κεραία Ακροδέκτες κεραίας 75 Ω, ασύμμετροι

Εύρος συντονισμο

#### **Τμήμα βίντεο**

Έξοδοι VIDEO: 1 Vp-p 75 Ω R/G/B: 0,7 Vp-p 75 Ω HDMI OUT: Τύπος A (19 ακίδων)

#### **Ηχεία**

**Εμπρός**

#### **DAV-DZ340 (SS-TS111)**

Διαστάσεις (κατά προσέγγ.) 108 mm × 164 mm × 88 mm (Π/Υ/Β)

Βάρος (κατά προσέγγ.) 0,5 kg

#### **DAV-DZ740 (SS-TS113)**

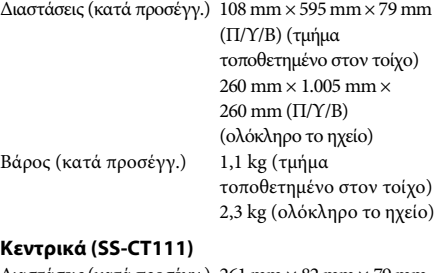

Διαστάσεις (κατά προσέγγ.) 261 mm × 82 mm × 79 mm (Π/Υ/Β) Βάρος (κατά προσέγγ.) 0,6 kg

#### **Περιφερειακά (SS-TS111)**

Διαστάσεις (κατά προσέγγ.) 108 mm × 164 mm × 88 mm (Π/Υ/Β) Βάρος (κατά προσέγγ.) 0,5 kg

#### **Υπογούφερ**

#### **DAV-DZ340 (SS-WS101)**

Διαστάσεις (κατά προσέγγ.) 169 mm × 300 mm × 320 mm (Π/Υ/Β)

Βάρος (κατά προσέγγ.) 5,3 kg

#### **DAV-DZ740 (SS-WS111)**

Διαστάσεις (κατά προσέγγ.) 230 mm × 400 mm × 305 mm (Π/Υ/Β) Βάρος (κατά προσέγγ.) 6,1 kg

#### **Γενικά**

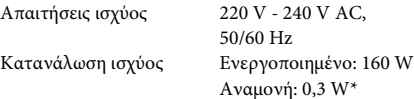

- \* Ισχύει όταν το σύστημα βρίσκεται στην ακόλουθη κατάσταση:
	- Η ρύθμιση "DEMO" έχει οριστεί σε "OFF".
	- Η ρύθμιση [ΡΥΘΜΙΣΤΙΚΟ ΓΙΑ HDMI] έχει οριστεί σε [OFF].

Διαστάσεις (κατά προσέγγ.) 430 mm × 55 mm × 350 mm (Π/Υ/Β) συμπερ. των μερών που εξέχουν

Βάρος (κατά προσέγγ.) 3,5 kg

## **Υποστηριζόμενη μορφή αρχείων**

# **MP3 (MPEG 1 Audio Layer-3)**

Επέκταση αρχείου: mp3 Ρυθμός bit: 32 kbps - 320 kbps Συχνότητες δειγματοληψίας: 32/44,1/48 kHz

#### **WMA (μόνο σε συσκευή USB )**

Επέκταση αρχείου: wma 48 kbps - 192 kbps Συχνότητες δειγματοληψίας: 44,1 kHz

#### **AAC (μόνο σε συσκευή USB )**

Επέκταση αρχείου: m4a Ρυθμός bit: 48 kbps - 320 kbps Συχνότητες δειγματοληψίας: 44,1 kHz

#### **Xvid**

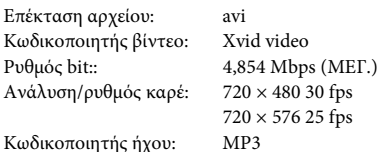

# **MPEG4**

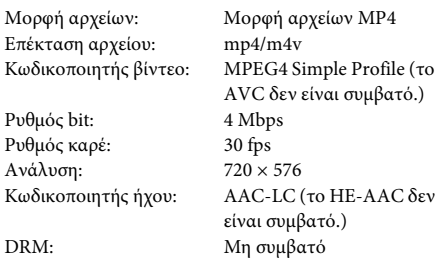

Η σχεδίαση και τα τεχνικά χαρακτηριστικά μπορεί να αλλάξουν χωρίς προειδοποίηση.

- Κατανάλωση ισχύος σε αναμονή 0,3 W.
- Επιτυγχάνεται απόδοση ισχύος του μπλοκ ενισχυτή άνω του 85% με τον πλήρως ψηφιακό ενισχυτή, S-Master.

# **Προτεραιότητα αναπαραγωγής τύπων αρχείων**

Στον παρακάτω πίνακα περιγράφεται η προτεραιότητα αναπαραγωγής των τύπων αρχείων σύμφωνα με τη ρύθμιση [ΜΕΣΑ].

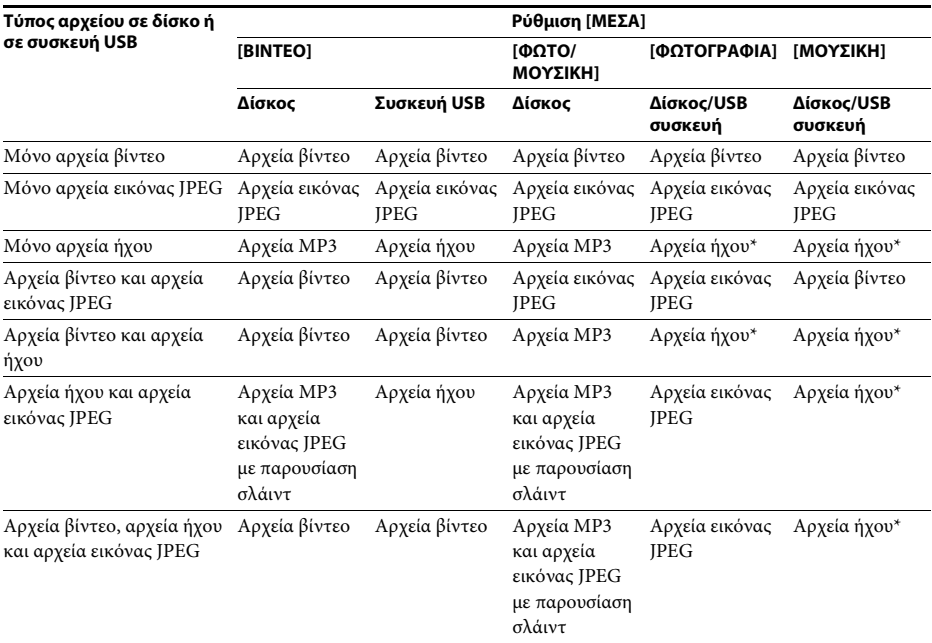

\* Όταν χρησιμοποιείτε δίσκο, μπορείτε να αναπαραγάγετε μόνο αρχεία MP3.

# Πρόσθετες πληροφορίες **Πρόσθετες πληροφορίες**

# <span id="page-68-0"></span>**Κατάλογος κωδικών γλώσσας**

Η ορθογραφία των γλωσσών συμμορφώνεται με το πρότυπο ISO 639: 1988 (E/F).

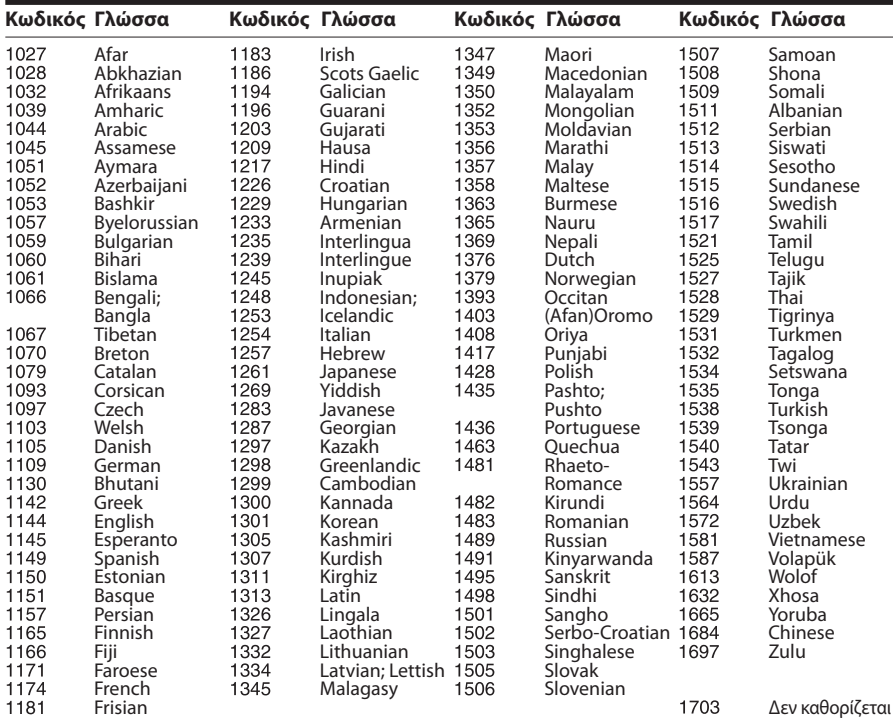

# <span id="page-68-1"></span>**Κατάλογος κωδικών περιοχής γονικού ελέγχου**

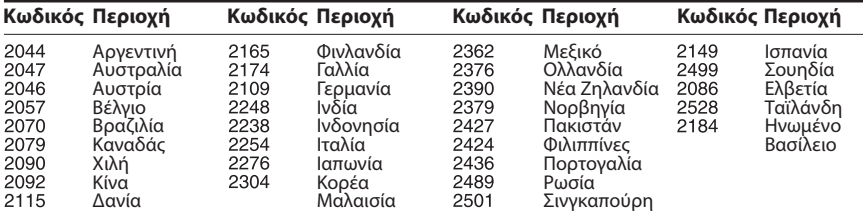

# **Ευρετήριο**

# **A**

[A/V SYNC 48](#page-47-0) [ANGLE 32](#page-31-1) [AUTO.STBY 50](#page-49-0)

# **C**

[CD πολλαπλών περιόδων](#page-6-0)  λειτουργίας (Multi Session CD) 7

# **D**

DEMO<sub>50</sub> [DIMMER 50](#page-49-2) [DUAL MONO 49](#page-48-0)

# **F**

[FM MODE 40](#page-39-3)

# **H**

HDMI [YCBCR/RGB \(HDMI\) 53](#page-52-7)

# **L**

[LINE 52](#page-51-2)

# **R**

[RDS 41](#page-40-0)

# **S**

[SLEEP 48](#page-47-1) [SOUND MODE 42](#page-41-1) [SUBTITLE 32](#page-31-2) [SYSTEM MENU 40,](#page-39-4) [48,](#page-47-2) [49,](#page-48-1) [50](#page-49-3)

# **Α**

[ΑΝΑΛΥΣΗ HDMI 53](#page-52-8) [ΑΝΑΛΥΣΗ JPEG 53](#page-52-9) Αναπαραγωγή [προγράμματος 34](#page-33-0)

# **Γ**

[ΓΛΩΣΣΑ ΟΘΟΝΗΣ 51](#page-50-1) [Γρήγορη εγκατάσταση 25](#page-24-1)

# **Δ**

[ΔΟΚΙΜΗ ΤΟΝΟΥ 56](#page-55-0) [Δίσκοι με δυνατότητα](#page-4-0)  αναπαραγωγής 5

# **Ε**

[ΕΛΕΓΧΟΣ ΓΟΝΕΩΝ 54](#page-53-2) [Εμπρός όψη 10](#page-9-0) [ΕΠΑΝΑΦΟΡΑ 55](#page-54-3) [Επανάληψη αναπαραγωγής 35](#page-34-0) [ΕΠΙΛΟΓΗ ΚΟΜΜΑΤΙΟΥ 54](#page-53-3) [ΕΦΕ 36](#page-35-0)

# **Η**

[ΗΧΟΣ 52](#page-51-3) [ΗΧΟΣ \(HDMI\) 53](#page-52-10) [ΗΧΟΣ DRC 54](#page-53-4)

# **Κ**

[Κατάλογος κωδικών](#page-68-0)  γλώσσας 69 [Κωδικός περιοχής 7](#page-6-1)

# **Λ**

[ΛΕΙΤΟΥΡΓΙΑ ΠΑΥΣΗΣ 52](#page-51-4)

# **Μ**

[ΜΕΝΟΥ 51](#page-50-2) [Μενού Ελέγχου 14](#page-13-0) [ΜΕΣΑ 30,](#page-29-2) [37](#page-36-0)

# **Π**

[ΠΡΟΣΑΡΜΟΣΜΕΝΗ 51](#page-50-3) [ΠΡΟΦΥΛΑΞΗ ΟΘΟΝΗΣ 54](#page-53-5) [Πίσω όψη 11](#page-10-0)

# **Ρ**

[ΡΥΘΜΙΣΕΙΣ HDMI 53](#page-52-11) [ΡΥΘΜΙΣΕΙΣ ΗΧΟΥ 54](#page-53-6) [ΡΥΘΜΙΣΗ 51](#page-50-4) [ΡΥΘΜΙΣΗ ΒΙΝΤΕΟ 52](#page-51-5) [ΡΥΘΜΙΣΗ ΓΛΩΣΣΑΣ 51](#page-50-5) [ΡΥΘΜΙΣΗ ΗΧΕΙΩΝ 55](#page-54-4) [ΑΠΟΣΤΑΣΗ 56](#page-55-1) [ΕΠΙΠΕΔΟ 56](#page-55-2) [ΣΥΝΔΕΣΗ 56](#page-55-3) [ΡΥΘΜΙΣΗ ΣΥΣΤΗΜΑΤΟΣ 54](#page-53-7) [ΡΥΘΜΙΣΤΙΚΟ ΓΙΑ HDMI 53](#page-52-5) [Ρυθμιστικό για HDMI 43](#page-42-2)

# **Σ**

[ΣΥΝΕΧΙΣΗ ΠΟΛΛΑΠΛΩΝ](#page-54-5)  ΔΙΣΚΩΝ 55

# **Τ**

[Τηλεχειριστήριο 12](#page-11-0) [Το μενού του DVD 33](#page-32-0) [ΤΥΠΟΣ ΤΗΛΕΟΡΑΣΗΣ 52](#page-51-1) [Τυχαία αναπαραγωγή 35](#page-34-1)

# **Υ**

[ΥΠΟΤΙΤΛΟΙ 52](#page-51-6)

# **Φ**

[ΦΟΝΤΟ 54](#page-53-8)

# **Χ**

[ΧΡΟΝΙΚΟ ΔΙΑΣΤΗΜΑ 36](#page-35-1) [ΧΡΟΝΟΣ 32](#page-31-3)

# **Ω**

[Ήχος εκπομπής multiplex 49](#page-48-2)

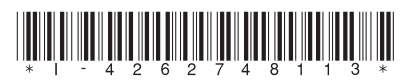

4-262-748-**11**(1) (GR)

http://www.sony.net/

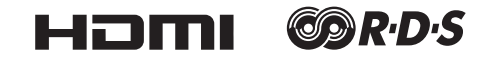